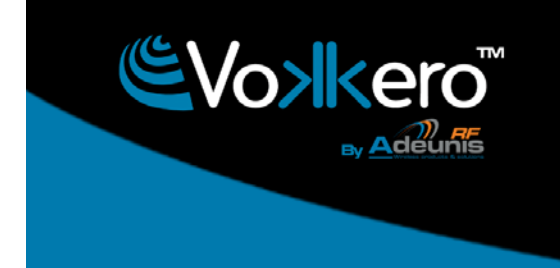

www.vokkero.com

# Vokkero Evolution 3

# European version

Notice d'emploi User Guide Bedienungsanleitung

Istruzioni per l'uso

Instrucciones para el uso

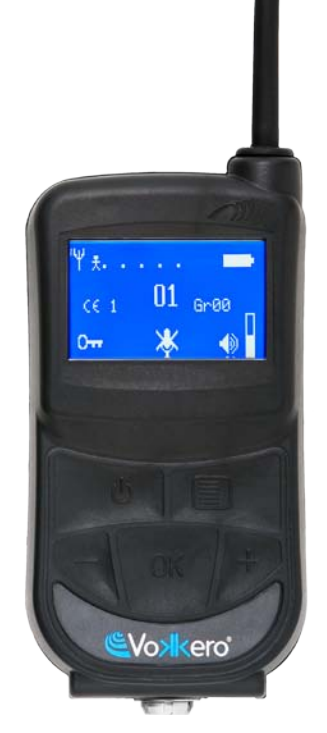

<span id="page-1-0"></span>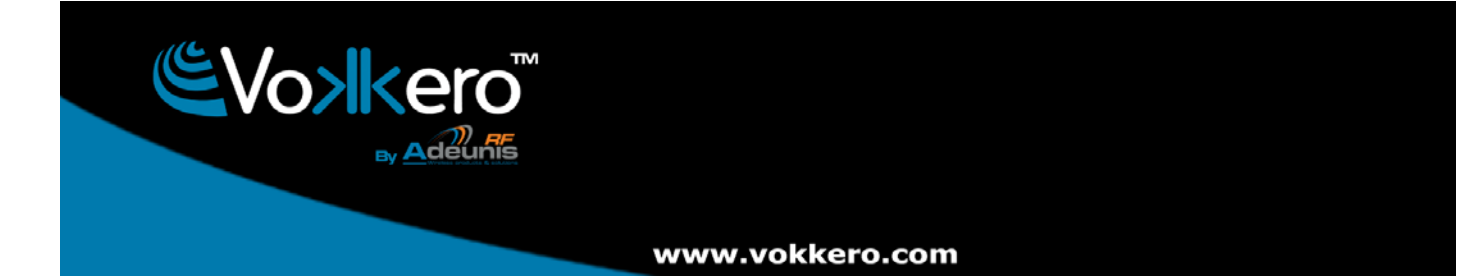

# **Préambule / Preamble / Präambel / Preambolo / Preámbulo**

- Ce guide décrit les fonctionnalités du système VOKKERO, ses options et ses accessoires. Il explique comment le configurer pour permettre une communication de type conférence entre plusieurs utilisateurs.
- This guide describes the functionality of the system VOKKERO, options and accessories. It explains how to configure it to allow a conference-type communication between multiple users.
- Diese Anleitung beschreibt die Funktionalität des Systems Vokkero, Optionen und Zubehör. Es erklärt, wie man es konfigurieren, um eine Konferenz-Art der Kommunikation zwischen mehreren Benutzern zu ermöglichen.
- Questa guida descrive la funzionalità del sistema VOKKERO, opzioni e accessori. E spiega come configurare in modo da permettere una comunicazione di tipo conferenza tra più utenti.
- Esta guía describe la funcionalidad del sistema Vokkero, opciones y accesorios. En él se explica cómo configurarlo para permitir una comunicación de tipo conferencia entre múltiples usuarios.
- Aucun extrait de ce document ne pourra être reproduit ou transmis (sous format électronique ou papier, ou par photocopie) sans l'accord d'Adeunis RF. Ce document pourra être modifié sans préavis. Toutes les marques citées dans ce guide font l'objet d'un droit de propriété intellectuelle.
- No part of this document may be reproduced or transmitted (in electronic or paper, or photocopying) without the agreement Adeunis RF. This document may be changed without notice. All trademarks mentioned in this guide are the subject of intellectual property rights. Adeunis RF.
- Kein Teil dieses Dokuments darf reproduziert oder übertragen werden (in elektronischer oder Papierform oder Fotokopie) ohne die Zustimmung ADEUNIS RF. Dieses Dokument darf ohne vorherige Ankündigung geändert werden. Alle Marken in diesem Handbuch erwähnt werden, sind Gegenstand des geistigen Eigentums.
- Nessuna parte di questo documento può essere riprodotta o trasmessa (in fotocopie elettronico o cartaceo, o), senza il consenso RF ADEUNIS. Questo documento può essere modificato senza preavviso. Tutti i marchi citati in questa guida sono oggetto di diritti di proprietà intellettuale.
- Ninguna parte de este documento puede ser reproducida o transmitida (en fotocopias electrónico o en papel, o) sin el acuerdo ADEUNIS RF. Este documento puede ser modificada sin previo aviso. Todas las marcas comerciales mencionadas en esta guía son el tema de los derechos de propiedad intelectual.

**ADEUNIS-RF 283, rue Louis Néel 38920 Crolles France** 

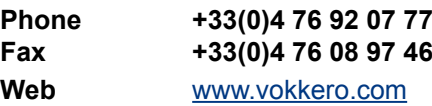

# www.vokkero.com

Table des matières - Table of contents

EVo>lkero

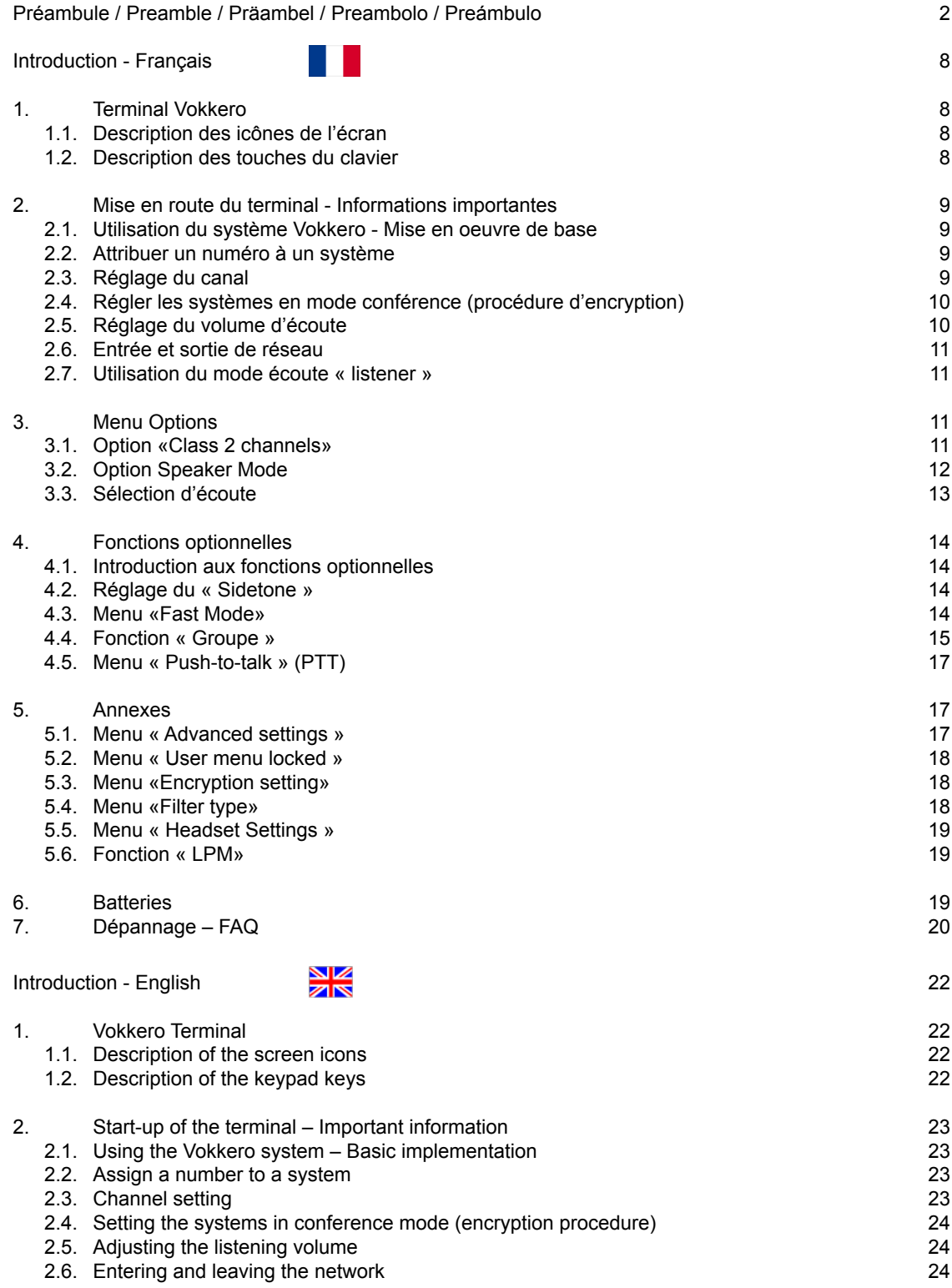

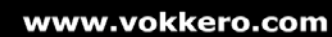

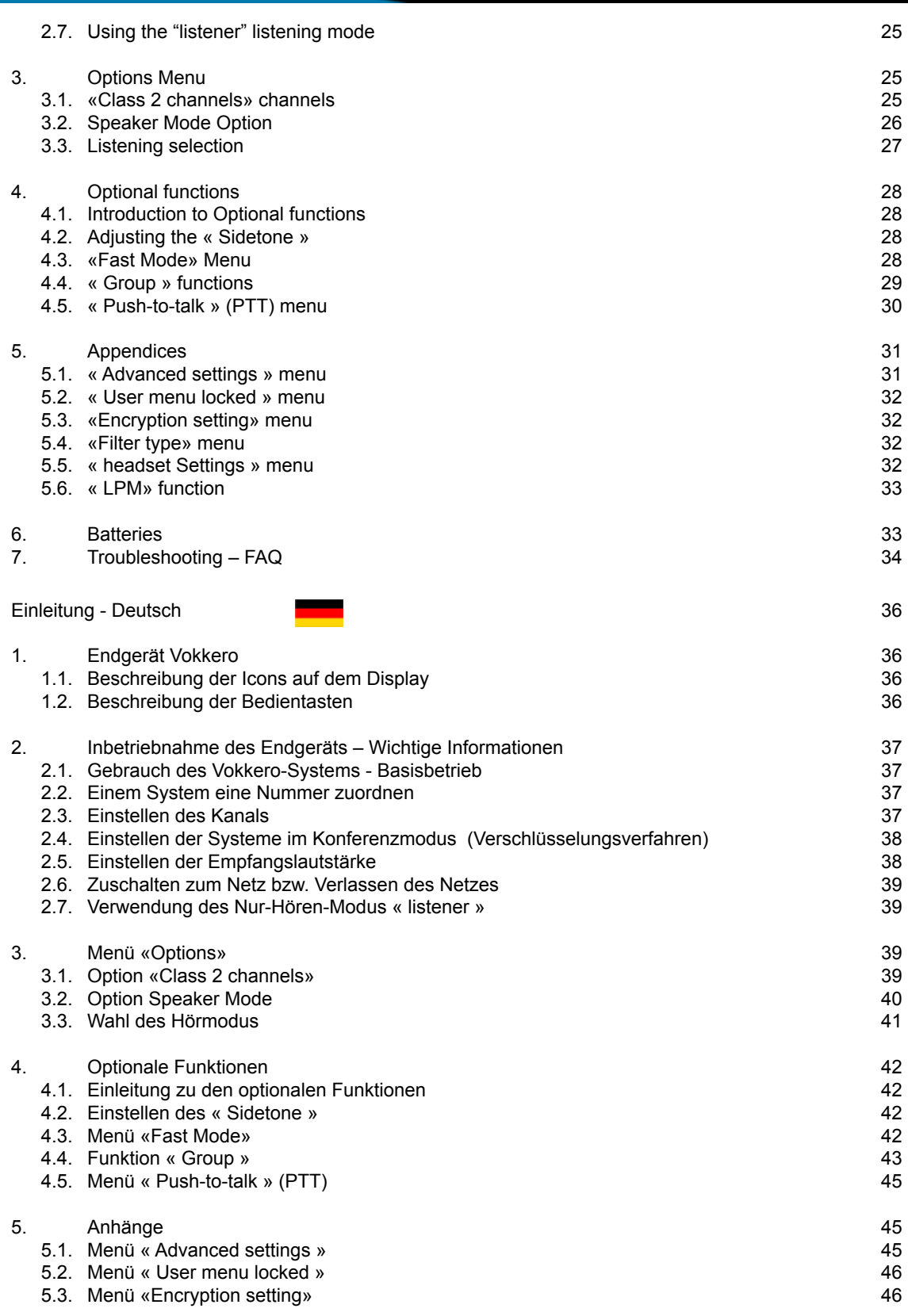

EVo>Ikero

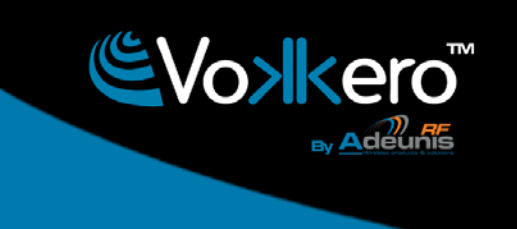

# www.vokkero.com

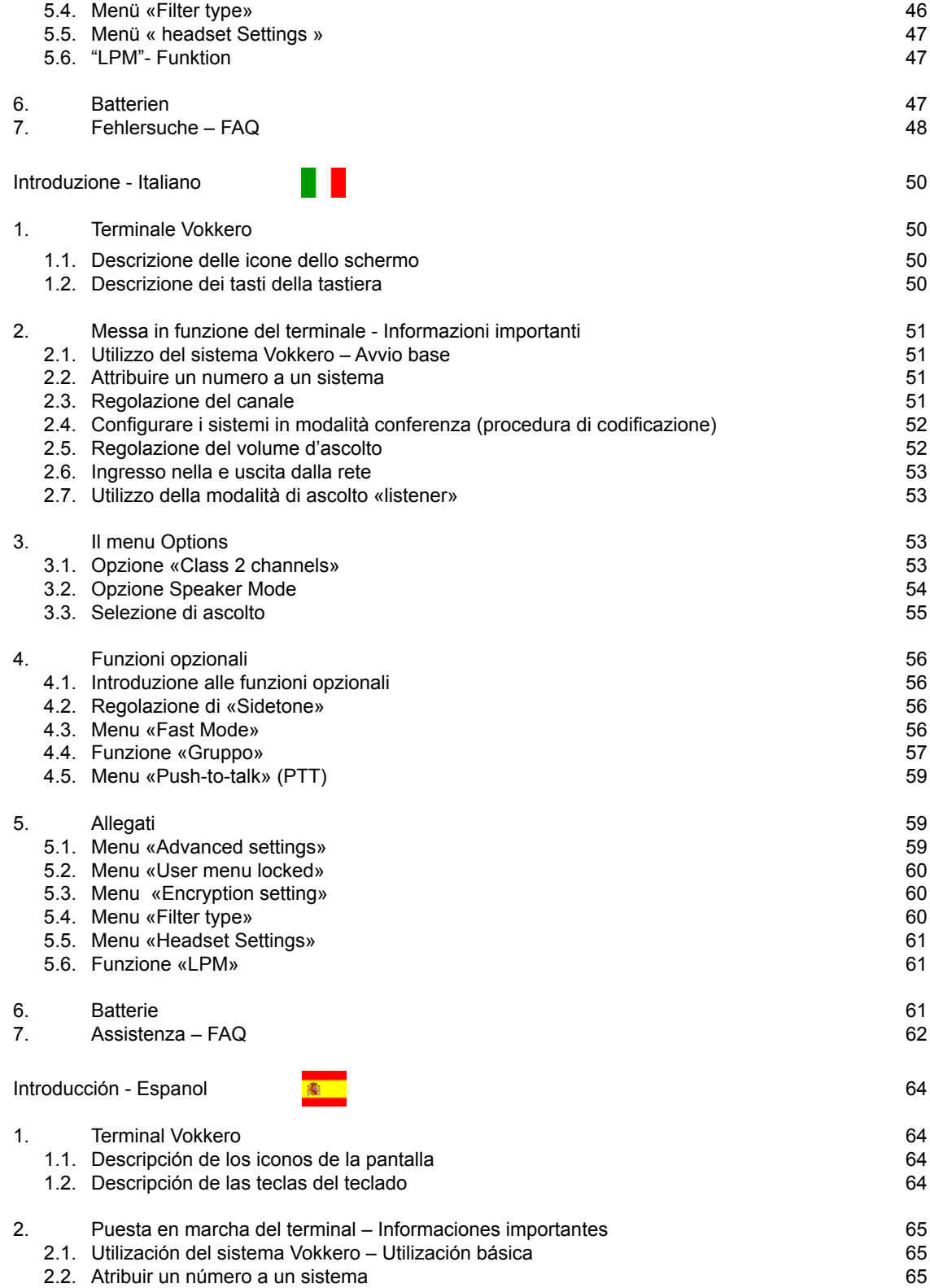

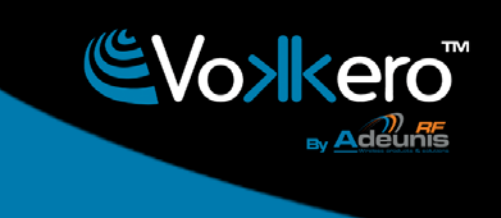

# www.vokkero.com

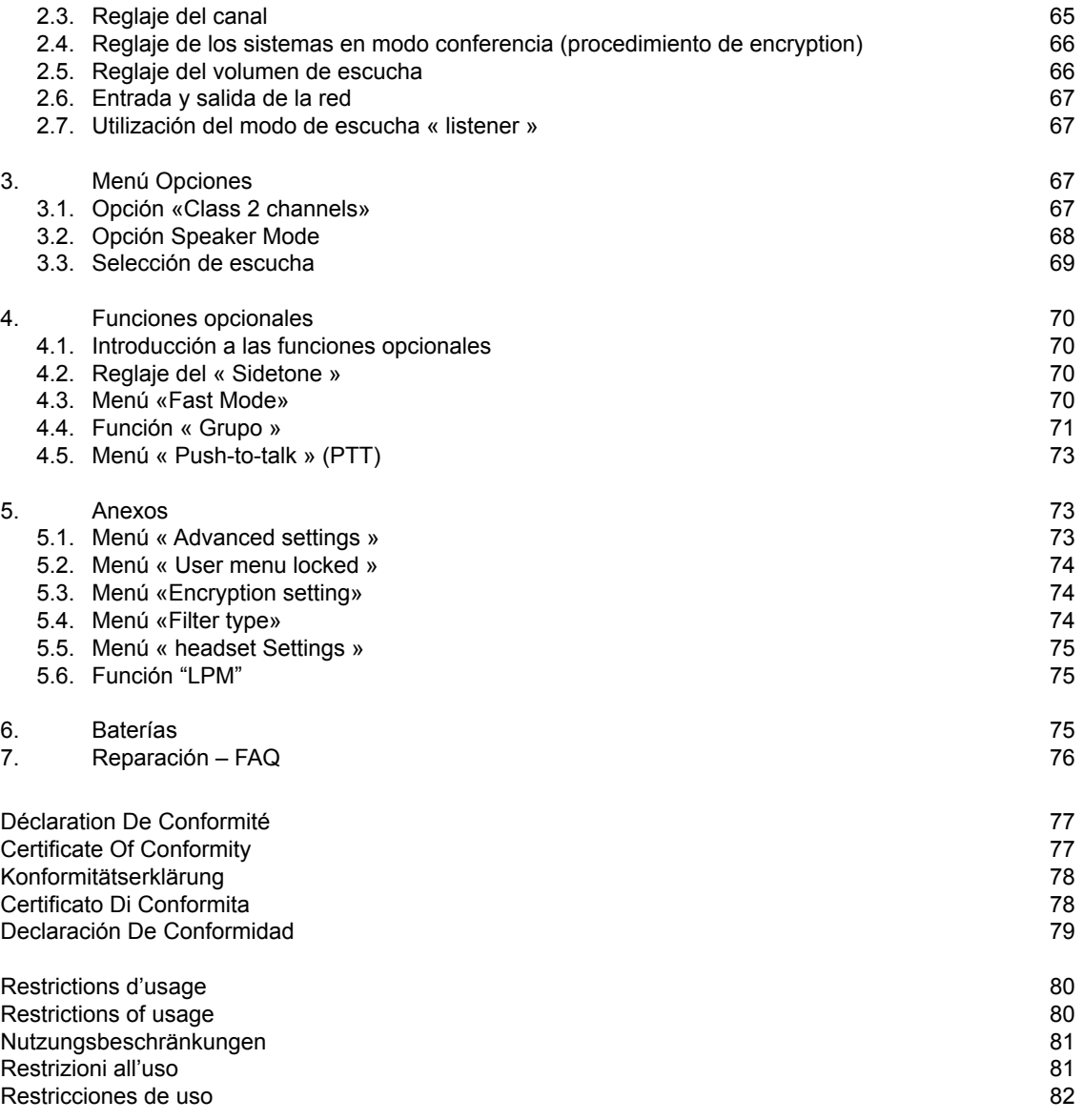

# FRANCAIS

# **FR**

# <span id="page-7-0"></span>**Introduction**

Les opérations décrites ci-dessous vous permettent de rapidement et simplement mettre en œuvre votre système de communication Vokkero. Ces opérations sont communes aux versions de Vokkero listées ci-dessous :

# **ARF7668AB - ARF7668AO - ARF7668DB - ARF7668DO**

Note : la référence de votre produit se trouve sur l'étiquette située dans le logement batterie de votre terminal.

# **1. Terminal Vokkero**

# 1.1. Description des icônes de l'écran

L'écran affiche les informations essentielles à l'utilisateur lors de l'utilisation de son terminal.

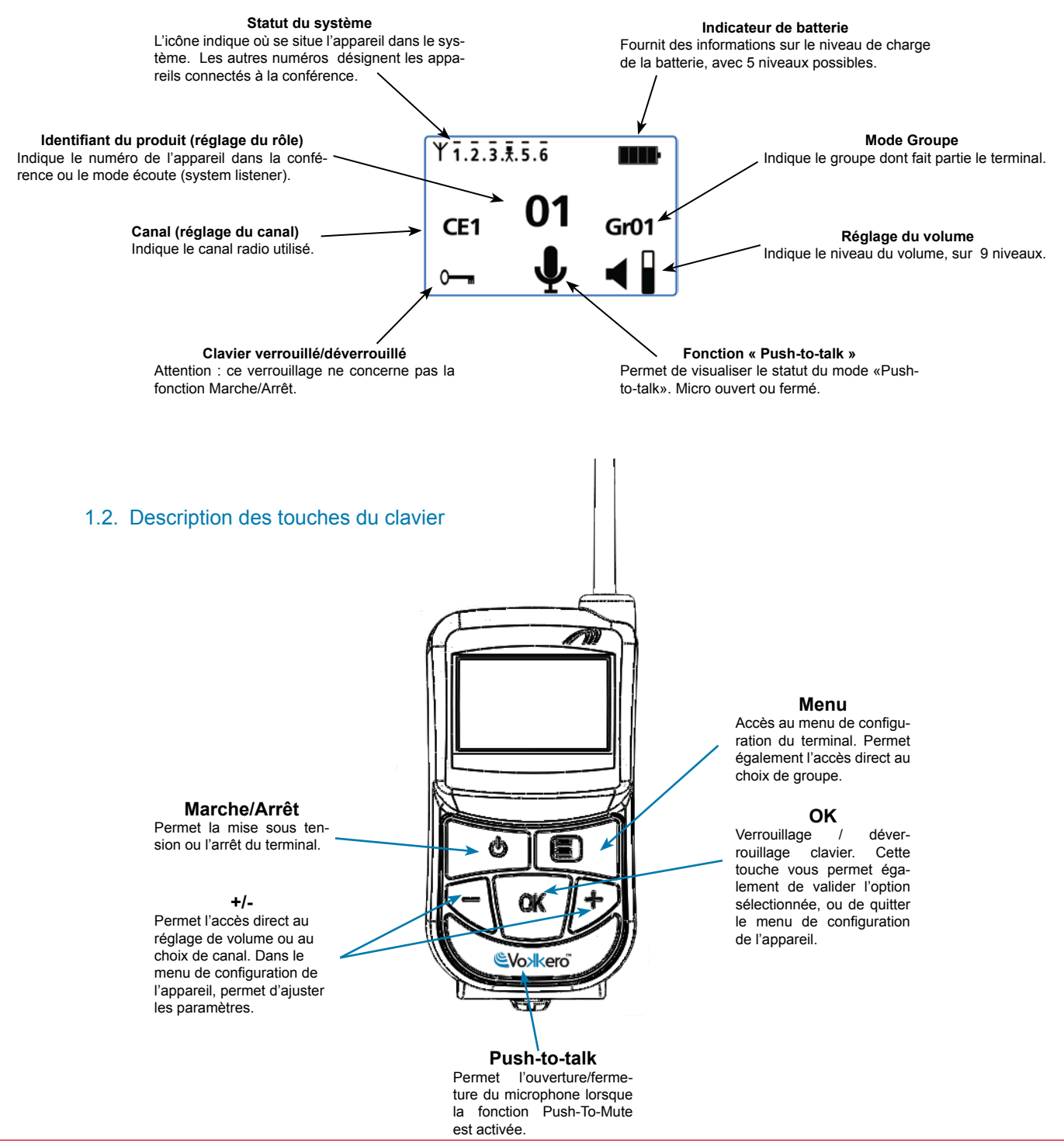

# <span id="page-8-0"></span>**2. Mise en route du terminal - Informations importantes**

Avant de procéder à la mise en route de votre terminal, assurez vous qu'une batterie préalablement chargée est bien insérée dans le compartiment prévu à cet usage (au dos de votre terminal).

- Pour allumer l'appareil, appuyer sur la touche «Marche / Arrêt» et maintenir l'appui jusqu'à ce qu'il se mette en route, puis relâcher la touche.
- Pour éteindre l'appareil, appuyer sur la touche «Marche / Arrêt» et maintenir l'appui jusqu'à ce qu'il s'éteigne.

Note 1: lorsque vous allumez l'appareil, le clavier est automatiquement verrouillé.

Pour déverrouiller le clavier, appuyer sur la touche «OK» jusqu'à ce que la clef de verrouillage disparaisse.

Note 2: tous les paramètres, y compris le réglage du volume, sont conservés et restent identiques lorsque l'on éteint l'appareil ou lorsque la batterie est retirée.

# 2.1. Utilisation du système Vokkero - Mise en oeuvre de base

# Principe :

Pour mettre en place une conférence, il vous suffit de :

- Donner un numéro distinct à chaque appareil qui prendra part à la conférence.
- Définir le canal radio qui sera utilisé pour les communications.
- Appairer les appareils en mode conférence (procédure d'encryption).

# 2.2. Attribuer un numéro à un système

Pour mettre en place une conférence, vous devez tout d'abord identifier tous les appareils qui y prendront part et leur donner un numéro (rôle). Une conférence peut s'établir entre 2 et 6 appareils, qui seront identifiés par un numéro allant de 01 à 06.

Note 1 : un des appareils doit impérativement porter le numéro 01

Note 2 : ne donnez pas le même numéro à plusieurs appareils, car cela empêcherait le bon fonctionnement de la conférence.

Procédure :

- Déverrouiller le clavier
- A partir de l'écran d'accueil, appuyer sur la touche «Menu» jusqu'à ce que le *User MENU* (menu de configuration s'affiche).
- • A l'aide des touches «+» ou «-» accéder au sous menu *Rôle* (réglage de rôle). Appuyer sur «OK» pour valider votre choix.
- Sélectionner le numéro d'identification de l'appareil en utilisant les touches «+» ou «-».
- Appuyer sur «OK» pour valider votre choix.
- Appuyer sur «Menu» pour revenir à l'écran d'accueil.

# 2.3. Réglage du canal

Procédure :

- • A partir de l'écran d'accueil, appuyer sur la touche «Menu» jusqu'à ce que le *User MENU* s'affiche.
- A l'aide des touches «+» ou «-» accéder au sous menu *Channel* (Canal). Appuyer sur

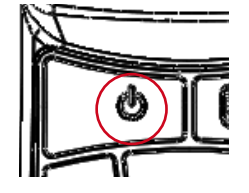

Role settings role 1 role<sub>2</sub> role 3

Select a role:  $+$  / -Exit : Menu

**FR**

«OK» pour valider votre choix.

- <span id="page-9-0"></span>Dans le menu *Channel*, sélectionner le canal (CE1, CE2 ou CE3) en utilisant «+» ou «-». Vous devez attribuer le même numéro de canal à tous les terminaux.
- Appuyer sur «OK» pour valider votre choix.
- Appuyer sur «Menu» pour revenir à l'écran d'accueil.

# 2.4. Régler les systèmes en mode conférence (procédure d'encryption)

Principe : pour communiquer, les appareils doivent mémoriser une clé de cryptage fournie par l'appareil numéro 01.

Cette opération est nécessaire pour :

- permettre à tous les appareils de participer à une conférence.
- ajouter un appareil à un système existant déjà configuré.

# **IMPORTANT**

Un appareil ne peut pas communiquer avec un système si la procédure d'encryption n'a pas été réalisée. Si vous souhaitez ajouter un terminal dans un système existant, il est impératif de réaliser cette procédure avec tous les appareils du système (y compris les appareils configurés en mode Listener).

Assurez-vous que chacun des critères suivants est respecté avant de commencer l'opération :

- tous les appareils doivent utiliser le même canal.
- seul un appareil porte l'identifiant 01.

Procédure :

- Sur chaque appareil, appuyer sur la touche «Menu» jusqu'à ce que le *User MENU* s'affiche.
- • A l'aide des touches «+» ou «-» accéder au sous menu *Network*. Appuyer sur «OK» pour valider votre choix.
- A l'aide des touches «+» ou «-» accéder au sous menu Start.
- Sur les terminaux 2 à 6, appuyer sur «OK» pour valider votre choix.
- Tous les appareils doivent afficher «*Network Encryption in progress... please wait»***.**
- Appuyer maintenant sur la touche «Ok» du terminal 1. L'appareil 01 affiche «**Sending** *Key. please wait until process has succeeded»*.
- Lorsqu'un appareil a reçu la clé de cryptage de la part de l'appareil numéro 01, \*\*SUC-*CEEDED\*\** apparaît sur l'écran. Appuyer sur la touche «OK» pour valider. Seul l'appareil 01 garde le même affichage.
- Quand l'opération de cryptage à été validée sur chacun des autres appareils, appuyer sur la touche «OK» de l'appareil numéro 01 pour terminer l'opération.

Remarque: pour quitter le menu sans sauvegarder, appuyer sur la touche «Menu».

Sur l'écran principal, l'ensemble des terminaux intégrés au réseau apparaissent sur l'icône «statut», confirmant ainsi le bon appairage des produits.

Une fois ces trois étapes (b, c et d) effectuées, vous pouvez utiliser votre système de communication Vokkero.

# 2.5. Réglage du volume d'écoute

- Assurez-vous que le clavier est déverrouillé.
- • Assurez-vous d'être sur l'écran d'accueil. Appuyer sur **«+»** ou **«–»** pendant 2 secondes.
- Vous entendez alors un bip dans l'oreillette.
- Pour régler le volume, appuyer sur «+» ou «-». Il existe 9 niveaux de volume. Le niveau maximum ou minimum est visible via l'icône de volume (cf description des icônes de l'écran)
- Appuyer sur «OK» pour valider.

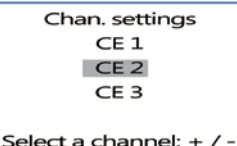

Exit : Menu

Network encryption

Exit Start

Network encryption

in progress... please wait

Exit: menu

Network encryption

**SUCCEEDED** 

Exit: menu

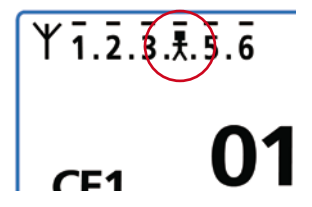

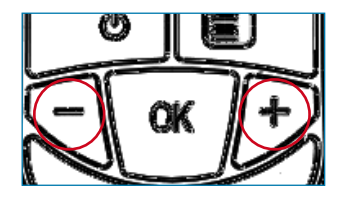

# <span id="page-10-0"></span>2.6. Entrée et sortie de réseau

Lorsque le réseau de communication a été créé, chaque entrée ou sortie de votre terminal du réseau, vous est signalée par des bips sonores :

- \* 4 Bips rapides -> entrée dans le réseau
- \* 2 Bips lents -> sortie du réseau

# 2.7. Utilisation du mode écoute « listener »

Il est possible d'utiliser un appareil en mode écoute seulement. L'appareil peut alors uniquement recevoir et entendre les communications échangées entre les autres appareils de la conférence. L'utilisateur ne pourra pas être entendu.

# IMPORTANT

- Le mode écoute ne peut fonctionner que s'il a participé à l'opération de cryptage.
- Le mode écoute fonctionne uniquement lorsque 2 appareils au moins (01 et un autre) sont en conférence.

Procédure :

- • A partir de l'écran d'accueil, appuyer sur la touche «Menu» jusqu'à ce que le *User MENU* s'affiche.
- A l'aide des touches «+» ou «-» accéder au sous menu **Rôle** (réglage de rôle). Appuyer sur «OK» pour valider votre choix.
- Sélectionner *Listener* dans la liste proposée, en utilisant les touches «+» ou «-».
- Appuyer sur «OK» pour valider votre choix.

# **3. Menu Options**

Les trois fonctions décrites ci-dessous dans le menu *Options* sont disponibles sur toutes les versions Vokkero Evolution 3.

# 3.1. Option «Class 2 channels»

**Note importante** : avant d'utiliser l'appareil, veuillez observer les dispositions légales en vigueur dans votre pays. **Merci de vous reporter au chapitre «Restrictions d'usage» à la fin de ce document. Ces restrictions s'appliquent aux pays listés, sinon, les informations ci-dessous s'appliquent.**

Vous pouvez paramétrer le terminal Vokkero sur 6 canaux différents qui ont été séparés en 2 groupes distincts :

\* les canaux CE, autorisés dans tous les pays de la Communauté Européenne, dits canaux de classe 1 (utilisables dans toute la communauté européenne - Standards harmonisés - Fréquences harmonisées). Ces fréquences sont utilisables sans restrictions au sein de la CEE.

 $*$  les canaux de classe 2  $\textcircled{\textsc{i}}$  demandent une autorisation préalable à leur utilisation. Il appartient à l'utilisateur de se renseigner auprès des autorités compétentes du pays où le système sera utilisé, afin de connaître quel canal peut lui être autorisé. Dans certains cas, l'utilisation de ces canaux peut nécessiter l'obtention d'une licence ou d'une licence temporaire.

Les liens ci-dessous vous permettront d'obtenir des informations complémentaires sur les démarches à suivre pour l'obtention de vos licences temporaires. http://www.efis.dk http://www.erodocdb.dk/Docs/doc98/official/pdf/REC2510E.PDF

Note : par défaut, le terminal démarre sur un réglage de canal de classe 1 (CE1, CE2, CE3), sauf si l'option *Class 2 channels* a été choisie lors d'un précédent réglage.

Role settings role 5 role 6 listener

Save: OK Exit : Menu <span id="page-11-0"></span>Les fréquences des différents canaux sont les suivantes :

Canaux CE «Class 1» :

- CE 1 : 869,525 MHz
- CE 2 : 864,5 MHz (puissance limitée à 10 dBm)
- CE 3 : 863,5 MHz (puissance limitée à 10 dBm)

Canaux «Class 2»

- SE1 : 863,5 MHz (Special Event licence temporaire requise)
- SE2 : 864,5 MHz (Special Event licence temporaire requise)
- SE3 : 866,5 MHz (Special Event licence temporaire requise)

Procédure :

- • A partir de l'écran d'accueil, appuyer sur la touche «Menu» jusqu'à ce que le *User MENU* s'affiche.
- • A l'aide des touches «+» ou «-» accéder au sous menu *Options.* Appuyer sur «OK»
- A l'aide des touches «+» ou «-» choisir **Class 2 Channels**. Appuyer sur «OK» pour valider votre choix.
- A l'aide des touches «+» ou «-» choisir *On.*
- Un message d'alerte vous informe que vous êtes sur le point d'accéder à un réglage de canal radio faisant l'objet des restrictions et/ou d'interdiction d'utilisation. Vous devez valider que vous êtes autorisé à utiliser le canal sur lequel vous souhaitez travailler.
- • Choisir **«Confirm»** à l'aide des touches **«+»** et **«-»** puis appuyer sur **«OK»**.
- Sélectionner le canal (SE1, SE2, SE3) en utilisant «+» ou «-».
- Appuyer sur «OK» pour valider votre choix.
- Appuyer sur «Menu» pour revenir à l'écran d'accueil.

# 3.2. Option Speaker Mode

Introduction :

L'option **Speaker Mode** permet l'utilisation de l'un des terminaux Vokkero comme «relais» vers un système d'annonce (généralement un système audio permettant de s'adresser au public). Ce système est fréquemment utilisé par les arbitres dans certains sports, lorsqu'ils doivent annoncer leurs décisions.

Note : cette option ne peut être utilisée que lorsque l'accessoire qui lui est dédié (Bouton Poussoir spécifique) est utilisé.

# Procédure :

- A partir de l'écran d'accueil, appuyer sur la touche «Menu» jusqu'à ce que le *User MENU* s'affiche.
- • A l'aide des touches «+» ou «-» accéder au sous menu *Options.* Appuyer sur «OK» A l'aide des touches «+» ou «-» choisir **Speaker Mode**. Appuyer sur «OK» pour valider
- votre choix. A l'aide des touches «+» ou «-» choisir *On.*
- Appuyer sur «OK» pour valider votre choix.
- 
- Appuyer sur «Menu» pour revenir à l'écran d'accueil.

Enter: OK Exit : Menu Class 2 channels On Off Save: OK Exit : Menu **WARNING** Class 2 channels \* Confirm Cancel

Option MENILL Class 2 chanels Speaker Mode

\* Refer to Manual for using restrictions

> Chan, settings SE<sub>1</sub>  $S F2$

> > SE3

Select a channel:  $+$  / -Exit: Menu

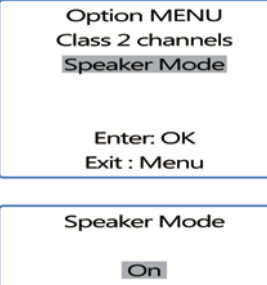

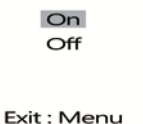

<span id="page-12-0"></span>Sur l'écran d'accueuil, l'icône **SP.M** est activée, confirmant ainsi le mise en route de la fonction.

Le terminal peut maintenant être connecté à un système d'annonce. Seule une activation du bouton poussoir dédié (connecté à un ou plusieurs des autres terminaux) permettra la diffusion de la parole via ce terminal réglé en **Speaker Mode.**

# 3.3. Sélection d'écoute

#### Introduction :

Pour chaque appareil (en mode conférence ou Listener) , il est possible de sélectionner quel appareil l'on souhaite écouter. Sur l'écran d'accueil, un tiret au dessus du numéro de l'appareil indique que celui-ci est sélectionné. Par défaut, tous les appareils sont sélectionnés.

# Procédure :

- • A partir de l'écran d'accueil, appuyer sur la touche «Menu» jusqu'à ce que le *User MENU* s'affiche.
- • A l'aide des touches «+» ou «-» accéder au sous menu *Options*. Appuyer sur «OK»
- A l'aide des touches «+» ou «-» choisir *Listen seclection*. Appuyer sur «OK» pour valider votre choix.
- A l'aide des touches «+» ou «-» naviguer entre les appareils 1 à 6.
- Lorsque le digit de sélection est positionné sous l'appareil que vous souhaitez écouter, appuyer sur «OK» pour sélectionner ou désélectionner l'écoute de l'appareil .
- Une fois que tous les appareils ont été sélectionnés, appuyer 2 fois sur «Menu» pour revenir à l'écran d'accueil.

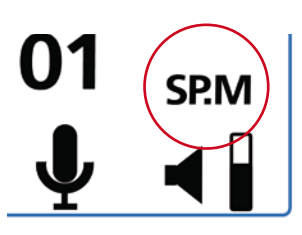

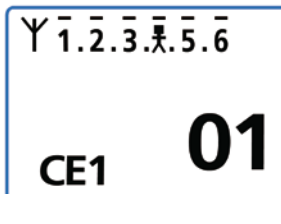

**Option MENU** Class 2 chanels Speaker Mode Listen selection

> Enter: OK Exit : Menu

# <span id="page-13-0"></span>**4. Fonctions optionnelles**

# 4.1. Introduction aux fonctions optionnelles

Les fonctions optionnelles décrites dans ce chapitre, ne sont accessibles que sur certaines versions de Vokkero, référencées :

# **ARF7668DB - ARF7668DO**

Note : la référence de votre produit se trouve sur l'étiquette située dans le logement batterie de votre terminal.

# 4.2. Réglage du « Sidetone »

Le mode *Sidetone* vous permet de régler le niveau de retour audio (l'écoute de votre voix) dans le haut parleur de votre micro-casque (ou micro-oreillette).

 7 niveaux de volume sont accessibles.

Procédure :

- Accéder au menu Option. Appuyer sur «OK».
- Accéder au sous menu *Sidetone*. Appuyer sur «OK» pour valider votre choix.
- Utiliser «+» ou «-» afin de régler le niveau de **Sidetone**.
- Appuyer sur «OK» pour valider votre choix.
- Appuyer sur «Menu» pour revenir à l'écran d'accueil.

# 4.3. Menu «Fast Mode»

# **Réglage rapide de canal « Fast Channel »**

Principe :

Lorsque plusieurs systèmes Vokkero sont utilisés sur un même site et utilisent des canaux différents, il est possible d'utiliser la fonction *Fast Channel* pour passer d'un canal à l'autre. Cette fonction a pour intérêt, par exemple, d'offrir à un responsable d'équipes la possibilité de naviguer d'une équipe à l'autre (chacune utilisant un des trois canaux CE disponibles, sans que la communication établie ne soit entendue par les autres).

Note : cette fonction ne peut être utilisée que lorsque les systèmes utilisent les canaux CE. Elle est inaccessible sur les canaux de classe 2 (*Class 2 Channels*).

**Attention** : si le boîtier 01 change de canal, les autres boîtiers, restés sur le précédent canal ne pourront plus communiquer. Il est donc fortement déconseillé d'attribuer le rôle 01 à un boîtier devant changer fréquemment de canal.

# Procédure :

- Accéder au menu Option. Appuyer sur «Ok».
- Accéder au Fast mode. Appuyer sur «OK» pour valider votre choix.
- Dans le menu *Fast mode*, sélectionner *Fast Channel* en utilisant «+» ou «-».
- Appuyer sur «OK» pour valider votre choix.
- Appuyer sur «Menu» pour revenir à l'écran d'accueil

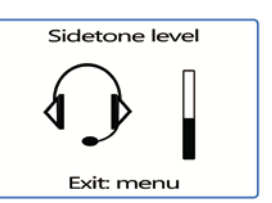

Fast mode

none Fast volume **Fast channel** 

Exit: menu

# <span id="page-14-0"></span>Utilisation du mode *Fast Channel*

L'utilisation du *Fast Channel* se fait via les touches «+» ou «-» du clavier.

- Une pression brève (moins d'une seconde) sur «+» ou «-» permet d'accéder au choix de canal.
- Sélectionner le canal C01, C02, ou C03 à l'aide des touches «+» ou «-» et appuyer sur «OK» pour valider votre choix.

Note : pour stopper le mode *Fast Channel*, retourner dans le sous-menu dédié et choisir *none* (cf. partie « procédure » ci-dessus).

Il n'est possible d'activer qu'un seul mode *Fast* à la fois. Le mode *Fast Channel* ne pourra donc pas être activé en même temps que le mode *Fast volume*.

# **Réglage rapide du volume « Fast volume »**

Principe :

En mode normal, l'accès au réglage du volume se fait en déverrouillant le clavier puis en appuyant 2 secondes sur une des touches «+» ou «-».

La fonction « Fast volume » permet de s'affranchir de ces opérations, autorisant ainsi un accès immédiat au réglage de volume.

Procédure :

- Accéder au menu Option. Appuyer sur «OK».
- Accéder au Fast mode. Appuyer sur «OK» pour valider votre choix.
- Dans le menu *Fast mode*, sélectionner *Fast Volume* en utilisant «+» ou «-».
- Appuyer sur «OK» pour valider votre choix.
- Appuyer sur «Menu» pour revenir à l'écran d'accueil.

Note : pour stopper le mode *Fast Volume*, retourner dans le sous-menu dédié et choisir *none* (cf. partie « procédure » ci-dessus).

Il n'est possible d'activer qu'un seul mode *Fast* à la fois. Le mode *Fast Volume* ne pourra donc pas être activé en même temps que le mode *Fast Channel*.

# 4.4. Fonction « Groupe »

Principe :

La fonction groupe vous permet de déterminer l'appartenance à un « groupe » (ou à une « équipe ») de votre terminal Vokkero. Jusqu'à 7 groupes différents peuvent être sélectionnés. Chacun des groupes possède ses propres autorisations d'écoute et de prise de parole au sein du réseau, dans la limite des 6 terminaux en mode full-duplex et une infinité de terminaux en mode « listener ».

Une fonctionnalité supplémentaire est également disponible via le menu Groupe. Vous pouvez choisir de vous adresser à un terminal en particulier, sans que les autres utilisateurs ne vous entendent, quel que soit leur groupe. Cette fonctionnalité est accessible dans le menu groupe (cf procédure ci-dessous) en choisissant les intitulés «M0x» (x indiquant le numéro de terminal auquel vous souhaitez parler en particulier) dans la liste proposée. Chaque terminal est identifié par son numéro de rôle. Exemple : terminal 1 = M01.

Procédure :

Accéder au menu **Option**. Appuyer sur «OK».

Fast mode pope Fast volume

**Fast channel** 

Exit: menu

- • Accéder au menu *Group*. Appuyer sur «OK» pour valider votre choix.
- Dans le menu *Group*, sélectionner *On* en utilisant «+» ou «-».
- • Appuyer sur «OK» pour valider votre choix.
- Appuyer sur «Menu» pour revenir à l'écran d'accueil.

Procédure d'utilisation :

- A partir de l'écran d'accueil, appuyer brièvement (moins d'une seconde) sur «Menu» pour accéder au *Group Selection*.
- A l'aide des touches «+» ou «-» sélectionner le groupe. Appuyer sur «OK» pour valider votre choix.

Tableau des fonctionnalités par groupe :

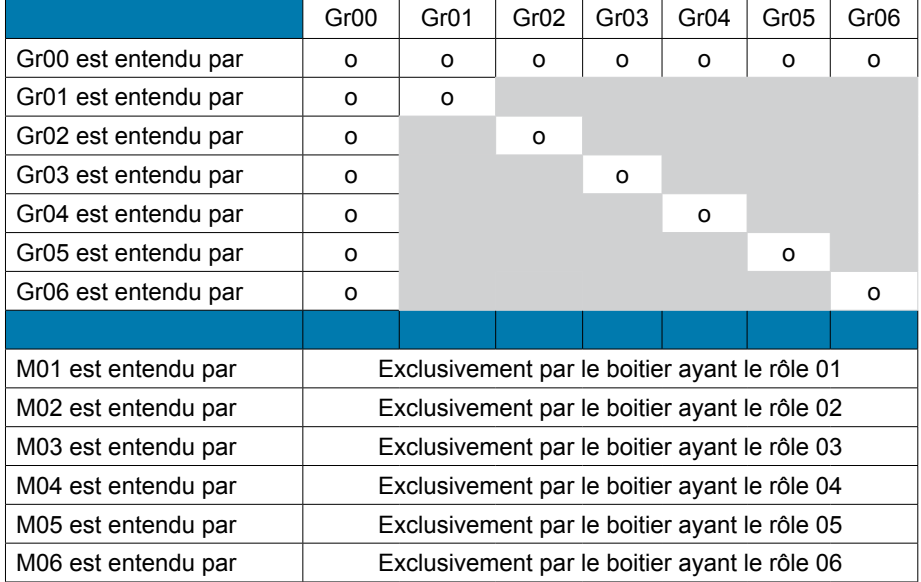

Group Selection  $GrOO$  $GrO1$  $GrO2$ 

Group On Off

Exit: menu

Select a group:  $+$  / -Exit: menu

Exemple d'utilisation :

Une équipe composée :

• d'un chef d'équipe.

• de deux binômes indépendants (pompiers, grutier + manœuvre).

Le chef d'équipe est sur le groupe Gr00. Les deux membres du 1er binôme sont sur le groupe Gr01 et le 2nd binôme sur le groupe Gr02.

Ainsi chacun des deux binômes peut discuter indépendamment sans déranger l'autre. Le chef d'équipe entend et est entendu des deux binômes. Il peut choisir à tout moment de basculer sur le groupe Gr02 ou Gr03 pour discuter uniquement avec l'un ou l'autre des binômes.

# <span id="page-16-0"></span>4.5. Menu « Push-to-talk » (PTT)

# Principe :

Dans un mode de fonctionnement classique, le système Vokkero offre une communication du type « micros ouverts », autorisant une conférence audio. Dans certaines cas, il peut être nécessaire de couper le micro de tout ou partie des intervenants (notamment lorsque des utilisateurs parlent avec des personnes ne faisant pas partie du réseau, ou que le silence est demandé).

La fonction *Push-to-talk* (ou *PTT*) vous permet d'entrer en communication de manière instantanée, ou de couper le fonctionnement du micro, grâce à une touche dédiée.

Procédure :

- Accéder au menu *Options*, puis *PTT*. Appuyer sur «OK» pour valider votre choix.
- Utiliser «+» ou «-» et sélectionner *On* de sorte à activer la fonction. Appuyer sur «OK» pour valider votre choix.
- • Appuyer sur «Menu» pour revenir à l'écran d'accueil.

Une fois le mode *PTT* activé, l'icône *Micro* apparait sur l'écran principal, signifiant que le mode est activé. Le microphone est fermé.

Signification des icônes :

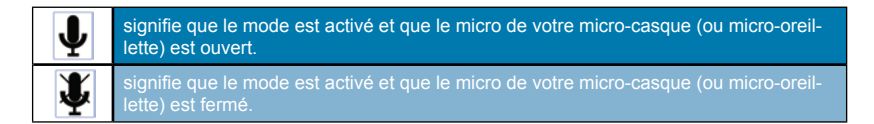

# **Utilisation du mode « PTT- Mute Mic »**

L'utilisation du *PTT* se fait via la touche «Vokkero» du clavier (là où se trouve le label Vokkero ).

- Une pression brève (moins d'une seconde) permet d'activer ou désactiver le micro de façon permanente.
- Lorsque le micro est fermé, une pression continue sur la touche Vokkero permet d'ouvrir le micro et de communiquer. Lorsque la touche Vokkero est relâchée, le micro est à nouveau coupé.
- Pour stopper le mode PTT, retourner dans le sous-menu dédié et choisir Off (cf. partie « procédure » ci-dessus).

# **5. Annexes**

# 5.1. Menu « Advanced settings »

Attention ce menu est uniquement destiné à certains types d'utilisateurs (responsables de parc matériel télécom, distributeurs, techniciens SAV…). De ce fait, l'accès à ce menu nécessite un code d'accès disponible sur demande auprès d'ADEUNIS RF.

Le menu « Advanced settings » permet l'accès à quatre sous-menus :

- *User Menu Locked*
- *Encryption mode*
- *Filter type*
- *• Headset settings*

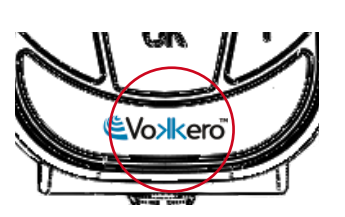

PT - Mute micro On Off

Exit: menu

 $Gr01$ 

**Advanced settings** User Menu Locked Encryption mode Filter type

> Enter OK Exit: menu

# <span id="page-17-0"></span>Procédure :

- Accéder au menu *Adv.* settings. Appuyer sur «OK» pour valider votre choix.
- Le terminal vous demande alors de rentrer un code PIN.
- Saisir la valeur de chaque digit en utilisant les touches «+» ou «-». Le passage au digit suivant se fait par appui bref sur la touche «ON/OFF».
- Une fois le code inséré, appuyer sur «OK».

# 5.2. Menu « User menu locked »

Cette fonction vous permet de verrouiller l'accès au Menu principal si vous ne souhaitez pas que d'autres utilisateurs puissent modifier les réglages des terminaux. Si cette fonction est activée, l'accès au Menu principal ne sera autorisé qu'en insérant un code Pin.

# Procédure :

- Dans le menu *Adv. setting*, sélectionner *User Menu locked*. Appuyer sur «OK» pour valider votre choix.
- Sélectionner *On* en utilisant «+» ou «-». Appuyer sur «OK» pour valider votre choix.
- Appuyer sur «Menu» pour revenir à l'écran d'accueil.

# 5.3. Menu «Encryption setting»

# Principe :

L'avantage de ce mode (permettant la désactivation de la procédure d'encryption) est d'autoriser l'intégration de nouveaux terminaux à un groupe sans avoir à relancer une procédure de mise en place d'une conférence. Il est particulièrement recommandé sur des zones où les différents utilisateurs sont éloignés les uns des autres.

L'intégration au réseau se fait alors, en utilisant un « Rôle » disponible et le canal utilisé par ce réseau.

**NOTE IMPORTANTE :** si vous décidez de désactiver la procédure de cryptage des terminaux Vokkero, vous ne pourrez plus assurer la sécurité et la discrétion de vos échanges.

# Procédure :

- Accéder au menu *Adv. setting.* Appuyer sur «OK» pour valider votre choix.
- Une fois le code PIN inséré, appuyer sur «OK»
- Dans le menu *Adv.* settings, sélectionner *Encryption mode* en utilisant «+» ou «-». Appuyer sur «OK» pour valider votre choix.
- Activer ou désactiver la fonction en utilisant «+» ou «-». Appuyer sur «OK»
- Appuyer sur «Menu» pour revenir à l'écran d'accueil.

# 5.4. Menu «Filter type»

*N'hésitez pas à contacter ADEUNIS RF afin de connaître la pertinence de chaque filtre selon l'utilisation que vous faites de votre système Vokkero.*

En fonction de l'environnement et des choix de l'utilisateur, plusieurs types de filtres sont accessibles : *Generic, Specific, No Filter, Generic W/O mute, Specific W/O mute, No Filter W/O mute.*

Procédure :

- Dans le menu *Adv.* setting, sélectionner *Filter type*. Appuyer sur «OK» pour valider votre choix.
- Sélectionner le filtre de votre choix en utilisant «+» ou «-». Appuyer sur «OK» pour valider votre choix.
- Appuyer sur «Menu» pour revenir à l'écran d'accueil.

Pin Code  $XOOX$ 

Enter: OK Exit: Menu

**Advanced settings User Menu Locked** Encryption mode Filter type

> Enter OK Exit: menu

**Advanced settings** User Menu Locked **Encryption mode** Filter type

> Enter: OK Exit: menu

**Advanced settings** User Menu Locked Encryption mode Filter type

> Enter: OK Exit: menu

**FR**

# <span id="page-18-0"></span>5.5. Menu « Headset Settings »

# Principe :

Le terminal Vokkero dispose d'une fonction de détection automatique d'accessoires, permettant l'utilisation de nombreux type de micro-casques et micro-oreillettes (1). Néanmoins, vous avez la possibilité de choisir manuellement la polarisation et la gain de votre micro ainsi que le gain du HP et l'anti-écho.

- Quatre valeurs de polarisation (Mic. bias) sont accessibles : 0 Ohm, 680 Ohms, 2700 Ohms, 5400 Ohms.
- Quarante-quatre valeurs de gain micro (Mic. gain) sont accessibles : de -12 dB à 32 dB (note : la valeur 33dB correspond au mute)
- Trente-deux valeurs de gain HP (HP gain) sont accessibles : de -12dB à 20dB (note la valeur 21dB correspond au mute).
- Cing valeurs d'anti-écho (AEC settings) sont accessibles : Off, AEC1, AEC2, AEC3 et LPM (cf. chapitre suivant)

IMPORTANT : la modification des valeurs peut fortement dégrader la qualité audio de votre équipement si elle n'est pas effectuée avec soin.

(1) la détection automatique est fonctionnelle sur les accessoires équipés d'une bague indiquant leur valeur de polarisation. Cette bague ce trouve sur la câble, à proximité du connecteur

# Procédure :

- • Dans le menu *Adv. settings*, sélectionner *Headset settings* en utilisant «+» ou «-».
- Appuyer sur «OK» pour valider votre choix.
- Choisir la fonction *Manual* en utilisant «+» ou «-». Appuyer sur «OK» pour valider votre choix.
- Sélectionner la valeur de polarisation. Appuyer sur «OK» pour valider.
- Choisir la valeur de gain micro. Appuyer sur «OK» pour valider.
- Choisir la valeur de gain HP. Appuyer sur «OK» pour valider
- Choisir la valeur d'anti-écho. Appuyer sur «OK» pour valider
- Appuyer sur «Menu» pour revenir à l'écran d'accueil

# 5.6. Fonction « LPM»

Comme expliqué ci-dessus, le mode « LPM » peut-être sélectionné dans le menu AEC settings.

Cette fonction permet d'utiliser des accessoires dont le micro et le HP sont proches (comme les pupitres audio ou les bornes de drive-in) tout en évitant les phénomènes d'échos caractéristiques de ce type d'accessoires en mode full-duplex.

Cette fonction coupe progressivement l'entrée microphone (jusqu'à 78 dB d'atténuation) lors de l'apparition de données audio dans le HP, et rétablie progressivement le gain de l'entrée micro lors de la disparition de l'audio sur le HP.

Une fois sélectionnée, cette fonction s'affiche sur l'écran d'accueil.

Note : attention, cette fonction LPM doit être utilisée uniquement sur un seul terminal du système. L'activation de l'AEC LPM sur plusieurs terminaux d'un système peut engendrer des coupures lors de la communication

# **6. Batteries**

Selon la version, plusieurs types de batteries sont proposés avec le terminal VOKKERO :

ARF7668 AB / DB / DQ : Système de conférence audio avec une batterie 3.7 V 1130 mA/h Température de fonctionnement: -10 / +50°C

**Advanced settings** Encryption mode Filter type Headset settings

> Enter: OK Exit: menu

AEC settings AEC<sub>2</sub> AEC<sub>3</sub> **LPM** 

Select:  $+/-$ Exit: Menu **FR**

<span id="page-19-0"></span>ARF7668 AO / DO / DP : Système de conférence audio avec une batterie 3.7 V 2260 mA/h

Température de fonctionnement: -10 / +50°C

Il est possible de recharger la batterie avant qu'elle ne soit totalement vide. En conditions normales de température et d'utilisation, le temps de charge de la batterie 1130 mAh est de 3 à 4 heures et de 5 à 6 heures pour une batterie 2260mAh, complètement déchargée.

Son autonomie est d'environ 6 heures pour la version 1130mAh et de 12 heures pour la version 2260mAh.

**NOTE IMPORTANTE :** lorsque l'appareil est éteint, la batterie se décharge du fait d'une faible consommation de courant en position Arrêt. Il est conseillé de retirer la batterie de l'appareil lorsqu'il n'est pas utilisé et de vérifier le niveau de charge de la batterie avant une nouvelle utilisation.

Utiliser uniquement les batteries Easy pack référencées dans cette notice et fournies par Adeunis RF. L'utilisation de batteries ou chargeurs non adaptés peut occasionner des risques d'incendie, explosions, fuites ou autres dommages.

**NOTE** : l'utilisateur doit recycler ses batteries usagées en les déposant dans un point de collecte prévu à cet effet.

Pour trouver un site de collecte près de chez vous : http://www.rbrc.org/french/ En Suisse, l'annexe 4.10 du SR 814.013 s'applique pour les batteries.

# **7. Dépannage – FAQ**

Les problèmes fréquemment rencontrés sont présentés ci-dessous pour vous aider à les résoudre.

# **Je ne parviens pas à communiquer avec d'autres appareils.**

- Assurez-vous que tous les appareils fonctionnent sur le même canal.
- Assurez-vous qu'un seul des appareils est identifié par le numéro 01.

# **L'appareil ne réussit pas à rejoindre la conférence.**

- Assurez-vous que l'opération de cryptage a été réalisée sur chacun des appareils afin de pouvoir participer à la conférence, tout particulièrement si vous avez ajouté un appareil après le début de la conférence.
- Ne donnez pas le même numéro à plusieurs appareils.

# **L'appareil ne s'allume pas.**

Vérifiez que la batterie est chargée et correctement insérée.

# **La communication est brouillée.**

- Un autre système de conférence doit fonctionner près du vôtre. Modifiez le canal afin d'éviter les brouillages.
- Assurez-vous qu'il n'y ait aucun contact entre l'antenne et le fil de l'oreillette.
- Assurez-vous que tous les terminaux sont identifiés sur des numéros différents.

#### **J'entends des grésillements**.

Le microphone de l'un des appareils est probablement endommagé. Remplacez-le.

# **Je m'entends parler, il y a un écho**.

Vérifiez que les microphones des différents appareils sont séparés les uns des autres de 10 mètres au minimum.

# **Les touches ne fonctionnent pas correctement**.

- Assurez-vous que votre doigt appuie bien au creux de la touche (sur le signe).
- N'appuyez pas sur plus d'une touche à la fois avec votre doigt ou votre main.

# ENGLISH

**GB**

# <span id="page-21-0"></span>**Introduction GB**

The operations described below enable you to implement your Vokkero communication system quickly and easily. These operations are common to the versions of Vokkero listed below:

# **ARF7668AB - ARF7668AO - ARF7668DB - ARF7668DO**

Note: your product reference is to be found on the label in your terminal's battery housing.

# **1. Vokkero Terminal**

# 1.1. Description of the screen icons

The screen displays key information for the user when using his or her terminal.

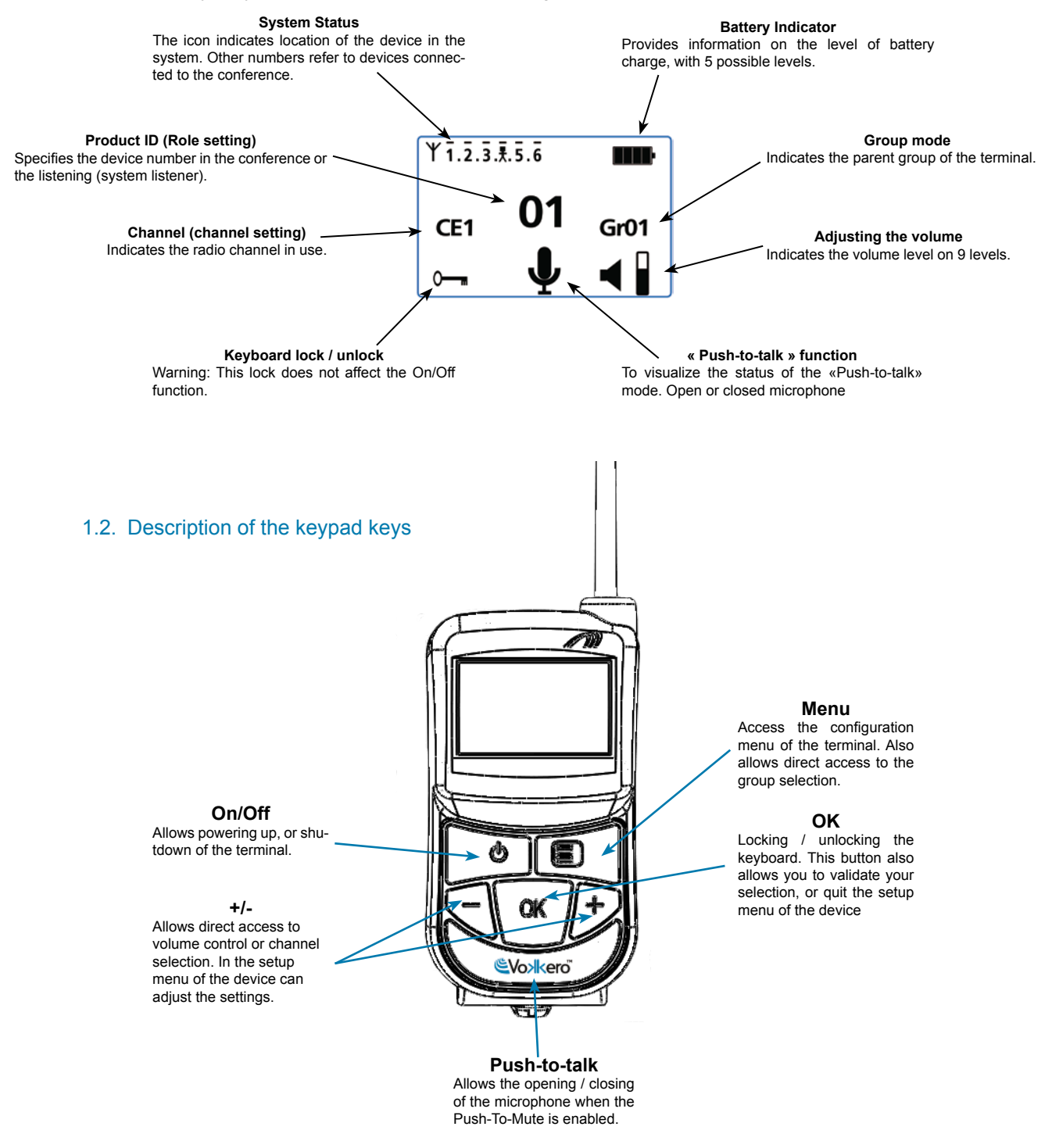

# 2.3. Channel setting

# Procedure :

- On the home screen, press the "Menu" key until the **User MENU** is displayed.
- Using the "+" or "-" keys, access the **Channel** sub-menu. Press "OK" to validate your choice.
- In the *Channel* menu, select the channel (CE1, CE2 or CE3) by using "+" or "-". You must assign the same channel number to all the terminals.
- Press "OK" to validate your choice.
- Press "Menu" to return to the home screen.

# <span id="page-22-0"></span>**2. Start-up of the terminal – Important information GB**

Before starting up your terminal, make sure that a pre-charged battery has been correctly inserted into the battery compartment (on the back of your terminal).

- To switch on the device, press the On/Off key and keep pressing it until it starts up, and then release the key.
- To switch off the device, press the On/Off key and keep pressing it until it is turned off.

Note 1: When you switch on the device, the keypad is automatically locked.

To unlock the keypad, press the "OK" key until the locking key disappears.

Note 2: All the parameters, including the volume setting, are retained and remain the same when you turn off the device or when the battery is removed from it.

# 2.1. Using the Vokkero system – Basic implementation

Principle:

To set up a conference, all you have to do is:

- **• Assign** a different number to each device taking part in the conference.
- **• Define** the radio channel which will be used for communications.
- **Pair up** the devices in conference mode (encryption procedure).

# 2.2. Assign a number to a system

To set up a conference, firstly you should identify all the devices that will take part in it and assign them a number (role). A conference can be set up involving 2 to 6 devices, which will be identified by a number ranging from 01 to 06.

Note 1: One of the devices absolutely must bear the number 01.

Note 2: Do not assign the same number to several devices because that would prevent the conference from running smoothly.

#### Procedure :

- Unlock the keypad
- On the home screen, press the "Menu" key until you reach the **User MENU** (the configuration menu will be displayed).
- Using the "+" or "-" keys, access the **Role** sub-menu (role setting). Press "OK" to validate your choice.
- Select the identification number for the device by using the "+" or "-" keys.
- Press "OK" to validate your choice.
- Press "Menu" to return to the home screen.

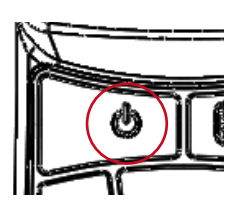

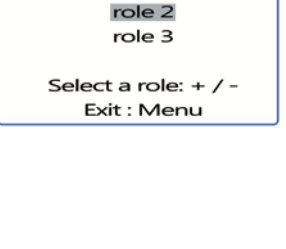

Role settings role 1

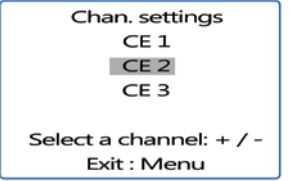

# <span id="page-23-0"></span>2.4. Setting the systems in conference mode (encryption procedure)

Principle: In order to communicate, the devices must save an encryption key supplied by apparatus number 01.

This operation is required in order to:

- Enable all the devices to take part in a conference.
- Add a device to an existing system that has already been configured.

# **IMPORTANT**

A device cannot communicate with a system if the encryption procedure has not been carried out. If you want to add a terminal to an existing system, you absolutely must carry out this procedure with all the devices in the system (including the devices configured in Listener mode).

Make sure that each of the following criteria are fulfilled before starting the operation:

- All the devices must use the same channel.
- Only one device bears the ID 01.

# Procedure:

- On each device, press the "Menu" key until the **User MENU** is displayed.
- Using the "+" or "-" keys, access the **Network** sub-menu. Press "OK" to validate your choice.
- Using the "+" or "-" keys, access the **Start** sub-menu.
- On terminals 2 to 6, press "OK" to validate your choice.
- All the devices should display "Network Encryption in progress... please wait".
- Now, press the "OK" key on terminal 1. Apparatus 01 will display "Sending Key. please **wait until process has succeeded"**.
- When a device has received the encryption key from device number 01, \*\*SUCCEE-**DED\*\*** will appear on-screen. Press the "OK" key to validate it. Only device 01 retains the same display.
- When the encryption operation has been validated on each of the other devices, press the "OK" key on device number 01 to end the operation.

Remark: To quit the menu without saving, press the "Menu" key.

On the main screen, all of the terminals integrated into the network appear on the "status" icon, thus confirming that the products are properly paired up.

Once these three stages (b, c and d) have been carried out, you can use your Vokkero communication system.

# 2.5. Adjusting the listening volume

- Make sure that the keypad is unlocked.
- Make sure that you are on the home screen. Press " $+$ " or " $-$ " for 2 seconds.
- You will then hear a beep in the earphone.
- To adjust the volume, press "+" or " $-$ ". There are 9 volume levels. The maximum or minimum level is visible via the volume icon (cf. the description of the screen icons)
- Press "OK" to validate.

# 2.6. Entering and leaving the network

When the communication network has been created, each time your terminal enters or leaves the network, this is indicated by two beeps:

- \* 4 rapid beeps -> entering the network
- \* 2 slow beeps -> leaving the network

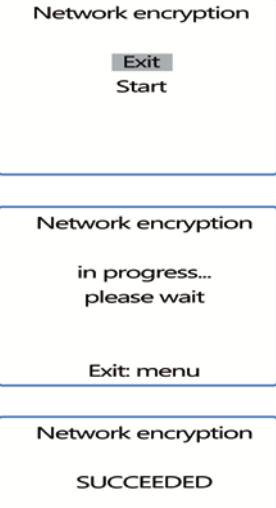

Exit: menu

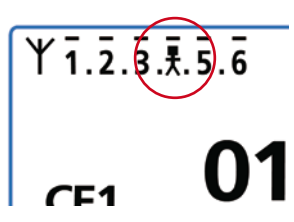

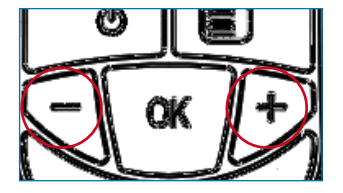

# country. Please refer to «Restrictions of usage» at the end of this document. These res-

ted into 2 different groups:

**3. Options Menu**

Evolution 3 versions.

following informations must be considered. You can parameterise the Vokkero terminal on 6 different channels which have been separa-

**IMPORTANT**: Before using the device, please observe the legal provisions in force in your

trictions apply to countries listed in the table. If a country does not appear in the table, the

\* **EC channels**, authorized in all European Community countries, and which are known as class 1 channels (used throughout the European community - Harmonized Standards - Harmonized Frequencies). No restictions in EEC for the use of these channels.

\* Class 2 (!) channels require prior authorisation before they are used. It is the user's responsibility to obtain information from the competent authorities in the country where the system will be used in order to find out what channel he or she is authorized to use. Most of the time using these channels will require a licence or a temporary licence.

The links below will allow you to obtain additional information on the steps to follow to obtain your temporary license. http://www.efis.dk

http://www.erodocdb.dk/Docs/doc98/official/pdf/REC2510E.PDF

Note : By default, the terminal starts up on a *Class 1 channel* setting (CE1, CE2, CE3) unless the *Class 2 channels* option has been selected previously.

Role settings role 5 role 6 listener

Save: OK Exit : Menu

# <span id="page-24-0"></span>2.7. Using the "listener" listening mode

It is possible to use a device in listening mode only. The device can then only receive and hear communications exchanged between the other devices in the conference. It will not be possible to hear the user.

# **IMPORTANT**

- The listening mode can only function if the user took part in the encryption operation.
- The listening mode functions only when at least 2 devices (01 and another one) are in conference mode.

Procedure:

- On the home screen, press the "Menu" key until the **User MENU** is displayed.
- Using the "+" or "-" keys, access the **Role** sub-menu (role setting). Press "OK" to validate your choice.

The three functions described below in the **Options** menu are available in all the Vokkero

- Select *Listener* from the list proposed, using the "+" or "-" keys.
- Press "OK" to validate your choice.

3.1. «Class 2 channels» channels

<span id="page-25-0"></span>The frequencies of the different channels are as follows:

CE «Class 1» channels:

- CE 1 : 869,525 MHz
- CE 2 : 864,5 MHz (power limited to 10 dBm)
- CE 3 : 863,5 MHz (power limited to 10 dBm)

«Class 2» channels

- SE1 : 863,5 MHz (Special Event temporary licence required)
- SE2 : 864,5 MHz (Special Event temporary licence required)
- SE3 : 866,5 MHz (Special Event temporary licence required)

Procedure :

- On the home screen, press the "Menu" key until the **User MENU** is displayed.
- • Using the "+" or "-" keys, access the *Options* sub-menu. Press "OK"
- • Using the "+" or "-" keys, select *Class 2 Channels*. Press "OK" to validate your choice.
- • Using the "+" or "-" keys, select *On*.
- A warning message will inform you that you are about to access a radio channel setting subject to restrictions and/or a ban on its use. You must validate that you are authorized to use the channel you want to work on.
- Select "Confirm" using the "+" and "-" keys and then press "OK".
- Select the channel (SE1, SE2, SE3) using the "+" or "-" key.
- Press "OK" to validate your choice.
- Press "Menu" to return to the home screen.

# 3.2. Speaker Mode Option

Introduction:

The **Speaker Mode** option makes it possible to use one of the Vokkero terminals as a "relay" to a public address system. This system is frequently used by referees and umpires in certain sports when they have to announce their decisions.

Note: This option can only be used when the accessory dedicated to it (a specific push-button) is used.

Procedure:

- On the home screen, press the "Menu" key until the **User MENU** is displayed.
- Using the "+" or "-" keys, access the **Options** sub-menu. Press "OK".
- Using the "+" or "-" keys, select **Speaker Mode**. Press "OK" to validate your choice.
- Using the "+" or "-" keys, select On.
- Press "OK" to validate your choice.
- Press "Menu" to return to the home screen.

On the home screen, the **SP.M** icon will be activated, confirming that the function has been started up.

The terminal can now be connected to a Public Announcement system. Only activation of the dedicated push-button (connected to one or more other terminals) will enable voice broadcasting via this terminal set to **Speaker Mode.**

**Option MENU** Class 2 chanels Speaker Mode

> Enter: OK Exit: Menu

Class 2 channels

 $On$ Off

Save: OK Exit : Menu

**WARNING** Class 2 channels \* Confirm Cancel

\* Refer to Manual for using restrictions

> Chan. settings SE1  $SE2$ SE3

Select a channel:  $+ / -$ Exit : Menu

> **Option MENU** Class 2 channels **Speaker Mode**

> > Enter: OK Exit: Menu

Speaker Mode

 $\cap$  $\Omega$ ff

Exit : Menu

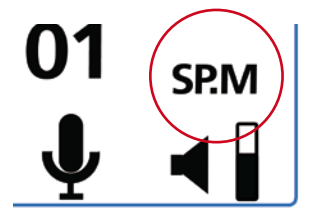

# <span id="page-26-0"></span>3.3. Listening selection **GB**<br> **GB**<br> **GB**

## Introduction:

For each device (in conference or Listener mode), it is possible to select which device you want to listen to. On the home screen, a dash above the device's number indicates that it is selected. All the devices are selected by default.

# Procedure:

- From the home screen, press the «Menu» key until the User MENU is displayed.
- Using the «+» or «-» keys, access the Options sub-menu. Press «OK».
- Using the «+» or «-» keys, choose Listen selection. Press «OK» to confirm your choice.
- Using the  $\left\langle x+y\right\rangle$  or  $\left\langle x-y\right\rangle$  keys, navigate between devices 1 to 6.
- When the selection digit is positioned on the device you want to listen to, press «OK» to select or deselect listening for the device.
- Once all the devices have been selected, press «Menu» twice to return to the home screen

በ1 CE<sub>1</sub>

> **Option MENU** Class 2 chanels Speaker Mode Listen selection

> > Enter: OK Exit : Menu

# <span id="page-27-0"></span>**4. Optional functions GB**

# 4.1. Introduction to Optional functions

The optional functions described in this section can only be accessed on certain versions of Vokkero with the following references:

# **ARF7668DB - ARF7668DO**

Note : Your product's reference is on the label in your terminal's battery housing.

# 4.2. Adjusting the « Sidetone »

The *Sidetone* mode enables you to adjust the audio return level (enabling you to hear your own voice) in your headset (or earphone) speakers.

 7 volume levels are accessible.

# Procedure:

- Access the **Options** menu. Press "OK".
- Access the **Sidetone** sub-menu. Press "OK" to validate your choice.
- Use "+" or "-" to adjust the Sidetone level.
- Press "OK" to validate your choice.
- Press "Menu" to return to the home screen.

# 4.3. «Fast Mode» Menu

# **« Fast Channel » quick settings**

#### Principle:

When several Vokkero systems are used on the same site and use different channels, it is possible to use the *Fast Channel* function to shift from one channel to the next. This function is useful because it offers a teams manager the opportunity to shift from one team to another (each one uses one of the three EC channels available, without the communication link established being audible to the others).

Note: This function can only be used when the systems use EC channels. It cannot be accessed on *Class 2 Channels*.

NB: If terminal 01 changes channels, the other boxes which remained on the previous channel will no longer be able to communicate. Therefore we strongly recommend that you NOT assign role 01 to a terminal that has to change channels frequently.

- Procedure:
- Access the **Options** menu. Press "Ok".
- Access the **Fast mode**. Press "OK" to validate your choice.
- In the **Fast mode** menu, select **Fast Channel** by using "+" or "-".
- Press "OK" to validate your choice.
- Press "Menu" to return to the home screen

# **Using the Fast Channel mode**

The *Fast Channel* is used via the "+" or "-" keys on the keypad. Briefly pressing (for less than one second) the "+" or "-" key enables access to the channel selection.

Sidetone level Exit: menu

Fast mode

none Fast volume Fast channel

Exit: menu

<span id="page-28-0"></span>Select channel C01, C02, or C03 using the "+" or "-" keys and press "OK" to validate your **GBB** choice.

Note: To stop the *Fast Channel* mode, return to the dedicated sub-menu and select none (cf. the "procedure" part above).

It is only possible to activate one *Fast mode* at a time. Therefore the *Fast Channel* mode can only be activated at the same time as the *Fast volume* mode.

# **Adjusting the "Fast volume" setting**

Principle:

In normal mode, the volume setting is accessed by unlocking the keypad and then pressing either one of the "+" or "-" keys for 2 seconds.

The *"Fast volume"* function makes it possible to do away with these operations, thereby enabling immediate access to the volume setting.

Procedure:

- Access the **Options** menu. Press "OK".
- Access **Fast mode**. Press "OK" to validate your choice.
- In the *Fast mode* menu, select *Fast Volume* by using "+" or "-".
- Press "OK" to validate your choice.
- Press "Menu" to return to the home screen.

Note: To stop the *Fast Volume* mode, return to the dedicated sub-menu and select none (cf. the "procedure" section above).

It is only possible to activate a single *Fast mode* at a time. Therefore, the *Fast Volume* mode can only be activated at the same time as the *Fast Channel* mode.

# 4.4. « Group » functions

Principe :

The *«Group»* function enables you to determine which "Group" (or "team") your Vokkero terminal belongs to. Up to 7 different groups can be selected. Each of the groups has its own listening and speaking authorisations within the network, up to a limit of 6 terminals in fullduplex mode and an infinite number of terminals in "listener" mode.

An additional functionality is also available via the «*Group»* menu. You can opt to address one terminal in particular without the other users hearing you, no matter what group they are in. This functionality can be accessed in the group menu (cf. the procedure below) by selecting the heading "M0x" (x indicates the terminal number which you want to speak to in particular) from the list provided. Each terminal is identified by its role number. For example: terminal 1 = M01.

Procedure:

- Access the **Options** menu. Press "OK".
- Access the *Group* menu. Press "OK" to validate your choice.
- In the **Group** menu, select **On** by using "+" or "-".
- Press "OK" to validate your choice.
- Press "Menu" to return to the home screen.

Fast mode

none Fast volume **Fast channel** 

Exit: menu

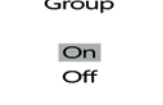

Exit: menu

<span id="page-29-0"></span>Operating procedure:

- On the home screen, briefly (for less than a second) press "Menu" to access Group Selection.
- Using the "+" or "-" keys, select the group. Press "OK" to validate your choice.

Table of the functionalities for each group:

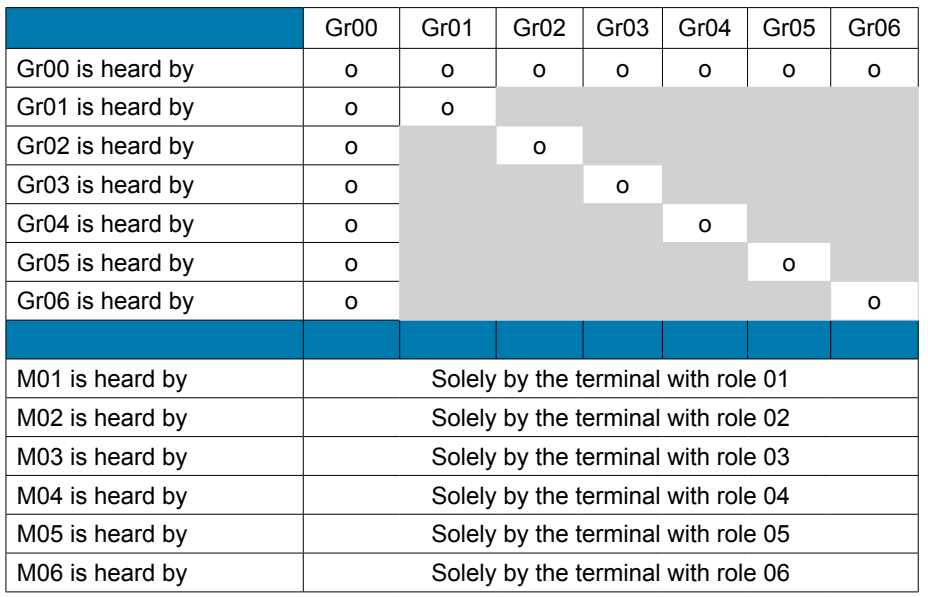

Operating example:

A team consisting of:

• A team leader.

• Two independent two-man teams (fire-fighters, crane operator & labourer).

The team leader is on group Gr00. The two members of the 1st two-man team are on group Gr01 and the 2nd two-man team are on group Gr02.

This allows each of the 2 two-man teams to independently carry out discussions without disrupting the other.

The team manager hears and is heard by both two-man teams. He can choose to switch over to group Gr02 or Gr03 at any time in order to carry out discussions with one or other of the two-man teams.

# 4.5. « Push-to-talk » (PTT) menu

Principle:

In a classic operating mode, the Vokkero system offers "open mike" communication enabling an audio conference. In certain cases, it may be necessary to switch off the mikes of all or some of the speakers (particularly when users are talking to people who are not part of the network, or when silence is required).

**Group Selection** GrOO GrO1 Gr<sub>02</sub> **College** 

**GB**

Select a group:  $+$  / -Exit: menu

<span id="page-30-0"></span>The *Push-to-talk* (or *PTT*) function allows you to achieve communication instantaneously, or to switch off the mike using a dedicated key.

Procedure:

- Access the **Options** menu, and then **PTT**. Press "OK" to validate your choice.
- Use "+" or "-" and select **On** to activate the function. Press "OK" to validate your choice.
- Press "Menu" to return to the home screen.

Once the *PTT* mode has been activated, the **Mic**. icon will appear on the main screen, which means that the mode has been activated. The microphone is closed.

Meaning of the icons:

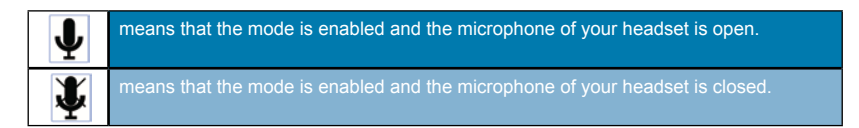

# **Using the "PTT- Mute Mic" mode**

The *PTT* is used via the "Vokkero" key on the keypad (where the Vokkero label is located).

- Briefly pressing it (for less than one second) enables the mic. to be activated or deactivated permanently.
- When the mic. is closed, continuing to press the Vokkero key makes it possible to open the mic. and communicate. When the Vokkero key is released, the mic. is switched off once again.
- To stop the **PTT mode**, return to the dedicated sub-menu and select **Off** (cf. the "procedure" section above).

# PT - Mute micro  $On$ Off Exit: menu Gr01

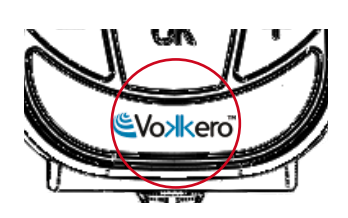

# **5. Appendices**

# 5.1. « Advanced settings » menu

Please note that this menu is only intended for certain types of users (managers in charge of telecommunication equipment pools, distributors, after-sales service technicians, etc.). Consequently, access to this menu requires an access code which is available on request from Adeunis RF.

The "Advanced settings" menu enables access to the four sub-menus:

- *• User Menu Locked*
- *Encryption mode*
- *Filter type*
- *• Headset settings*

Procedure :

- Access the *Adv.* settings menu. Press "OK" to validate your choice.
- The terminal will then ask you to enter a PIN code.
- Enter the value for each digit by using the "+" or "-" keys. Move on to the next digit by briefly pressing the "ON/OFF" key.
- Once the code has been inserted, press "OK

**Advanced settings** User Menu Locked Encryption mode Filter type

> Enter: OK Exit: menu

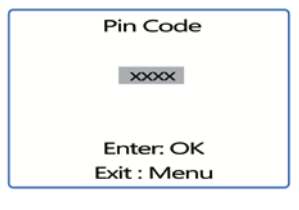

# <span id="page-31-0"></span>5.2. « User menu locked » menu

This function enables you to lock access to the Main Menu if you do not want other users to modify the terminals' settings. If this function is activated, access to the Main Menu will only be authorized if a PIN code is entered.

Procedure:

- In the *Adv.* settings menu, select *User Menu locked*. Press "OK" to validate your choice.
- Select *On* by using "+" or "-". Press "OK" to validate your choice.
- Press "Menu" to return to the home screen.

# 5.3. «Encryption setting» menu

Principle:

The advantage of this mode (enabling deactivation of the encryption procedure) is to enable the integration of new terminals into a group without having to relaunch the procedure for setting up a conference. It is recommended in particular for areas where the various users are a long way away from each other.

Integration into the network is then carried out by using an available "Role" and the channel used by this network.

**IMPORTANT NOTE :** If you decide to deactivate the Vokkero terminals encryption procedure, you will no longer be able to ensure the security and privacy of your exchanges.

Procedure :

- Access the *Adv.* settings menu. Press "OK" to validate your choice.
- Once the **PIN code** has been inserted, press "OK".
- In the *Adv.* settings menu, select *Encryption mode* by using "+" or "-". Press "OK" to validate your choice.
- Activate or deactivate the function by using "+" or "-". Press "OK".
- Press "Menu" to return to the home screen.

# 5.4. «Filter type» menu

*Please feel free to contact Adeunis RF to find out about the relevance of each filter to how you use your Vokkero system.*

Depending on the environment and the user's choices, several types of filters are accessible : *Generic, Specific, No Filter, Generic W/O mute, Specific W/O mute, No Filter W/O mute.*

Procedure:

- In the *Adv. settings* menu, select *Filter type*. Press "OK" to validate your choice.
- Select the filter of your choice by using "+" or "-". Press "OK" to validate your choice.
- Press "Menu" to return to the home screen

# 5.5. « headset Settings » menu

Principle:

The Vokkero device has an automatic accessory detection function that permits the use of a number of different types of micro-headsets and micro-earphones (1). Nevertheless, you have the option of choosing the bias and gain of your microphone manually as well as the LS gain and echo cancellation.

**Advanced settings** User Menu Locked **Encryption mode** Filter type

> Enter: OK Exit: menu

**Advanced settings Liser Menu Locked Encryption mode** Filter type

> Enter: OK Exit: menu

**Advanced settings** User Menu Locked Encryption mode Filter type

> Enter: OK Exit: menu

Filter type Headset settings

> Enter: OK Exit: menu

<span id="page-32-0"></span>Four bias values (Mic. bias) can be accessed: 0 Ohm, 680 Ohms, 2700 Ohms, 5400 Ohms.

- Forty-four micro gain values can be accessed: from -12 dB to 32 dB (note: the value 33dB corresponds to mute).
- Thirty-two LS gain values can be accessed: from -12 dB to 20dB (note: the value 21dB corresponds to mute).
- Five echo cancellation values (AEC settings) can be accessed: Off, AEC1, AEC2, AEC3 and LPM (cf. next section)

**IMPORTANT**: changing the values may significantly degrade the audio quality of your equipment if it is not done carefully.

(1) automatic detection is operational on accessories equipped with a ring indicating their bias value. This ring can be found on the cable, close to the connector.

# Procedure:

- In the *Adv. settings menu*, select *Headset settings* using «+» or «-».
- Press «OK» to confirm your choice.
- Choose the **Manual** function using «+» or «-». Press «OK» to confirm your choice.
- Select the **bias value**. Press «OK» to confirm.
- Choose the *microphone gain value*. Press «OK» to confirm.
- Choose the *LS gain value*. Press «OK» to confirm.
- Choose the **echo cancellation value**. Press «OK» to confirm.
- Press «Menu» to return to the home screen.

# 5.6. « LPM» fonction

As explained above, «LPM» mode can be selected from the AEC settings menu.

This function allows you to use accessories, the microphone and LS of which are close (such as audio desks or drive-in terminals), while avoiding the characteristic echo phenomena of this type of accessory in full-duplex mode.

This function progressively cuts the microphone input (up to 78 dB of attenuation) when audio data appears in the LS and progressively re-establishes microphone input gain on the disappearance of audio from the LS.

Once selected, this function is displayed on the home screen.

**Note**: please note, this LPM function must only be used on a single device in the system. Activating AEC LPM on several devices in a system may cause communication to cut out.

# **6. Batteries**

Depending on the version, several types of batteries are offered with the Vokkero terminal:

ARF7668 AB / DB / DQ / ED: Audio conference system with a 3.7 V 1130 mA/h battery Operating temperatures: -10 / +50°C

ARF7668 AO / DO / DP Audio conference system with a 3.7 V 2260 mA/h battery

Operating temperatures: -10 to +50°C

It is possible to recharge the battery before it runs totally flat. Subject to normal temperature and operating conditions, the charge time for the 1130 mAh battery is 3 to 4 hours and it is 5 to 6 hours for a 2260mAh battery that is completely flat. It offers approximately 6 hours of independent operation in the case of the 1130mAh version and 12 hours in the case of the 2260mAh version.

**AEC** settings  $AFC.2$ AEC<sub>3</sub> **LPM** 

Select:  $+/-$ Exit: Menu

<span id="page-33-0"></span>**IMPORTANT NOTE:** When the device is switched off, the battery will run flat due to low-level power consumption whilst in the Off position. It is recommended that you remove the battery from the device when it is not being used and that you check the battery charge level before using it again.

Only use the Easy pack batteries for which the references are provided in these instructions, and which are supplied by Adeunis RF. Using unsuitable batteries or chargers may give rise to risks of fires, explosions, leaks, or other damage.

**IMPORTANT NOTE**: The user must recycle his or her used batteries by dropping them off at a battery collection point.

To find a collection site near you: http://www.call2recycle.org/

In Switzerland, Appendix 4.10 of SR 814.013 applies for batteries.

# **7. Troubleshooting – FAQ**

Frequently encountered problems are presented below in order to help you solve them.

# **I am unable to communicate with other devices**.

- Make sure that all the devices are operating on the same channel.
- Make sure that one of the devices has the number 01 as its ID.

# **The device is unable to connect to a conference**.

- Make sure that the encryption operation has been carried out on each of the devices so that you can take part in the conference, especially if you have added a device since the conference started.
- Do not assign the same number to several devices.

# **The device will not switch on**.

Check that the battery is charged and has been properly inserted.

# **Communication is being jammed**.

- Another conference system must be operating in your vicinity. Change channels in order to avoid jamming.
- Make sure that there is no contact between the antenna and the earphones cable.
- Make sure that all the terminals are identified using different numbers.

# **I hear crackling**.

The microphone in one of the devices is probably damaged. Replace it.

# **I can hear myself speaking – there is an echo**.

Check that the microphones in the various devices have a minimum distance of 10 metres between them.

# **The keys are not working properly**.

- Make sure that your finger is pressing the concave part of the key (where the symbol is).
- Do not press more than one key at a time with your finger or hand.

# DEUTSCH

**DE**

# <span id="page-35-0"></span>**Einleitung**

Mit Hilfe der nachfolgend beschriebenen Bedienschritte können Sie Ihr Kommunikationssystem Vokkero rasch und einfach in Betrieb nehmen. Für folgende Vokkero-Produktversionen gelten jeweils dieselben Schritte:

ARF7668AB - ARF7668AO - ARF7668DB - ARF7668DO

Hinweis : Die Referenznummer Ihres Produkts befindet sich auf dem Schild im Batteriefach Ihres Endgeräts.

# **1. Endgerät Vokkero**

# 1.1. Beschreibung der Icons auf dem Display

Das Display zeigt alle Informationen an, die der Benutzer für den Gebrauch seines Endgeräts benötigt.

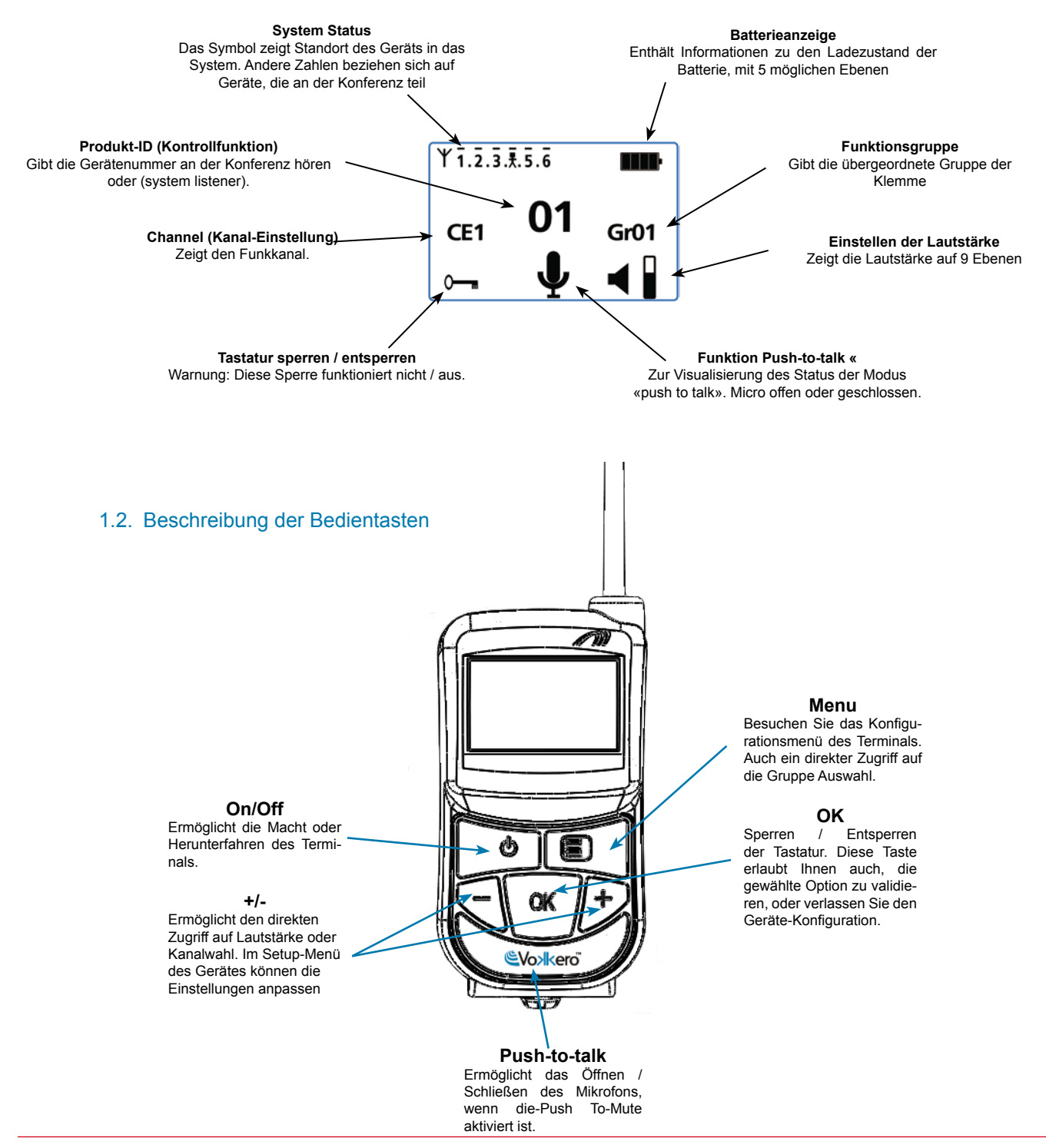
# **2. Inbetriebnahme des Endgeräts – Wichtige Informationen**

Bevor Sie Ihr Endgerät einschalten, prüfen, ob sich eine ordnungsgemäß aufgeladene Batterie im entsprechenden Batteriefach befindet (siehe Rückseite des Endgeräts).

- Zum Einschalten des Geräts auf die Taste «ON / OFF» (EIN/AUS) drücken, diese so lange gedrückt halten, bis sich das Gerät einschaltet und dann die Taste wieder loslassen.
- Zum Ausschalten des Geräts auf die Taste «ON / OFF» drücken und so lange gedrückt halten, bis es sich ausschaltet.

Hinweis 1: Wenn Sie das Gerät einschalten, ist die Tastatur automatisch gesperrt.

Zum Lösen der Tastensperre auf die Taste «OK» drücken, bis das Schlüsselzeichen verschwindet.

Hinweis 2: Alle Einstellungen einschließlich der Lautstärkenregelung werden beibehalten und stimmen auch dann noch überein, wenn das Gerät ausgeschaltet oder die Batterie herausgenommen wird.

#### 2.1. Gebrauch des Vokkero-Systems - Basisbetrieb

#### Prinzip:

Zum Herstellen einer Konferenzschaltung folgende Schritte einhalten:

- Jedem Apparat, der an der Konferenz teilnimmt, eine separate Nummer zuordnen.
- Den Funkkanal festlegen, der für den Sprechverkehr verwendet werden soll.
- Die Geräte im Konferenzmodus paarweise zuordnen (Verschlüsselungsverfahren).

#### 2.2. Einem System eine Nummer zuordnen

Zum Herstellen einer Konferenzschaltung müssen Sie zunächst alle Geräte identifizieren, die daran teilnehmen, und ihnen eine Nummer (Funktion) zuordnen. Eine Konferenzschaltung kann zwischen 2 bis 6 Geräten eingerichtet werden, die durch Zuordnung einer Nummer von 01 bis 06 identifiziert werden.

Hinweis 1: Eines der Geräte muss zwingend die Nummer 01 tragen.

Hinweis 2: Ein und dieselbe Nummer darf nicht mehreren Geräten zugeordnet werden, da sonst die Konferenzschaltung nicht ordnungsgemäß funktioniert.

Verfahren:

- Tastatur entriegeln
- Drücken Sie in der Startanzeige auf die Taste «Menu», so dass das Menü User MENU (Konfigurationsmenü) angezeigt wird.
- Mit Hilfe der Tasten «+» bzw. «-» gehen Sie zum Untermenü Rôle (Funktionseinstellung). Zum Bestätigen Ihrer Auswahl auf «OK» drücken.
- Die Identifikationsnummer des Geräts mit Hilfe der Tasten «+» bzw. «-» einstellen.
- Auswahl mit «OK» bestätigen.
- Um zur Startanzeige zurückzukehren, auf die Taste «Menu» drücken.

#### 2.3. Einstellen des Kanals

Verfahren:

- In der Startanzeige auf die Taste «Menu» drücken, so dass das Menü User MENU angezeigt wird.
- Mit Hilfe der Tasten «+» bzw. «-» zum Untermenü Channel (Kanal) gehen. Zum Bestätigen auf «OK» drücken.

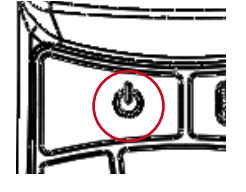

Role settings role 1 role<sub>2</sub> role 3

Select a role:  $+$  / -Exit : Menu

- Im Menü Channel mit Hilfe der Tasten «+» bzw. «-» den Kanal wählen (CE1, CE2 oder CE3). Sie müssen allen Endgeräten dieselbe Kanalnummer zuordnen.
- Auswahl mit «OK» bestätigen.
- Um zur Startanzeige zurückzukehren, auf die Taste «Menu» drücken.

2.4. Einstellen der Systeme im Konferenzmodus (Verschlüsselungsverfahren)

Prinzip: Zwecks Kommunikation müssen die Geräte einen Verschlüsselungscode speichern, der von Gerät Nummer 01 vorgegeben wird.

Dieser Schritt ist notwendig, damit:

- alle Geräte an einer Konferenz teilnehmen können.
- zu einem bereits konfigurierten bestehenden System ein Gerät hinzugefügt werden kann.

#### **WICHTIG**

Ein Gerät kann erst dann mit einem System kommunizieren, wenn das Verschlüsselungsverfahren durchgeführt wurde. Wenn Sie zu einem bestehenden System ein Endgerät hinzufügen möchten, muss dieses Verfahren mit allen Systemgeräten durchgeführt werden (einschließlich der Geräte, die im Modus "Listener" (Zuhörer) konfiguriert sind).

Stellen Sie vor Beginn des Verfahrens sicher, dass folgende Kriterien vollständig erfüllt sind: Alle Geräte müssen denselben Kanal benutzen.

Nur ein Gerät ist mit der Nummer 01 identifiziert.

Verfahren:

- An jedem Gerät auf die Taste «Menu» drücken, bis das Menü User MENU erscheint.
- Mit Hilfe der Tasten «+» oder «-» auf das Untermenü Network zugreifen. Zum Bestätigen auf «OK» drücken.
- Mit den Tasten «+» oder «-» zum Untermenü Start gehen.
- An den Endgeräten 2 bis 6 auf «OK» drücken, um die Auswahl zu bestätigen.
- Alle Geräte müssen die Meldung anzeigen: «Network Encryption in progress... please wait».
- Jetzt an Endgerät 1 auf die Taste «OK» drücken. Das Gerät 01 zeigt die Meldung «Sending Key. Please wait until process has succeeded».
- Wenn ein Gerät von Apparat Nummer 01 den Verschlüsselungscode erhalten hat. erscheint in der Anzeige die Meldung \*\*SUCCEEDED\*\*. Zum Bestätigen auf «OK» drücken. Nur Apparat 01 behält dieselbe Anzeige.
- Sobald der Verschlüsselungsvorgang an jedem anderen Apparat bestätigt ist, an Gerät Nummer 01 auf die Taste «OK» drücken, um den Vorgang abzuschließen.

Bemerkung: Wenn Sie das Menü ohne Speichern verlassen möchten, auf die Taste «Menu» drücken.

In der Hauptanzeige erscheinen alle Endgeräte, die im Netz integriert sind, im Icon «Status», womit bestätigt wird, dass die Geräte ordnungsgemäß aufeinander abgestimmt sind.

Nachdem diese drei Schritte (b, c und d) ausgeführt sind, können Sie Ihr Kommunikationssystem Vokkero einsetzen.

#### 2.5. Einstellen der Empfangslautstärke

- Prüfen, ob die Tastatur entriegelt ist.
- Prüfen, ob die Startanzeige angezeigt wird. Zwei Sekunden lang auf die Taste «+» oder «–» drücken.
- Im Ohrstöpsel hören Sie einen Piepton.
- Zum Einstellen der Lautstärke auf «+» oder «-» drücken. Es gibt 9 Lautstärkepegel. Die Maximal- bzw. Minimaleinstellung wird über das Lautstärke-Icon angezeigt (siehe Beschreibung der Bildschirm-Icons).
- Zum Bestätigen auf «OK» drücken.

Chan. settings CE<sub>1</sub>  $CF2$ CE<sub>3</sub>

Select a channel:  $+ /$ Exit : Menu

Network encryption

Exit Start

Network encryption

in progress... please wait

Exit: menu

Network encryption

**SUCCEEDED** 

Exit: menu

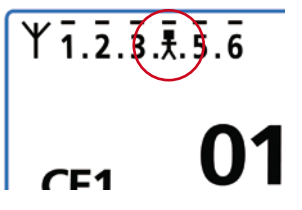

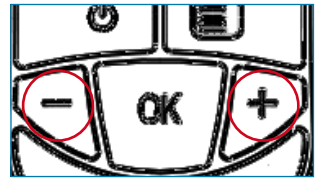

# 2.6. Zuschalten zum Netz bzw. Verlassen des Netzes

Wenn das Kommunikationsnetz hergestellt wurde, wird jedes Zuschalten zum Netz bzw. Verlassen des Netzes seitens Ihres Endgeräts über Piepsignale angezeigt:

- \* 4 schnelle Pieptöne -> Zuschaltung zum Netz
- \* 2 langsame Pieptöne -> Verlassen des Netzes

# 2.7. Verwendung des Nur-Hören-Modus « listener »

Es ist möglich, ein Gerät nur im Nur-Hören-Modus zu betreiben. Das Gerät kann dann nur empfangen und die Mitteilungen wiedergeben, die zwischen den anderen in die Konferenz integrierten Geräten ausgetauscht werden. Der Benutzer kann nicht gehört werden.

#### **WICHTIG**

- Der Nur-Hören-Modus kann nur dann funktionieren, wenn das entsprechende Gerät in den Verschlüsselungsvorgang eingeschlossen war.
- Der Nur-Hören-Modus funktioniert nur, wenn sich mindestens 2 Geräte (01 und ein anderes) in Konferenzschaltung befinden.

#### Verfahren:

- Drücken Sie in der Startanzeige auf die Taste «Menu», so dass das Menü User MENU erscheint.
- Mit Hilfe der Tasten «+» oder «-» zum Untermenü Rôle gehen (Einstellen der Funktion). Zum Bestätigen auf «OK» drücken.
- In der angebotenen Auswahl mit Hilfe der Tasten «+» oder «-» den Punkt Listener wählen.
- Zum Bestätigen auf «OK» drücken.

# **3. Menü «Options»**

Die drei nachfolgend im Menü Options beschriebenen Funktionen sind in allen Versionen des Modells Vokkero Evolution 3 verfügbar.

#### 3.1. Option «Class 2 channels»

**Wichtiger Hinweis**: Vor Gebrauch Ihres Geräts bitte die in Ihrem Land geltenden gesetzlichen Regelungen beachten. Bitte lesen Sie hierzu im Kapitel «Einschränkungen für den Gebrauch» am Ende dieses Dokumentes nach. Diese Einschränkungen gelten für die aufgeführten Länder, ansonsten sind die nachfolgenden Angaben anzuwenden.

Sie können das Vokkero-Endgerät auf 6 verschiedene Kanäle einstellen, die in zwei getrennte Gruppen unterschieden werden:

\* die CE-Kanäle, die in allen Ländern der Europäischen Gemeinschaft zugelassen sind, d.h. Kanäle der Klasse 1 (benutzbar innerhalb der Europäischen Gemeinschaft – harmonisierte Standards – harmonisierte Frequenzen). Diese Frequenzen dürfen innerhalb der CEE ohne Einschränkungen benutzt werden.

\* Die Kanäle der Klasse 2 (!) erfordern vor der Verwendung eine entsprechende Zulassung. Es obliegt dem Benutzer, sich bei den zuständigen Behörden des Landes, in dem das System verwendet werden soll, zu erkundigen, welchen Kanal er benutzen darf. In manchen Fällen muss zwecks Verwendung dieser Kanäle eine Lizenz oder eine befristete Lizenz eingeholt werden.

Über folgende Internetlinks erhalten Sie weitere Informationen über die Verfahren zur Einholung einer befristeten Lizenz.

http://www.efis.dk

http://www.erodocdb.dk/Docs/doc98/official/pdf/REC2510E.PDF

Hinweis : Werksseitig sind die Geräte mit einer Einstellung auf einen Kanal der Klasse 1 ausgestattet (CE1, CE2, CE3), außer es wurde bei einer vorherigen Einstellung die Option Class 2 channels ausgewählt.

Role settings role 5 role 6 listener

> Save: OK Exit: Menu

Die Frequenzen der verschiedenen Kanäle lauten wie folgt:

CE-Kanäle «Class 1» :

- CE 1: 869,525 MHz
- CE 2: 864,5 MHz (Leistungspegel begrenzt auf 10 dBm)
- CE 3: 863,5 MHz (Leistungspegel begrenzt auf 10 dBm)

Kanäle «Class 2»

- SE1: 863,5 MHz (Special Event befristete Lizenz erforderlich)
- SE2: 864,5 MHz (Special Event befristete Lizenz erforderlich)<br>• SE3: 866.5 MHz (Special Event befristete Lizenz erforderlich)
- 866,5 MHz (Special Event befristete Lizenz erforderlich)

#### Verfahren:

- Drücken Sie in der Startanzeige auf die Taste «Menu», bis das Menü User MENU erscheint.
- Mit Hilfe der Tasten «+» oder «-» zum Untermenü Options gehen. Mit «OK» bestätigen.
- Mit den Tasten «+» oder «-» die Kanäle Class 2 Channels wählen. Mit «OK» bestäti-
- gen. Mit den Tasten «+» oder «-» die Einstellung On wählen.
- Ein Warnhinweis informiert Sie darüber, dass Sie dabei sind, auf eine Funkkanaleinstellung zuzugreifen, die einer Einschränkung bzw. einem Verwendungsverbot unterliegt. Sie müssen bestätigen, dass Sie autorisiert sind, den Kanal, auf den Sie zugreifen möchten, zu benutzen.
- Mit Hilfe der Tasten «+» oder «-» die Auswahl «Confirm» wählen und mit «OK» bestätigen.
- Mit Hilfe der Tasten «+» oder «-» den Kanal wählen (SE1, SE2, SE3).
- Mit «OK» bestätigen.
- Auf «Menu» drücken, um zur Startanzeige zurückzukehren.

#### 3.2. Option Speaker Mode

#### Einleitung:

Die Option Speaker Mode ermöglicht den Einsatz eines der Vokkero-Endgeräte als «Relais» zu einem Ankündigungssystem (im Allgemeinen ein Hörsystem, mit dem man sich an die Öffentlichkeit wenden kann). Dieses System wird häufig von Schiedsrichtern in bestimmten Sportarten verwende, wenn sie ihre Entscheidungen bekannt geben müssen.

Hinweis: Diese Option kann nur dann eingesetzt werden, wenn das entsprechende Zubehör verwendet wird (besondere Drucktaste).

#### Verfahren:

- Drücken Sie in der Startanzeige die Taste «Menu», bis das Menü User MENU erscheint.
- Mit Hilfe der Tasten «+» oder «-» zum Untermenü Options gehen. Mit «OK» bestätigen.
- Mit Hilfe der Tasten «+» oder «-» den Modus Speaker Mode wählen. Mit «OK» bestätigen.
- Mit Hilfe der Tasten «+» oder «-» die Einstellung On wählen.
- Zum Bestätigen auf «OK» drücken.
- Auf «Menu» drücken, um zur Startanzeige zurückzukehren.

Option MENU Class 2 chanels Speaker Mode

> Enter: OK Exit: Menu

Class 2 channels

On Off

Save: OK Exit : Menu

**WARNING** Class 2 channels \* Confirm  $C$ ancel

Refer to Manual for using restrictions

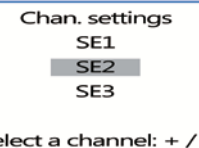

Exit: Menu

 $\varsigma_{\epsilon}$ 

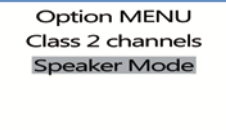

Enter: OK Exit : Menu

Speaker Mode

 $On$ Off

Exit : Menu

In der Startanzeige ist das Icon SP.M aktiviert, womit die Inbetriebnahme der Funktion bestätigt wird.

Das Endgerät kann jetzt an eine Lautsprecheranlage angeschlossen werden. Erst die Betätigung einer dafür vorgesehenen Drucktaste (die mit einem oder mehreren anderen Endgeräten verbunden ist) ermöglicht die Verbreitung der Äußerungen über dieses auf den Speaker Mode eingestellte Endgerät.

# 3.3. Wahl des Hörmodus

Bei jedem Gerät kann man (im Konferenz- oder Hörmodus) auswählen, welches Systemgerät man hören möchte. In der Anzeige zeigt ein Strich über der jeweiligen Gerätenummer an, dass dieses ausgewählt ist. Gemäß Werkseinstellung sind alle Geräte ausgewählt.

Vorgehensweise:

- Auf der Startseite die Taste «Menu» drücken, bis das User MENU angezeigt wird.
- Mit Hilfe der Tasten «+» oder «-» in das Untermenü Options gehen. Mit «OK» bestätigen.
- Mit den Tasten «+» oder «-» den Punkt Listen selection anwählen, mit «OK» die Auswahl bestätigen.
- Mit den Tasten «+» oder «-» zwischen den Geräten 1 bis 6 hin- und herschalten.
- Wenn die Ziffernauswahl unter dem Gerät steht, das Sie hören möchten, drücken Sie «OK», um den Hörmodus des Geräts zu aktivieren bzw. zu deaktivieren.
- Sobald alle Geräte ausgewählt sind, 2 Mal auf die Taste «Menu» drücken, um zur Startseite zurückzukehren.

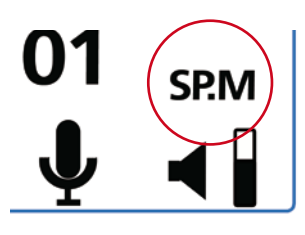

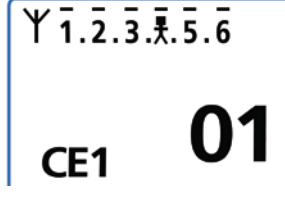

**Option MENU** Class 2 chanels Speaker Mode Listen selection

Enter: OK Exit: Menu

# **4. Optionale Funktionen**

#### 4.1. Einleitung zu den optionalen Funktionen

Die in diesem Kapital beschriebenen optionalen Funktionen sind nur bei bestimmten Vokkero-Modellen mit folgender Referenznummer verfügbar:

#### ARF7668DB - ARF7668DO

Hinweis: Die Referenznummer Ihres Modelles befindet sich auf dem Schild im Batteriefach Ihres Endgeräts.

#### 4.2. Einstellen des « Sidetone »

Der Modus Sidetone ermöglicht es, den Pegel der Audiorückführung (Lautstärke Ihrer Stimme) im Lautsprecher Ihres Headsets (bzw. im Ohrstöpsel) einzustellen.

 7 Lautstärkepegel stehen zur Verfügung.

#### Verfahren:

- Zum Menü Option gehen. Mit «OK» bestätigen.
- Zum Untermenü Sidetone gehen. Auswahl durch Drücken der «OK»-Taste bestätigen.
- Zum Einstellen der Lautstärke des Sidetone die «+» oder «-»-Taste benutzen.
- Einstellung mit «OK» bestätigen.
- Auf die Taste «Menu» drücken, um zur Startanzeige zurückzukehren.

#### 4.3. Menü «Fast Mode»

#### **Schnelleinstellung des Kanals « Fast Channel »**

#### Prinzip:

Wenn am selben Ort mehrere Vokkero-Systeme eingesetzt und dabei unterschiedliche Kanäle benutzen werden, kann mit Hilfe der Funktion Fast Channel einfach von einem Kanal zum anderen umgeschaltet werden. Diese Funktion dient zum Beispiel dazu, einem Teamleiter die Möglichkeit zu geben, von einem Team zum anderen zu schalten (wobei jedes Team einen der drei verfügbaren CE-Kanäle benutzt, ohne dass ihre Kommunikation von den anderen gehört werden kann).

Hinweis: Diese Funktion kann nur eingesetzt werden, wenn die Systeme die CE-Kanäle benutzen. Sie steht für Kanäle der Klasse 2 nicht zur Verfügung (Class 2 Channels).

**Achtung**: Wenn das Gerät 01 den Kanal wechselt, können die anderen Geräte, die auf dem vorherigen Kanal bleiben, nicht miteinander kommunizieren. Es ist daher nicht empfehlenswert, einem Gerät, das häufig den Kanal wechseln muss, die Identifikation 01 zuzuordnen.

#### Verfahren:

- Zum Menü Option gehen. Auf «OK» drücken.
- Den Punkt Fast mode anwählen. Auf «OK» drücken, um die Auswahl zu bestätigen. Im Menü Fast mode mit Hilfe der Tasten «+» oder «-» den Punkt Fast Channel anwäh-
- len.
- Auf «OK» drücken, um die Auswahl zu bestätigen.
- Auf die Taste «Menu» drücken, um zur Startanzeige zurückzukehren.

#### Verwendung des Modus Fast Channel

Der Modus Fast Channel wird über die Tasten «+» bzw. «-» der Bedientastatur benutzt.

Ein kurzer Druck (kürzer als eine Sekunde) auf «+» oder «-» ermöglicht es, auf die Kanalwahl zuzugreifen.

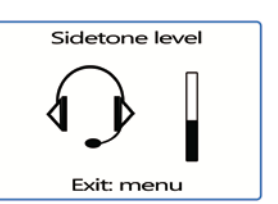

Fast mode

none Fast volume **Fast channel** 

Exit: menu

**DE**

gen Sie Ihre Auswahl mit «OK».

Hinweis: Zum Ausschalten des Modus Fast Channel in das entsprechende Untermenü gehen und den Punkt none anwählen (vergleiche Abschnitt « Verfahren » weiter oben).

Es kann jeweils nur eine der Fast –Moduseinstellungen angewählt werden. Der Modus Fast Channel kann somit nicht gleichzeitig mit dem Modus Fast Volume gewählt werden.

#### **Schnelleinstellung der Lautstärke « Fast volume »**

#### Prinzip:

Im normalen Modus erfolgt der Zugriff auf die Lautstärkeeinstellung nach Ausschalten der Tastensperre, indem man 2 Sekunden lang auf eine der Tasten «+» oder «-» drückt. Die Funktion « Fast volume » ermöglicht es, diese Bedienschritte zu umgehen und unmittelbar auf die Lautstärkeregelung zuzugreifen.

Verfahren:

- Zum Menü Option gehen. Auf «OK» drücken.
- Zum Punkt Fast mode gehen. Ihre Auswahl mit «OK» bestätigen.
- Im Menü Fast mode mit Hilfe der Tasten «+» oder «-» den Punkt Fast Volume auswählen.
- Auf «OK» drücken, um die Auswahl zu bestätigen.
- Auf die Taste «Menu» drücken, um zur Startanzeige zurückzukehren.

Hinweis: Zum Ausschalten des Modus Fast Volume zum entsprechenden Untermenü zurückkehren und den Punkt none wählen (vergleiche Abschnitt « Verfahren » weiter oben).

Es kann jeweils nur eine der Fast –Moduseinstellungen angewählt werden. Der Modus Fast Volume kann somit nicht gleichzeitig mit dem Modus Fast Channel angewählt werden.

#### 4.4. Funktion « Group »

Prinzip:

Die Gruppenfunktion ermöglicht es, die Zugehörigkeit Ihres Vokkero-Endgeräts zu einer « Gruppe » (oder zu einem Team) zu definieren. Es können bis zu 7 unterschiedliche Gruppen ausgewählt werden. Jede der Gruppen verfügt über ihre eigenen Empfangs- und Sendeeinstellungen innerhalb des Netzes, wobei die Geräte im Full-Duplex-Modus auf 6 beschränkt sind und die Anzahl der Endgeräte im Zuhörermodus « Listener » unbeschränkt ist.

Über das Menü Group steht außerdem eine Zusatzfunktion zur Verfügung. Sie können sich ein ganz bestimmtes Endgerät ansteuern, ohne dass die anderen Benutzer Sie hören können, unabhängig davon, zu welcher Gruppe sie gehören. Diese Funktion kann über das Menü « Group » eingestellt werden (vergleiche Verfahren weiter oben), indem aus der Vorschlagsliste die Kennung «M0x» angewählt wird (x entspricht der Nummer des Endgeräts, mit dem Sie separat sprechen möchten). Jedes Endgerät ist durch seine Funktionsnummer identifiziert. Beispiel: Endgerät 1 = M01.

Verfahren:

- Zum Menü Option gehen. Auf «OK» drücken.
- Zum Menü Group gehen. Auswahl mit «OK» bestätigen.
- Im Menü Group mit Hilfe der Tasten «+» oder «-» den Punkt On wählen.
- Auswahl mit «OK» bestätigen.
- Auf die Taste «Menu» drücken, um zur Startanzeige zurückzukehren.

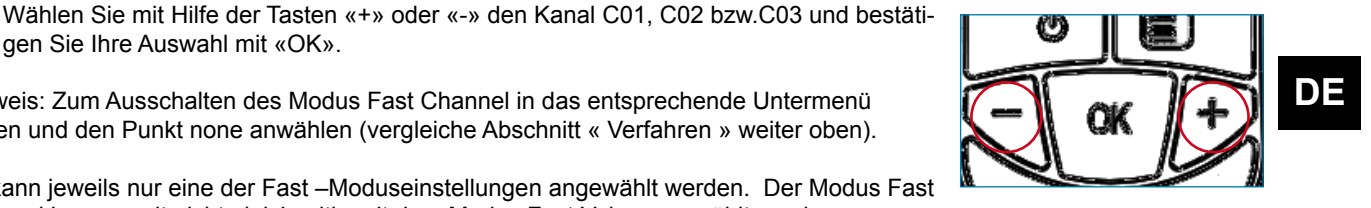

East mode

none **Fast volume Fast channel** 

Exit: menu

Verfahren zum Einsatz dieser Funktion:

- In der Startanzeige kurz (weniger als eine Sekunde) auf die Taste «Menu» drücken, um zur Auswahl Group Selection zu gelangen.
- Mit Hilfe der Tasten «+» oder «-» die Gruppe auswählen. Auswahl mit «OK» bestätigen.

Funktionstabelle je Gruppe:

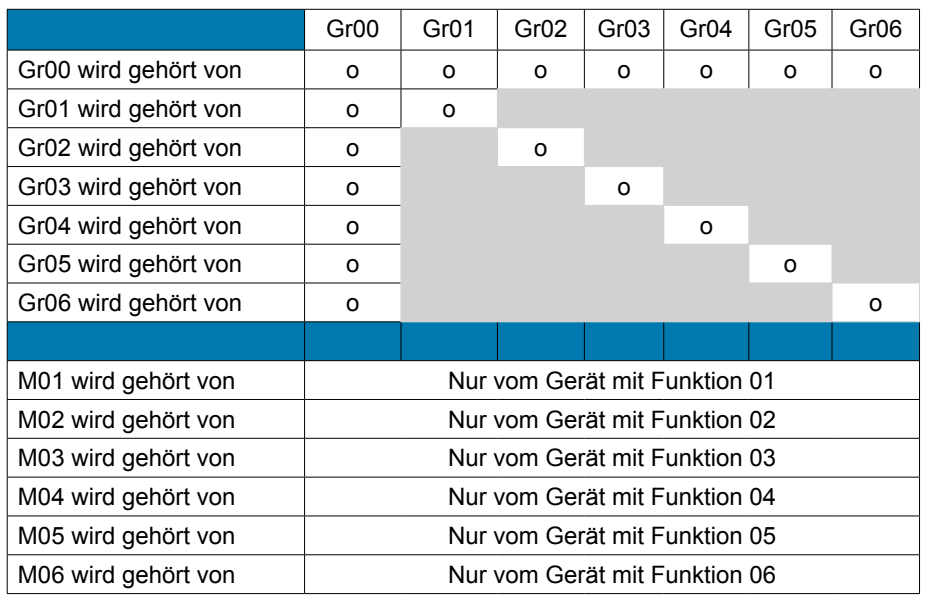

Group Selection .<br>Gr00 Gr<sub>O1</sub>  $GrO2$ 

Group On  $\overline{C}$ 

Exit: menu

Select a group: + / -Exit: menu

Anwendungsbeispiel:

Ein Team besteht aus:

• einem Teamleiter

• zwei unabhängigen Einheiten (Feuerwehr, Kranführer + Arbeiter).

Der Teamleiter ist auf Gruppe Gr00 geschaltet. Die beiden Mitglieder der 1. Einheit sind auf Gruppe Gr01 und die zweite Einheit auf Gruppe Gr02 geschaltet.

Somit kann jede der beiden Einheiten unabhängig voneinander kommunizieren, ohne die andere zu stören.

Der Teamleiter hört beide Einheiten und wird von diesen verstanden. Er kann jederzeit von Gruppe Gr02 auf Gr03 umschalten und umgekehrt, um nur mit der einen oder der anderen Einheit zu sprechen.

#### 4.5. Menü « Push-to-talk » (PTT)

#### Prinzip:

Im klassischen Funktionsmodus bietet das Vokkero-System eine Kommunikation vom Typ « offenes Mikros », die eine Audio-Konferenzschaltung ermöglicht. Manchmal kann es notwendig sein, das Mikrophon aller oder eines Teils der Teilnehmer abzuschalten (insbesondere wenn Benutzer mit Personen sprechen, die nicht zum Netzwerk gehören, oder wenn Ruhe gefordert ist).

Die Funktion Push-to-talk (oder PTT) ermöglicht es, mit Hilfe einer speziellen Taste sofort in Kommunikation zu treten bzw. die Funktion des Mikrophons auszuschalten.

#### Verfahren:

- • Das Menü Options aufrufen, dann den Punkt PTT wählen. Zum Bestätigen auf «OK» drücken.
- Mit Hilfe der Tasten «+» oder «-» den Punkt On wählen, um die Funktion zu aktivieren. Die Auswahl mit «OK» bestätigen.
- Die Taste «Menu» drücken, um zur Startanzeige zurückzukehren.
- Sobald der Modus PTT aktiviert ist, erscheint auf der Hauptanzeige das Icon Micro, das bedeutet, dass der Modus aktiviert ist. Das Mikrophon ist gesperrt.

#### Bedeutung der Icons:

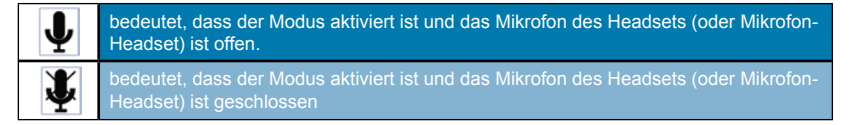

#### **Verwendung des Modus « PTT- Mute Mic »**

Der Modus PTT wird über die Taste «Vokkero» an der Bedientastatur bedient (dort, wo sich das Label Vokkero befindet).

- Ein kurzes Drücken (weniger als eine Sekunde) ermöglicht es, das Mikrophon dauerhaft zu aktivieren bzw. zu deaktivieren.
- Wenn das Mikro gesperrt ist, kann die Sperre durch längeres Drücken auf die Taste Vokkero freigeschaltet werden, um die Kommunikation zu ermöglichen. Wenn die Taste Vokkero losgelassen wird, ist das Mikrophon erneut gesperrt.
- Zum Beenden des Modus PTT zum entsprechenden Untermenü zurückkehren und den Punkt Off wählen (vergl. Abschnitt « Verfahren » weiter oben).

# **5. Anhänge**

#### 5.1. Menü « Advanced settings »

Achtung, dieses Menü ist nur für bestimmte Benutzergruppen vorgesehen (für den für die Telekommunikationsanlagen verantwortlichen Mitarbeiter, Händler, Kundendiensttechniker…). Daher ist der Zugriff auf dieses Menü nur über einen Zugangscode möglich, der auf Anfrage bei ADEUNIS RF erhältlich ist.

Das Menü « Advanced settings » ermöglicht den Zugang zu vier Untermenüs:

- *User Menu Locked*
- *Encryption mode*
- *Filter type*
- *• Headset settings*

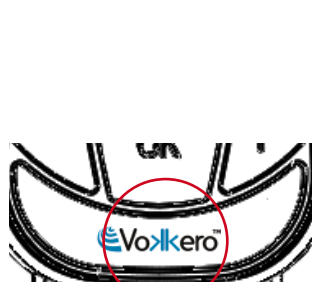

PT - Mute micro On Off

Exit: menu

 $Gr01$ 

**Advanced settings** User Menu Locked Encryption mode Filter type

> Enter: OK Exit: menu

#### Verfahren:

- Gehen Sie zum Menü Adv. settings. Auswahl mit «OK» bestätigen.
- Das Endgerät verlangt dann die Eingabe eines PIN-Codes.
- Alle PIN-Code-Ziffern mit Hilfe der Tasten «+» bzw. «-» eingeben. Der Übergang zur nächsten Stelle erfolgt durch kurzes Betätigen der Taste «ON/OFF».
- Sobald der Code eingegeben ist, mit «OK» bestätigen.

#### 5.2. Menü « User menu locked »

Mit dieser Funktion können Sie den Zugriff auf das Hauptmenü sperren, wenn Sie nicht wollen, dass andere Benutzer die Einstellungen der Geräte verändern. Wenn diese Funktion aktiviert ist, wird der Zugriff auf das Hauptmenü erst nach Eingabe eines PIN-Codes freigegeben.

#### Verfahren:

- Im Menü Adv. Setting den Punkt User Menu locked wählen. Zum Bestätigen auf «OK» drücken.
- Mit Hilfe der Tasten «+» oder «-» den Punkt On wählen. Mit «OK» bestätigen.
- Auf die Taste «Menu» drücken, um zur Startanzeige zurückzukehren.

#### 5.3. Menü «Encryption setting»

#### Prinzip:

Der Vorteil dieses Modus (der die Deaktivierung des Verschlüsselungsverfahrens ermöglicht) liegt darin, dass damit weitere Geräte in eine Gruppe integriert werden können, ohne dass erneut ein Verfahrung zur Einrichtung einer Konferenzschaltung gestartet werden muss. Er empfiehlt sich ganz besonders in Bereichen, an denen die verschiedenen Benutzer weit voneinander entfernt sind.

Die Netzintegration erfolgt dann unter Verwendung einer freien « Funktion » und über den von diesem Netz verwendeten Kanal.

**WICHTIGER HINWEIS**: Wenn Sie entscheiden, das Verschlüsselungsverfahren für die Vokkero-Geräte zu deaktivieren, können Sie die Sicherheit und Geheimhaltung der ausgetauschten Äußerungen nicht mehr garantieren.

Verfahren:

- Gehen Sie zum Menü Adv. setting. Mit «OK» bestätigen.
- Nach Eingabe des PIN-Codes mit «OK» bestätigen.
- Im Menü Adv. Settings mit Hilfe der Tasten «+» oder «-» den Punkt Encryption mode wählen. Die Auswahl durch Drücken der Taste «OK» bestätigen.
- Mit Hilfe der Tasten «+» oder «-» die Funktion aktivieren bzw. deaktivieren. Dann auf «OK» drücken.
- Auf die Taste «Menu» drücken, um zur Startanzeige zurückzukehren.

#### 5.4. Menü «Filter type»

Wenn Sie je nach Einsatzzweck Ihres Vokkero-Systems die Relevanz eines jeden Filters wissen müssen, können Sie sich jederzeit gerne zwecks Auskunft an ADEUNIS RF wenden.

Abhängig vom Umfeld und der Wahl der Benutzer stehen mehrere Filtertypen zur Verfügung: Generic, Specific, No Filter, Generic W/O mute, Specific W/O mute, No Filter W/O mute.

Verfahren:

- Im Menü Adv. setting den Punkt Filter type wählen. Die Auswahl mit «OK» bestätigen.
- Mit Hilfe der Tasten «+» oder «-» den Filter Ihrer Wahl festlegen. Die Auswahl mit «OK» bestätigen.
- Auf die Taste «Menu» drücken, um zur Startanzeige zurückzukehren.

Pin Code

 $x$  x  $x$   $\sim$ 

Enter: OK Exit: Menu

**Advanced settings** User Menu Locked Encryption mode Filter type

> Enter OK Exit: menu

Advanced settings User Menu Locked **Encryption mode** Filter type

> Enter: OK Exit: menu

Advanced settings User Menu Locked Encryption mode Filter type

> Enter: OK Exit: menu

#### 5.5. Menü « headset Settings »

#### Prinzip:

Das Endgerät Vokkero verfügt über eine automatische Zubehör-Erkennungsfunktion, die es ermöglicht, zahlreiche Arten von Mikro-Kopfhörern und -Ohrhörern zu verwenden (1). Dennoch haben Sie die Möglichkeit, manuell die Polarisation und Verstärkung Ihres Mikros, sowie die Verstärkung des Lautsprechers und der Anti-Echo-Funktion einzustellen.

- Es stehen vier Polarisationswerte zur Verfügung (Mic. bias): 0 Ohm, 680 Ohm, 2700 Ohm, 5400 Ohm.
- Es stehen vierundvierzig Mikro-Verstärkerwerte zur Verfügung (Mic. gain): von -12 dB bis 32 dB (Hinweis: der Wert 33 dB entspricht der Stummschaltung)
- Zweiunddreißig Lautsprecher-Verstärkerwerte stehen zur Verfügung (HP gain): von -12 dB bis 20 dB (Hinweis: der Wert 21 dB entspricht der Stummschaltung).
- Fünf Anti-Echo-Werte stehen zur Verfügung (AEC settings): Off, AEC1, AEC2, AEC3 und LPM (siehe folgendes Kapitel).

WICHTIG: Durch Veränderung der Werte kann sich die Hörqualität Ihrer Ausrüstung deutlich verschlechtern, wenn dies nicht sorgfältig durchgeführt wird.

(1) Die automatische Erkennung hängt von der jeweiligen funktionellen Auslegung der Zubehörgeräte ab, die mit einer Ringmanschette ausgestattet sind, aus der deren Polarisationswert hervorgeht. Diese Ringmanschette befindet sich am Anschlusskabel in der Nähe des Steckers.

#### Verfahren:

- Im Menü Adv. Settings wählen Sie mit Hilfe der Tasten «+» bzw. «-» den Punkt Headset settings (Kopfhörer-Einstellungen). Ihre Auswahl bestätigen Sie mit «OK».
- Wählen Sie mit Hilfe der Tasten «+» oder «-» die Funktion Manual und bestätigen Sie Ihre Auswahl mit «OK».
- Wählen Sie den Polarisationswert aus. Mit «OK» bestätigen.
- Wählen Sie den Wert für die Mikroverstärkung aus. Mit «OK» bestätigen.
- Wählen Sie den Wert der Lautsprecher-Verstärkung aus. Mit «OK» bestätigen.
- Wählen Sie den Wert für die Anti-Echo-Funktion aus. Mit «OK» bestätigen.
- Drücken Sie auf «Menu», um zur Startseite zurückzukehren

#### 5.6. "LPM"- Funktion

Wie weiter oben bereits erläutert, kann der Modus « LPM » im Menü "AEC Settings" (AEC Einstellungen) gewählt werden.

Diese Funktion ermöglicht es, Zubehörgeräte zu verwenden, deren Mikrofon und Lautspre cher nahe beieinander liegen (wie bei Mischpulten oder Sprechsäulen bei Drive-In-Schal tern), und dabei Rückkopplungsphänomene zu vermeiden, die für diese Art von Zubehörtei len im Full-Duplex-Modus charakteristisch sind.

Diese Funktion unterbindet in zunehmendem Maß den Empfang am Mikro-Eingang (bis zu 78 dB Dämpfung), wenn Audiosignale im Lautsprecher auftreten und stellt nach und nach die Verstärkung des Mikro-Eingangs wieder her, sobald das Audiosignal im Lautspre cher verschwunden ist.

Wenn diese Funktion ausgewählt wird, wird dies auf der Startseite angezeigt.

**Hinweis**: Achtung, diese LPM-Funktion darf nur an einem einzigen Endgerät der Anlage aktiviert werden. Wenn die AEC LPM-Funktion an mehreren Endgeräten einer Anlage akti viert wird, kann dies zu Unterbrechungen der Kommunikation führen.

# **6. Batterien**

Je nach Modell werden für das Endgerät VOKKERO unterschiedliche Batterietypen empfohlen:

ARF7668 AB / DB / DQ :

**Advanced settings** Encryption mode Filter type Headset settings

**AEC** settings AEC<sub>2</sub> AEC<sub>3</sub> **LPM** 

Select:  $+/-$ Exit: Menu

# **DE**

Audio-Konferenzsystem mit Batterie 3.7 V 1130 mA/h Betriebstemperatur: -10 / +50°C

ARF7668 AO / DO / DP : Audio-Konferenzsystem mit Batterie 3.7 V 2260 mA/h<br>Betriebstemperatur: -10 / +50°C Betriebstemperatur:

Es ist möglich, die Batterie wieder aufzuladen, bevor sie ganz entladen ist. Unter normalen Temperatur- und Betriebsbedingungen beträgt die Ladezeit der Batterie mit 1130 mAh 3 – 4 Stunden und für eine Batterie mit 2260 mAh 5 bis 6 Stunden, wenn sie vollständig entladen war.

Für die Version mit 1130 mAh beträgt die Autonomiespanne ca. 6 Stunden, bei der Version mit 2260 mAh ca. 12 Stunden.

**WICHTIGER HINWEIS**: Wenn das Gerät ausgeschaltet ist, entlädt sich die Batterie aufgrund eines geringen Stromverbrauchs in der Position AUS. Es wird empfohlen, die Batterie aus dem Gerät zu nehmen, wenn es nicht benutzt wird, und vor einem neuen Einsatz den Ladestatus der Batterie zu prüfen.

Verwenden Sie nur Easy pack-Batterien mit der in dieser Gebrauchsanleitung aufgeführten Kennzeichnung, die von Adeunis RF geliefert werden. Die Verwendung von ungeeigneten Batterien oder Ladegeräten kann dazu führen, dass ein Brand- oder Explosionsrisiko, das Risiko des Auslaufens oder anderer Schäden besteht.

**HINWEIS**: Verbrauchte Batterien dürfen nur über eine spezielle Sondermüllsammelstelle entsorgt werden.

Hier finden Sie eine Sammelstelle ganz in Ihrer Nähe: http://www.rbrc.org In der Schweiz gelten für Batterien die Bestimmungen aus Anhang 4.10 des SR 814.013.

# **7. Fehlersuche – FAQ**

Häufige Probleme werden hier beschrieben, damit Sie sie eventuell selbst lösen können.

#### **Ich kann nicht mit anderen Geräten kommunizieren.**

- Prüfen, ob auch alle Geräte über denselben Kanal betrieben werden.
- Sicherstellen, dass nur ein Gerät mit der Nummer 01 identifiziert ist.

#### **Das Gerät kann sich nicht in die Konferenz zuschalten.**

- Prüfen, ob an jedem der Geräte der Verschlüsselungsvorgang durchgeführt wurde. damit sie an der Konferenz teilnehmen können, insbesondere, wenn Sie nach Beginn der Konferenz noch ein Gerät hinzugefügt haben.
- Vergeben Sie nicht dieselbe Nummer an mehrere Geräte.

#### **Das Gerät schaltet sich nicht ein**.

Prüfen, ob die Batterie geladen und korrekt eingelegt ist.

#### **Die Kommunikation ist verzerrt.**

- In Ihrer Nähe muss noch ein weiteres Konferenzsystem in Betrieb sein. Ändern Sie den Kanal, um die Störsignale zu vermeiden.
- Sicherstellen, dass es zwischen Antenne und Ohrstöpselkabel keinen Kontakt gibt.
- Sicherstellen, dass die Endgeräte mit unterschiedlichen Nummern identifiziert sind.

#### **Ich höre Knistern**.

Das Mikrophon eines der Geräte ist vermutlich beschädigt. Es muss ausgetauscht werden.

#### **Ich höre mich selbst sprechen, es gibt ein Echo**.

Sicherstellen, dass die Mikrophone der einzelnen Apparate mindestens 10 Meter voneinander entfernt sind.

#### **Die Tasten funktionieren nicht richtig.**

- Sicherstellen, dass Ihr Finger auch wirklich genau in die Vertiefung der Taste drückt (auf das Zeichen).
- Drücken Sie mit Ihrem Finger oder Ihrer Hand nicht gleichzeitig auf mehrere Tasten.

# ITALIANO

**IT**

# **Introduzione**

Le operazioni descritte di seguito vi consentono di mettere in funzione in modo semplice e veloce il vostro sistema di comunicazione Vokkero. Queste operazioni sono comuni per le versioni Vokkero sotto-elencate:

ARF7668AB - ARF7668AO - ARF7668DB - ARF7668DO

Nota: il riferimento relativo al vostro prodotto si trova sull'etichetta situata nel vano batteria del vostro terminale.

# **1. Terminale Vokkero**

#### 1.1. Descrizione delle icone dello schermo

Lo schermo visualizza le informazioni essenziali per consentire all'utente di utilizzare il proprio terminale.

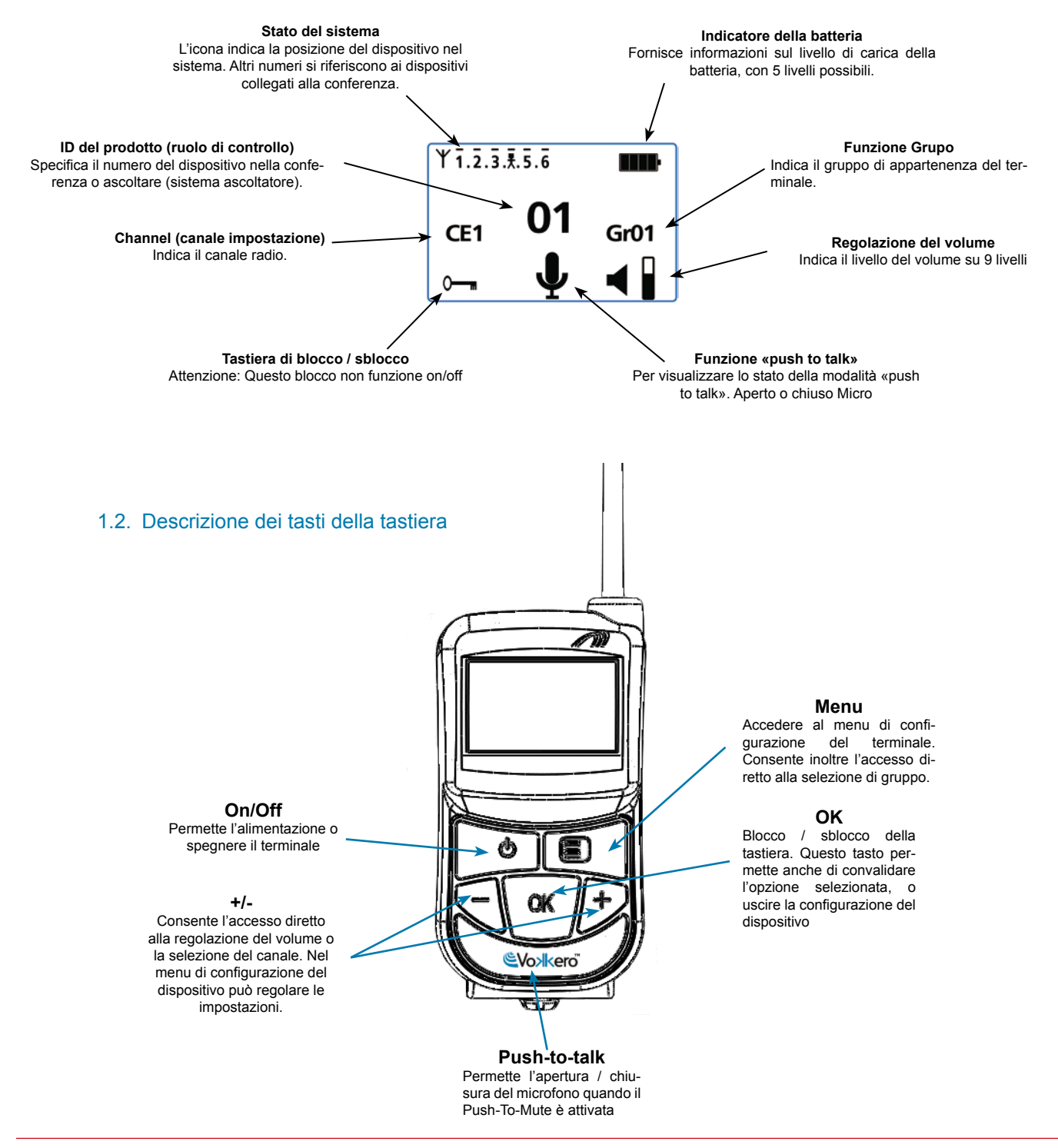

# **2. Messa in funzione del terminale - Informazioni importanti**

Prima di mettere in funzione il terminale assicurarsi che una batteria precedentemente caricata sia correttamente inserita nel vano previsto per questo utilizzo (posizionato sul retro del terminale).

- Per accendere l'apparecchio, premere il tasto «Avvio/Arresto» e mantenerlo premuto fino a che il terminale si mette in funzione, poi rilasciare il tasto.
- Per spegnere l'apparecchio, premere il tasto «Avvio/Arresto» e mantenerlo premuto fino a che il terminale si spegne.

Nota 1: quando si accende l'apparecchio la tastiera è automaticamente bloccata.

Per sbloccare la tastiera, premere il tasto «OK» fino a che non scompare il simbolo della chiave indicante il blocco della tastiera.

Nota 2: quando si spegne l'apparecchio o viene tolta la batteria tutti i parametri, compresa la regolazione del volume, vengono mantenuti e rimangono identici.

#### 2.1. Utilizzo del sistema Vokkero – Avvio base

#### Principio:

Per dar luogo a una conferenza è sufficiente:

- Assegnare un numero distinto a ciascun apparecchio che prenderà parte alla conferenza.
- Definire il canale radio che sarà utilizzato per le comunicazioni.
- Accoppiare gli apparecchi in modalità conferenza (procedura di codificazione).

#### 2.2. Attribuire un numero a un sistema

Per dar luogo a una conferenza, si deve innanzitutto identificare tutti gli apparecchi che vi prenderanno parte e attribuire loro un numero (ruolo). È possibile organizzare una conferenza tra un numero di apparecchi variabile tra 2 e 6, che saranno identificati con un numero che va da 01 a 06.

Nota 1: uno degli apparecchi deve tassativamente essere contrassegnato dal numero 01

Nota 2: non attribuire il medesimo numero a più apparecchi in quanto ciò pregiudicherebbe il buon funzionamento della conferenza.

Procedura:

- Sbloccare la tastiera
- A partire dalla schermata di avvio premere il tasto «Menu» fino a che non compare il MENU User (menu di configurazione).
- Con l'ausilio dei tasti «+» o «-» accedere al menu secondario Role (regolazione del ruolo). Premere «OK» per confermare la propria scelta.
- Scegliere il numero di identificazione dell'apparecchio facendo ricorso ai tasti «+» o «-».
- Premere «OK» per confermare la propria scelta.
- Premere «Menu» per tornare alla schermata di avvio.

#### 2.3. Regolazione del canale

#### Procedura:

- A partire dalla schermata di avvio premere il tasto «Menu» fino a che non compare il MENU User.
- Con l'ausilio dei tasti «+» o «-» accedere al menu secondario Channel (Canale). Premere «OK» per confermare la propria scelta.

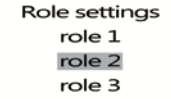

Select a role:  $+$  / -Exit : Menu

- • All'interno del menu Channel, selezionare il canale (CE1, CE2 o CE3) utilizzando «+» o «-». Bisogna attribuire il medesimo numero di canali a tutti i terminali.
- Premere «OK» per confermare la propria scelta.
- Premere «Menu» per tornare alla schermata di avvio.

#### 2.4. Configurare i sistemi in modalità conferenza (procedura di codificazione)

Principio: per comunicare gli apparecchi devono memorizzare una chiave di codifica fornita dall'apparecchio numero 01.

Questa operazione è necessaria per:

- Consentire a tutti gli apparecchi di prendere parte a una conferenza.
- Aggiungere un apparecchio a un sistema esistente già configurato.

#### IMPORTANTE

Un apparecchio non può comunicare con un sistema se non è stata realizzata la procedura di codifica. Se si desidera aggiungere un terminale a un sistema esistente è imperativo mettere in atto questa procedura con tutti gli apparecchi del sistema (compresi gli apparecchi configurati in modalità «Listener»).

- Prima di cominciare l'operazione accertarsi che siano rispettati tutti i seguenti criteri:
- Tutti gli apparecchi devono utilizzare il medesimo canale.
- Solo un apparecchio è contraddistinto dall'identificativo 01.

#### Procedura:

- Su ogni apparecchio premere il tasto «Menu» fino a che non compare il MENU User.
- • Con l'ausilio dei tasti «+» o «-» accedere al menu secondario Network. Premere «OK» per confermare la propria scelta.
- Con l'ausilio dei tasti «+» o «-» accedere al menu secondario Start.
- Sui terminali da 2 a 6, premere «OK» per confermare la propria scelta..
- Su tutti gli apparecchi deve comparire il messaggio «Network Encryption in progress... please wait».
- • A questo punto premere il tasto «OK» del terminale 1. Sull'apparecchio 01 compare il messaggio «Sending Key. please wait until process has succeeded».
- Quando un apparecchio ha ricevuto la chiave di codifica da parte dell'apparecchio numero 01, sullo schermo appare la scritta \*\*SUCCEEDED\*\*. Premere il tasto «OK» per confermare. Soltanto l'apparecchio 01 mantiene un display invariato.
- Quando l'operazione di codificazione è stata confermata su ciascuno degli altri apparecchi, premere il tasto «OK» dell'apparecchio numero 01 per portare a termine l'operazione.

Nota: per uscire dal menu senza salvare, premere il tasto «Menu».

Sulla schermata principale tutti i terminali integrati nella rete appaiono con l'icona «stato», ciò conferma il corretto accoppiamento dei prodotti.

Dopo aver effettuato queste tre operazioni (b, c e d) è possibile utilizzare il sistema di comunicazione Vokkero.

#### 2.5. Regolazione del volume d'ascolto

- Accertarsi che la tastiera sia sbloccata.
- Accertarsi di essere posizionati sulla schermata di avvio. Premere «+» o «-» per 2 secondi.
- A questo punto si udirà un segnale acustico nell'auricolare.
- Per regolare il volume premere «+» o «-». Esistono 9 livelli di volume. È possibile vedere il livello massimo o minimo mediante l'icona del volume (cf. la descrizione delle icone presenti sullo schermo)
- Premere «OK» per confermare.

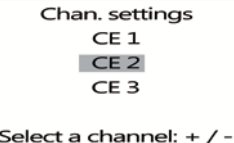

Exit : Menu

**IT**

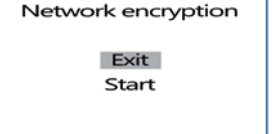

Network encryption

in progress... please wait

Exit: menu

Network encryption

**SUCCEEDED** 

Exit: menu

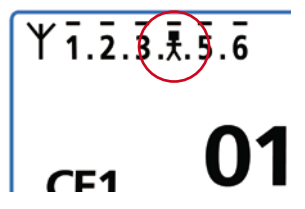

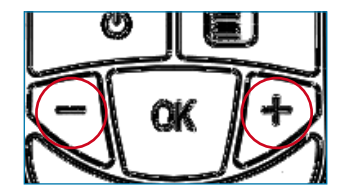

#### 2.6. Ingresso nella e uscita dalla rete

Una volta creata la rete di comunicazione, ogni ingresso o uscita del terminale nella o dalla rete viene segnalato/a da dei segnali acustici:

- \* 4 Bip veloci -> ingresso nella rete
- \* 2 Bip lenti -> uscita dalla rete

#### 2.7. Utilizzo della modalità di ascolto «listener»

È possibile utilizzare un apparecchio unicamente in modalità di ascolto. L'apparecchio allora può soltanto ricevere e consentire di ascoltare le comunicazioni scambiate tra gli altri apparecchi della conferenza. L'utente non potrà essere udito.

#### IMPORTANTE

- La modalità di ascolto può funzionare soltanto se il terminale ha partecipato all'operazione di codificazione.
- La modalità di ascolto funziona soltanto se almeno 2 apparecchi (il numero 01 e un altro) sono in conferenza.

#### Procedura:

- Partendo dalla schermata di avvio, premere il tasto «Menu» fino a che non compare il MENU User.
- Con l'ausilio dei tasti «+» o «-» accedere al menu secondario Role (regolazione del ruolo). Premere «OK» per confermare la propria scelta.
- Nell'elenco proposto selezionare *Listener* usando i tasti «+» o «-».
- Premere «OK» per confermare la propria scelta.

# **3. Il menu Options**

Le tre funzioni sotto descritte e presenti nel menu Options sono disponibili su tutte le versioni di Vokkero Evolution 3.

#### 3.1. Opzione «Class 2 channels»

**Nota importante**: prima di fare uso dell'apparecchio, accertarsi di rispettare le disposizioni di legge in vigore nel proprio paese. Vi preghiamo di fare riferimento al capitolo «Restrizioni all'uso» al termine del presente documento. Queste restrizioni si applicano ai paesi elencati, negli altri casi vengono applicate le informazioni riportate di seguito.

È possibile parametrare il terminale Vokkero su 6 canali diversi, che sono stati separati in 2 gruppi distinti:

\* i canali CE, autorizzati in tutti i paesi della Comunità Europea, detti canali di classe 1 (utilizzabili in tutta la Comunità Europea - Standard armonizzati - Frequenze armonizzate). Queste frequenze sono utilizzabili senza restrizioni all'interno della CEE.

\* i canali di classe 2 $\left(\overline{\cdot}\right)$  Prima del loro utilizzo è necessaria un'autorizzazione. Spetta all'utente informarsi presso le autorità competenti del paese in cui il sistema sarà utilizzato, per conoscere quale canale può essere autorizzato. In alcuni casi l'utilizzo di questi canali può necessitare l'ottenimento di una licenza o di una licenza temporanea.

I link sotto-riportati vi consentiranno di acquisire delle informazioni aggiuntive sui passi da compiere per ottenere le necessarie licenze temporanee. http://www.efis.dk http://www.erodocdb.dk/Docs/doc98/official/pdf/REC2510E.PDF

Nota: in modalità predefinita il terminale si avvia con una regolazione su un canale di classe 1 (CE1, CE2, CE3), tranne nel caso in cui nel corso di una regolazione precedente sia stata scelta l'opzione *Class 2 channels*.

Role settings role 5 role 6 listener

> Save: OK Exit : Menu

Le frequenze dei diversi canali sono le seguenti:

Canali CE «Class 1»:

- CE 1 : 869,525 MHz
- CE 2 : 864,5 MHz (potenza limitata a 10 dBm)
- CE 3 : 863,5 MHz (potenza limitata a 10 dBm)

Canali «Class 2»

- SE1 : 863,5 MHz (Special Event necessaria una licenza temporanea)
- SE2 : 864,5 MHz (Special Event necessaria una licenza temporanea)
- SE3 : 866,5 MHz (Special Event necessaria una licenza temporanea)

Procedura:

- Partendo dalla schermata di avvio, premere il tasto «Menu» fino a che non compare il MENU User.
- • Con l'ausilio dei tasti «+» o «-» accedere al menu secondario Options. Premere «OK»
- Con l'ausilio dei tasti «+» o «-» scegliere Class 2 Channels. Premere «OK» per confermare la propria scelta.
- Con l'ausilio dei tasti «+» o «-» scegliere On.
- Un messaggio di avviso informa che si è sul punto di accedere a una regolazione del canale radio oggetto di restrizioni e/o di proibizione di utilizzo. Bisogna confermare di essere autorizzati a utilizzare il canale sul quale si desidera lavorare.
- Scegliere «Confirm» con l'ausilio dei tasti «+» e «-» poi premere «OK».
- Utilizzando «+» o «-» selezionare il canale (SE1, SE2, SE3).
- Premere «OK» per confermare la propria scelta.
- Premere «Menu» per tornare alla schermata di avvio.

#### 3.2. Opzione Speaker Mode

Introduzione:

L'opzione Speaker Mode consente l'utilizzo di uno dei terminali Vokkero come «ripetitore» verso un sistema di annunci (generalmente un sistema audio che consente di rivolgersi al pubblico). Sistemi di questo tipo spesso sono utilizzati dagli arbitri di alcune discipline sportive quando devono annunciare le proprie decisioni.

Nota: questa opzione può essere utilizzata solo quando si fa ricorso all'accessorio ad essa dedicato (pulsante specifico).

#### Procedura:

- Partendo dalla schermata di avvio, premere il tasto «Menu» fino a che non compare il MENU User.
- Con l'ausilio dei tasti «+» o «-» accedere al menu secondario Options. Premere «OK»
- Con l'ausilio dei tasti «+» o «-» scegliere Speaker Mode. Premere «OK» per confermare la propria scelta.
- Con l'ausilio dei tasti «+» o «-» scegliere On.
- Premere «OK» per confermare la propria scelta.
- Premere «Menu» per tornare alla schermata di avvio.

Enter: OK Exit : Menu

Class 2 channels

On  $\Omega$ ff

Save: OK Exit : Menu

**WARNING** Class 2 channels \* Confirm Cancel

\* Refer to Manual for using restrictions

> Chan, settings SE1 SE<sub>2</sub>

SE3

Select a channel:  $+$  / -Exit: Menu

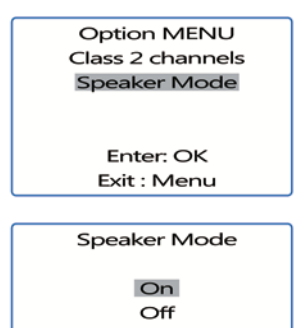

Exit : Menu

• Sulla schermata di avvio è attivata l'icona SP.M, in questo modo viene confermato l'avviamento della funzione.

Ora il terminale può essere collegato a un sistema di annunci. Soltanto un'attivazione del pulsante dedicato (collegato a un altro terminale o a più altri terminali) consentirà la diffusione della voce mediante il terminale impostato su Speaker Mode.

#### 3.3. Selezione di ascolto

Per ciascun apparecchio (in modalità conferenza o Listener) è possibile selezionare quale apparecchio si desidera ascoltare. Sulla schermata di ingresso, un trattino sopra il numero dell'apparecchio indica che questo è stato selezionato. In modalità predefinita tutti gli apparecchi sono selezionati.

#### Procedura:

- • Partendo dalla schermata di ingresso, premere il tasto «Menu» fino a che compare il MENU Utente (User MENU).
- Con l'ausilio dei tasti «+» o «-» accedere al sottomenu Opzioni (Options). Premere «OK»
- Con l'aiuto dei tasti «+» o «-» scegliere Ascolta selezione (Listen selection). Premere «OK» per confermare la propria scelta.
- Con l'ausilio dei tasti «+» o «-» navigare tra gli apparecchi da 1 a 6.
- Quando la cifra selezionata è posizionata sotto l'apparecchio che si desidera ascoltare, premere «OK» per selezionare o deselezionare l'ascolto dell'apparecchio.
- • Quando tutti gli apparecchi sono stati selezionati, premere 2 volte «Menu» per tornare alla schermata di ingresso.

**Option MENU** Class 2 chanels Speaker Mode Listen selection

 $Y\overline{1}\overline{2}\overline{3}\overline{3}\overline{4}\overline{5}\overline{6}$ 

Enter: OK Exit : Menu

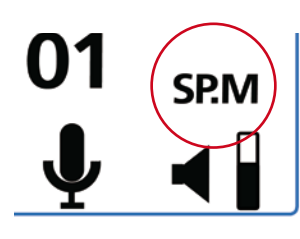

**IT**

# **4. Funzioni opzionali**

#### 4.1. Introduzione alle funzioni opzionali

Le funzioni opzionali descritte in questo capitolo sono accessibili soltanto su alcune versioni di Vokkero, riportanti i seguenti riferimenti:

#### ARF7668DB - ARF7668DO

Nota: il riferimento relativo al prodotto si trova sull'etichetta posta nel vano batterie del terminale.

#### 4.2. Regolazione di «Sidetone»

La modalità Sidetone consente di regolare il livello della resa audio (il suono della voce) nell'altoparlante delle cuffie con microfono (o degli auricolari con microfono).

 Sono accessibili 7 livelli di volume.

Procedura:

- Accedere al menu Option. Premere «OK».
- Accedere al menu secondario Sidetone. Premere «OK» per confermare la propria scelta.
- Utilizzare «+» o «-» per regolare il livello di Sidetone.
- Premere «OK» per confermare la propria scelta.
- Premere «Menu» per tornare alla schermata di avvio.

#### 4.3. Menu «Fast Mode»

#### **Regolazione rapida del canale «Fast Channel»**

Principio:

Quando nella stessa sede si utilizzano diversi sistemi Vokkero e vengono usati canali diversi, è possibile fare ricorso alla funzione Fast Channel per passare da un canale all'altro. Questa funzione è volta, per esempio, a offrire a un responsabile di diverse squadre la possibilità di spostarsi da una squadra all'altra (ciascuna utilizza uno dei tre canali CE disponibili senza che la comunicazione stabilita venga ascoltata dalle altre).

Nota: questa funzione può essere utilizzata soltanto quando i sistemi utilizzano i canali CE. È inaccessibile sui canali di classe 2 (Class 2 Channels).

**Attenzione**: se il terminale 01 cambia canale, gli altri terminali, rimasti sul canale precedente, non potranno più comunicare. Quindi si sconsiglia decisamente di attribuire il ruolo 01 a un terminale che deve cambiare frequentemente canale.

Procedura:

- Accedere al menu Option. Premere «OK».
- Accedere a **Fast mode**. Premere «OK» per confermare la propria scelta.
- Nel menu Fast mode, con l'ausilio di «+» o «-» selezionare Fast Channel.
- Premere «OK» per confermare la propria scelta.
- Premere «Menu» per tornare alla schermata di avvio

#### **Utilizzo della modalità Fast Channel**

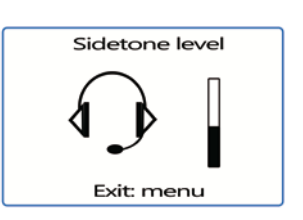

Fast mode none Fast volume **Fast channel** 

Exit: menu

- Si utilizza Fast Channel facendo ricorso ai tasti «+» o «-» della tastiera.
- Una breve pressione (meno di un secondo) su «+» o «-» consente di accedere alla scelta del canale.
- Selezionare il canale C01, C02, o C03 con l'ausilio dei tasti «+» o «-» e premere «OK» per confermare la propria scelta.

Nota: per arrestare la modalità Fast Channel, tornare nel menu secondario dedicato e scegliere none (cf. la sopra-riportata parte dedicata alla «Procedura»).

È possibile attivare solo una modalità Fast alla volta. Quindi la modalità Fast Channel non potrà essere attivata contemporaneamente alla modalità Fast volume.

#### **Regolazione rapida del volume «Fast volume»**

Principio:

In modalità normale, l'accesso alla regolazione del volume ha luogo sbloccando la tastiera e premendo per 2 secondi uno dei tasti «+» o «-» .

La funzione «Fast volume» permette di liberarsi dalla necessità di compiere queste operazioni, consentendo così un accesso immediato alla regolazione del volume.

Procedura:

- Accedere al menu Option. Premere «OK».
- Accedere a Fast mode. Premere «OK» per confermare la propria scelta.
- Nel menu Fast mode, con l'ausilio di «+» o «-» selezionare Fast Volume.
- Premere «OK» per confermare la propria scelta.
- Premere «Menu» per tornare alla schermata di avvio.

Nota: per arrestare la modalità Fast Volume, tornare nel menu secondario dedicato e scegliere none (cf. la sopra-riportata parte dedicata alla «Procedura»).

È possibile attivare solo una modalità Fast alla volta. Quindi la modalità Fast Volume non potrà essere attivata contemporaneamente alla modalità Fast Channel.

#### 4.4. Funzione «Gruppo»

Principio:

La funzione gruppo consente di stabilire l'appartenenza a un «gruppo» (o a una «squadra») del proprio terminale Vokkero. Possono essere selezionati fino a 7 gruppi diversi. Ciascuno dei gruppi possiede le proprie autorizzazioni all'ascolto e il proprio diritto di parola all'interno della rete, con il limite di 6 terminali in modalità full-duplex e un'infinità di terminali in modalità «listener».

Attraverso il menu Group è disponibile anche una funzionalità supplementare. Si può scegliere di rivolgersi a un terminale in particolare, senza che gli altri utenti sentano, qualunque sia il loro gruppo. Questa funzionalità è accessibile nel menu Group (cf. la procedura sottoriportata) scegliendo le intestazioni «M0x» (dove x indica il numero di terminale con il quale si desidera parlare in particolare) nell'elenco proposto. Ogni terminale è identificato dal suo numero di ruolo. Per esempio: terminale 1 = M01. Procedura:

- Accedere al menu Option. Premere «OK».
- Accedere al menu Group. Premere «OK» per confermare la propria scelta.
- Nel menu Group, con l'ausilio di «+» o «-» selezionare On.

**IT**

Fast mode

pope Fast volume Fast channel

Exit: menu

- Premere «OK» per confermare la propria scelta.
- Premere «Menu» per tornare alla schermata di avvio.

Procedura d'utilizzo:

- Partendo dalla schermata di avvio, premere brevemente (meno di un secondo) «Menu» per accedere a Group Selection.
- • Con l'ausilio dei tasti «+» o «-» selezionare il gruppo. Premere «OK» per confermare la propria scelta.

Tabella indicante le funzionalità per gruppo:

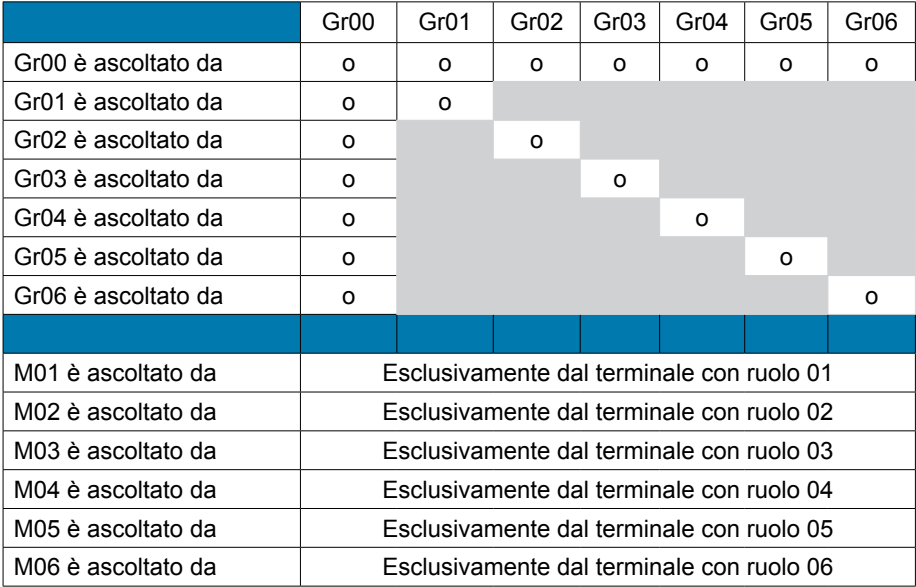

Esempio di utilizzo:

Una squadra composta da:

• un responsabile squadra.

• due binomi indipendenti (pompieri, operatore di gru + addetto alle manovre).

Il responsabile squadra si trova sul gruppo Gr00. I due membri del primo binomio sono sul gruppo Gr01 e il secondo binomio è sul gruppo Gr02.

In questo modo ciascuno dei due binomi può discutere indipendentemente senza disturbare l'altro. Il responsabile squadra ascolta i due binomi e viene udito da essi. In qualsiasi momento può scegliere di spostarsi sul gruppo Gr02 o Gr03 per discutere unicamente con l'uno o l'altro dei binomi.

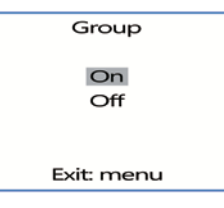

**IT**

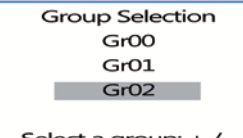

Select a group:  $+$  / -Exit: menu

#### 4.5. Menu «Push-to-talk» (PTT)

#### Principio:

In una modalità di funzionamento classica, il sistema Vokkero offre una comunicazione del tipo «a microfoni aperti», che consente un'audioconferenza. In alcuni casi può essere necessario silenziare i microfoni di tutti o parte degli intervenienti (soprattutto quando degli utenti parlano con delle persone che non fanno parte della rete o quando è richiesto silenzio).

La funzione Push-to-talk (con acronimo PTT) consente di entrare immediatamente in comunicazione o di escludere il funzionamento del microfono con un tasto dedicato.

Procedura:

- Accedere al menu Options e poi a PTT. Premere «OK» per confermare la propria scelta.
- Utilizzare «+» o «-» e selezionare On in modo da attivare la funzione. Premere «OK» per confermare la propria scelta.
- Premere «Menu» per tornare alla schermata di avvio.

Dopo che la modalità PTT è stata attivata, sulla schermata principale appare l'icona Micro, indicante che la modalità è attivata. Il microfono è silenziato.

Significato delle icone:

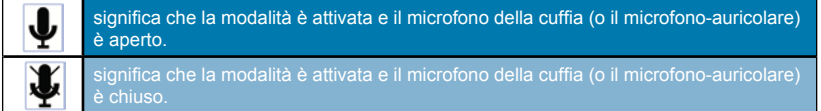

#### **Utilizzo della modalità «PTT- Mute Mic»**

Il tasto «Vokkero» della tastiera (quello su cui si trova il logo Vokkero) consente di utilizzare PTT.

- Una breve pressione (meno di un secondo) permette di attivare o disattivare permanentemente il microfono.
- Quando il microfono è silenziato, una pressione ininterrotta sul tasto Vokkero permette di aprire il microfono e di comunicare. Quando il tasto Vokkero è rilasciato il microfono è nuovamente silenziato.
- Per arrestare la modalità PTT, tornare nel menu secondario dedicato e scegliere Off (cf. la sopra-riportata parte dedicata alla «Procedura»).

# **5. Allegati**

#### 5.1. Menu «Advanced settings»

Attenzione questo menu è destinato soltanto ad alcuni tipi di utenti (responsabili dei materiali di telecomunicazione, distributori, tecnici del servizio di assistenza post-vendita…). Pertanto, l'accesso a questo menu necessita di un codice di accesso da richiedere ad ADEUNIS RF.

Il menu «Advanced settings» consente l'accesso a quattro menu secondari:

- *User Menu Locked*
- *Encryption mode*
- *Filter type*
- *• Headset settings*

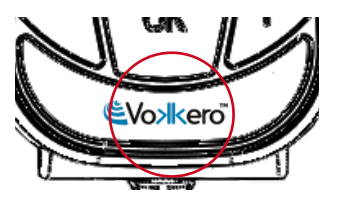

PT - Mute micro On Off

Exit: menu

Gr<sub>01</sub>

**Advanced settings** User Menu Locked Encryption mode Filter type

> Enter: OK Exit: menu

#### Procedura:

- Accedere al menu Adv. settings. Premere «OK» per confermare la propria scelta.
- Il terminale a questo punto richiede l'inserimento di un codice PIN.
- • Inserire ciascuna cifra con l'ausilio dei tasti «+» o «-». Il passaggio alla cifra seguente ha luogo con una breve pressione del tasto «ON/OFF».
- Dopo aver inserito il codice premere «OK».

#### 5.2. Menu «User menu locked»

Questa funzione permette di bloccare l'accesso al menu principale se non si desidera che altri utenti possano modificare le configurazioni dei terminali. Se questa funzione è attivata, l'accesso al menu principale sarà autorizzato soltanto inserendo un codice Pin.

#### Procedura:

- Nel menu Adv. setting, selezionare User Menu locked. Premere «OK» per confermare la propria scelta.
- Utilizzare «+» o «-» e selezionare On. Premere «OK» per confermare la propria scelta.
- Premere «Menu» per tornare alla schermata di avvio.

#### 5.3. Menu «Encryption setting»

#### Principio:

Il vantaggio insito in questa modalità (che consente di disattivare la procedura di codificazione) è quello di permettere l'integrazione di nuovi terminali in un gruppo senza dover lanciare di nuovo una procedura di organizzazione di una conferenza. Ne viene consigliata l'adozione soprattutto in zone in cui i diversi utenti sono lontani gli uni dagli altri. L'integrazione nella rete allora ha luogo facendo ricorso a un «Ruolo» disponibile e al canale utilizzato da questa rete.

**NOTA IMPORTANTE**: se si decide di disattivare la procedura di codificazione dei terminali Vokkero non si potranno più garantire la sicurezza e la discrezione dei propri scambi.

#### Procedura:

- Accedere al menu Adv. setting. Premere «OK» per confermare la propria scelta.
- Dopo aver inserito il codice PIN premere «OK»
- Nel menu Adv. settings, con l'ausilio di «+» o «-» selezionare Encryption mode. Premere «OK» per confermare la propria scelta.
- Attivare o disattivare la funzione utilizzando «+» o «-». Premere «OK»
- Premere «Menu» per tornare alla schermata di avvio.

#### 5.4. Menu «Filter type»

*Non esitare a contattare ADEUNIS RF per conoscere la pertinenza di ciascun filtro in base all'utilizzo che viene fatto del sistema Vokkero.*

In funzione dell'ambiente e della scelta dell'utente, sono disponibili svariati tipi di filtri: *Generic, Specific, No Filter, Generic W/O mute, Specific W/O mute, No Filter W/O mute*.

#### Procedura:

- Nel menu Adv. setting, selezionare Filter type. Premere «OK» per confermare la propria scelta.
- Selezionare il filtro prescelto con l'ausilio di «+» o «-». Premere «OK» per confermare la propria scelta.
- Premere «Menu» per tornare alla schermata di avvio.

Pin Code

 $XOOX$ 

Enter: OK Exit: Menu

**IT**

**Advanced settings User Menu Locked** Encryption mode Filter type

> Enter OK Exit: menu

Advanced settings User Menu Locked **Encryption mode** Filter type

> Enter: OK Exit: menu

**Advanced settings** User Menu Locked Encryption mode Filter type

> Enter: OK Exit: menu

#### 5.5. Menu «Headset Settings»

#### Principio:

Il terminale Vokkero dispone di una funzione di rilevamento automatico degli accessori che permette di utilizzare svariati tipi di micro-cuffie e di micro-auricolari (1). Tuttavia, avete la possibilità di scegliere manualmente la polarizzazione e il guadagno del vostro microfono oltre al guadagno dell'altoparlante e alla soppressione dell'eco.

- Si può avere accesso a quattro valori di polarizzazione (Mic. bias): 0 Ohm, 680 Ohms, 2700 Ohms, 5400 Ohms.
- Si può avere accesso a quarantaquattro valori di guadagno del microfono (Mic. gain): da -12 dB a 32 dB (nota: il valore 33dB corrisponde al muto)
- Si può avere accesso a trentadue valori di guadagno dell'altoparlante (HP gain): da -12dB a 20dB (nota: il valore 21dB corrisponde al muto).
- Si può avere accesso a cinque valori di soppressione dell'eco (AEC settings): Off, AEC1, AEC2, AEC3 e LPM (cfr. il capitolo seguente)

**IMPORTANTE**: la modifica dei valori, se non viene effettuata con cura, può degradare notevolmente la qualità dell'audio dell'attrezzatura.

(1) il rilevamento automatico è funzionale sugli accessori dotati di un anello che indica il loro valore di polarizzazione. Detto anello si trova sul cavo, in prossimità del connettore.

#### Procedura:

- • Nel menu *Adv. Settings*, selezionare *Headset settings* utilizzando «+» o «-».
- Premere «OK» per confermare la propria scelta.
- Utilizzando «+» o «-» scegliere la funzione *Manual*. Premere «OK» per confermare la propria scelta.
- Selezionare il valore di polarizzazione. Premere «OK» per confermare.
- Scegliere il valore del guadagno del microfono. Premere «OK» per confermare.
- Scegliere il valore del guadagno dell'altoparlante. Premere «OK» per confermare.
- Scegliere il valore di soppressione dell'eco. Premere «OK» per confermare.
- Premere «Menu» per tornare alla schermata di ingresso.

#### 5.6. Funzione «LPM»

Come sopra illustrato, nel menu «AEC settings» può essere selezionata la modalità «LPM».

Questa funzione consente di utilizzare degli accessori connessi con microfono e altoparlante (come le consolle audio o i morsetti per drive-in) evitando nel contempo i fenomeni di eco caratteristici di questo tipo di accessori in modalità full-duplex.

Questa funzione interrompe progressivamente l'entrata del microfono (fino a 78 dB di attenuazione) all'atto dell'apparizione di dati audio nell'altoparlante e ristabilisce progressivamente il guadagno dell'entrata del microfono nel momento in cui scompare l'audio dall'altoparlante.

Una volta selezionata, questa funzione viene visualizzata sulla schermata di ingresso.

Nota: attenzione, la funzione LPM deve essere utilizzata unicamente su un solo terminale del sistema. L'attivazione dell'LPM AEC su svariati terminali di un sistema può generare delle interruzioni durante la comunicazione.

#### **6. Batterie**

A seconda della versione, con i terminali VOKKERO sono proposti svariati tipi di batterie:

ARF7668 AB / DB / DQ: Sistema di audioconferenza con una batteria da 3,7 V 1130 mA/h Temperatura di funzionamento: -10 / +50°C

**Advanced settings** Encryption mode Filter type Headset settings

> Enter: OK Exit: menu

**AFC** settings AEC<sub>2</sub> AEC<sub>3</sub> **LPM** 

Select:  $+/-$ Exit: Menu ARF7668 AO / DO / DP: Sistema di audioconferenza con una batteria da 3,7 V 2260 mA/h

Temperatura di funzionamento: -10 / +50°C

È possibile ricaricare la batteria prima che sia totalmente scarica.

In condizioni normali di temperatura e di utilizzo, il tempo di carica di una batteria da 1130 mAh è di 3 - 4 ore e quello di una batteria da 2260 mAh è di 5 - 6 ore, se sono completamente scariche.

L'autonomia della batteria è di circa 6 ore per la versione da 1130 mAh e di 12 ore per la versione da 2260 mAh.

**NOTA IMPORTANTE:** quando l'apparecchio è spento la batteria continua a scaricarsi per un debole consumo di corrente in posizione Arresto. Si consiglia di togliere la batteria dall'apparecchio quando non è utilizzato e di verificarne il livello di carica prima di un nuovo uso.

Utilizzare soltanto le batterie Easy pack indicate in questo manuale di istruzioni e fornite da Adeunis RF. L'uso di batterie o caricatori inidonei può provocare rischi di incendi, esplosioni, fuoriuscite o danni di altro genere.

**NOTA**: l'utente deve riciclare le proprie batterie usate portandole a un opportuno punto di raccolta. Per trovare un punto di raccolta nelle vicinanze della propria sede consultare: http://www.rbrc.org

In Svizzera alle batterie vengono applicate le disposizioni elencate nell'allegato 4.10 dell'ordinanza SR 814.013.

# **7. Assistenza – FAQ**

Di seguito si elencano i problemi riscontrati con maggiore frequenza per aiutarvi a risolverli.

#### **Non riesco a comunicare con altri apparecchi.**

- Accertarsi che tutti gli apparecchi funzionino sul medesimo canale.
- Assicurarsi che uno solo degli apparecchi sia identificato dal numero 01.

#### **L'apparecchio non riesce a collegarsi alla conferenza**.

- Assicurarsi che l'operazione di codificazione sia stata effettuata su ciascuno degli apparecchi al fine di poter partecipare alla conferenza, soprattutto se si è aggiunto un apparecchio a conferenza iniziata.
- Non assegnare lo stesso numero a più apparecchi.

#### **L'apparecchio non si accende.**

Verificare che la batteria sia caricata e correttamente inserita.

#### **La comunicazione è disturbata**.

- Accanto al vostro deve essere in funzione un altro sistema di conferenza. Per evitare le interferenze modificare il canale.
- Accertarsi che non ci siano contatti tra l'antenna e il filo dell'auricolare.
- Assicurarsi che tutti i terminali siano identificati su numeri diversi.

#### **Sento dei fruscii**.

Probabilmente il microfono di uno degli apparecchi è danneggiato. Sostituirlo.

#### **Sento la mia voce mentre parlo, c'è un eco.**

Verificare che i microfoni dei diversi apparecchi siano ad almeno 10 metri di distanza gli uni dagli altri.

#### **I tasti non funzionano correttamente**.

- Accertarsi di posare bene il dito al centro del tasto (sopra il segno che vi compare).
- Con il dito o la mano non premere più di un tasto alla volta.

# ESPAÑOL

# **Introducción**

La operaciones descritas más adelante le permitirán utilizar, simple y rápidamente, su sistema de comunicación Vokkero. Estas operaciones son comunes a las versiones de Vokkero siguientes:

ARF7668AB - ARF7668AO - ARF7668DB - ARF7668DO

Nota: la referencia del producto se encuentra en la etiqueta situada en el alojamiento de la batería del terminal.

# **1. Terminal Vokkero**

#### 1.1. Descripción de los iconos de la pantalla

La pantalla muestra las informaciones esenciales para el usuario al utilizar su terminal.

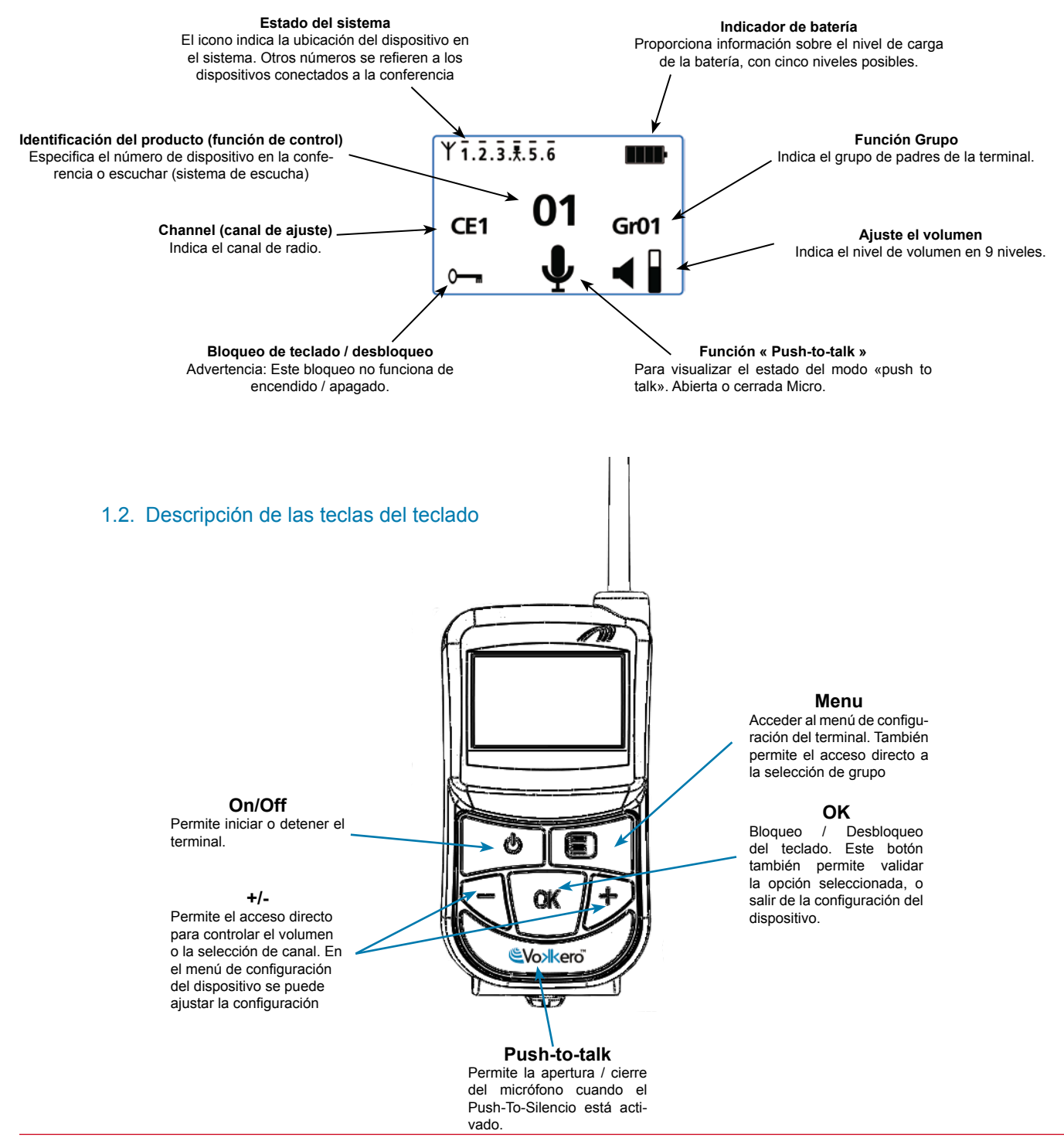

# **2. Puesta en marcha del terminal – Informaciones importantes**

Antes de proceder a la puesta en marcha del terminal, asegurarse de que esté instalada una batería previamente cargada en el compartimento previsto para este fin (en la parte posterior del terminal).

Para encender el aparato, pulsar la tecla «Marcha / Paro » y mantenerla pulsada hasta que se encienda.

Para apagar el aparato, pulsar la tecla «Marcha / Paro » y mantenerla pulsada hasta que se apague.

Nota 1: al encender el aparato, el teclado está bloqueado automáticamente.

Para desbloquear el teclado, pulsar la tecla «OK» hasta que desaparezca la llave de bloqueo.

Nota 2: todos los parámetros, incluido el ajuste de volumen, se conservan y permanecen idénticos al apagar el aparato o al retirar la batería.

#### 2.1. Utilización del sistema Vokkero – Utilización básica

#### Principio:

Para establecer una conferencia, basta con:

- Atribuir un número distinto a cada aparato que participe en la conferencia.
- Definir el canal de radio que será utilizado para las comunicaciones.
- Emparejar los aparatos en modo conferencia (procedimiento de encryption).

#### 2.2. Atribuir un número a un sistema

Para establecer una conferencia, primeramente debe identificar todos los aparatos que tomarán parte en ella y atribuirles un número (rol). Una conferencia puede establecerse entre 2 y 6 aparatos, los cuales deben ser identificados con un número del 1 al 6.

Nota 1: uno de los aparatos debe llevar imperativamente el nº 01

Nota 2: no atribuya el mismo número a varios aparatos, ya que esto impediría el funcionamiento correcto de la conferencia.

Procedimiento:

- Desbloquear el teclado
- Desde la pantalla de inicio, pulsar la tecla «Menú» hasta que aparezca User MENU (menú de configuración).
- Con ayuda de las teclas «+» o «-», acceder al submenú Rôle (reglaje de rol). Pulsar «OK» para validar la selección.
- Seleccionar el número de identificación del aparato utilizando las teclas «+» o «-».
- Pulsar «OK» para validar la selección.
- Pulsar «Menú» para volver a la pantalla de inicio.

#### 2.3. Reglaje del canal

Procedimiento:

- Desde la pantalla de inicio, pulsar la tecla «Menú» hasta que aparezca User MENU.
- • Con ayuda de las teclas «+» o «-», acceder al submenú Channel (Canal). Pulsar «OK» para validar la selección.

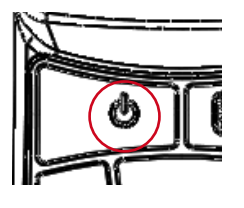

Role settings role 1 role<sub>2</sub> role 3

Select a role:  $+$  / -Exit: Menu

- En el menú Channel, seleccionar el canal (CE1, CE2 o CE3) utilizando «+» o «-». Debe atribuir el mismo número de canal a todos los terminales.
- Pulsar «OK» para validar la selección.
- Pulsar «Menú» para volver a la pantalla de inicio.

2.4. Reglaje de los sistemas en modo conferencia (procedimiento de encryption)

Principio: para comunicarse, los aparatos deben memorizar una llave de encriptado suministrada por el aparato número 01.

Esta operación es necesaria para:

- permitir a todos los aparatos participar en una conferencia.
- añadir un aparato a un sistema existente ya configurado.

#### **IMPORTANTE**

Un aparato no puede comunicar con un sistema si no se ha realizado el procedimiento deencryption. Si se desea añadir un terminal a un sistema existente, es imperativo realizar este procedimiento con todos los aparatos del sistema (incluidos los aparatos configurados en modo Listener).

Asegúrese de que se ha respetado cada uno de los siguientes criterios antes de comenzar la operación:

- todos los aparatos deben utilizar el mismo canal.
- solo un aparato tiene la identificación 01.

Procedimiento:

- En cada aparato, pulsar la tecla «Menú» hasta que aparezca User MENU.
- • Con ayuda de las teclas «+» o «-», acceder al submenú Network. Pulsar «OK» para validar la selección.
- Con ayuda de las teclas «+» o «-» acceder al submenú Start.
- En los terminales de 2 a 6, pulsar «OK» para validar la selección.
- Todos los aparatos deben indicar «Network Encryption in progress... please wait».
- Pulsar ahora la tecla «OK» del terminal 1. El aparato 01 indica «Sending Key, please wait until process has succeeded».
- Cuando un aparato recibe la llave de encriptado de parte del aparato número 01, la pantalla indica \*\*SUCCEEDED\*\*. Pulsar la tecla «OK» para validar. Solo el aparato 01 conserva la misma indicación.
- Una vez validada la operación de encriptado en cada uno de los demás aparatos, pulsar la tecla «OK» del aparato número 01 para terminar la operación.

Observación: para salir del menú sin guardar las modificaciones, pulsar la tecla «Menú».

En la pantalla principal, todos los terminales integrados en la red aparecen en el icono «statut», confirmando así que el emparejamiento de los productos se ha realizado con éxito.

Una vez realizadas estas tres etapas (b, c y d), ya puede utilizar su sistema de comunicación Vokkero.

#### 2.5. Reglaje del volumen de escucha

- Asegurarse de que el teclado está desbloqueado.
- Asegurarse de estar en la pantalla de inicio. Pulsar «+» o «-» durante 2 segundos.
- Se oirá entonces un "bip" en el auricular.
- Para ajustar el volumen, pulsar «+» o «-». Existen 9 niveles de volumen. El nivel máximo o mínimo es visible vía el icono de volumen (cf descripción de los iconos de la pantalla)
- Pulsar «OK» para validar.

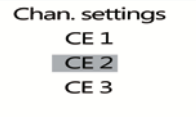

Select a channel:  $+$  /  $\cdot$ Exit: Menu

**ES**

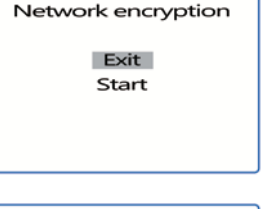

Network encryption

in progress... please wait

Exit: menu

Network encryption

**SUCCEEDED** 

Exit: menu

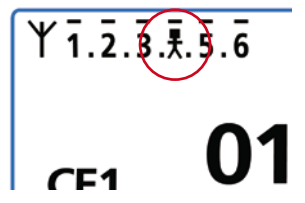

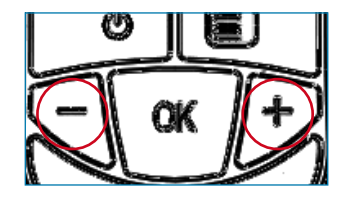

#### 2.6. Entrada y salida de la red

Una vez creada la red de comunicación, cada vez que su terminal entre en la red o salga de ella, será señalado por medio de bips sonoros:

- \* 4 Bips rápidos -> entrada en la red
- \* 2 Bips lentos -> salida de la red

#### 2.7. Utilización del modo de escucha « listener »

Es posible utilizar un aparato en modo escucha solamente. El aparato puede entonces únicamente recibir y oír las comunicaciones intercambiadas entre los otros aparatos de la conferencia. El usuario no podrá ser oído.

#### **IMPORTANTE**

- El modo escucha solamente puede funcionar si ha participado en la operación de encriptado.
- El modo escucha solamente puede funcionar si al menos 2 aparatos (el nº 01 y otro) están en conferencia.

Procedimiento:

- • A partir de la pantalla de inicio, pulsar la tecla «Menú» hasta que aparezca User MENU.
- Con ayuda de las teclas «+» o «-», acceder al submenú Rôle (reglaje de rol). Pulsar «OK» para validar la selección.
- Con ayuda de las teclas «+» o «-», seleccionar Listener en la lista propuesta.
- Pulsar «OK» para validar la selección.

# **3. Menú Opciones**

Las tres funciones descritas más abajo en el menú Options están disponibles en todas las versiones de Vokkero Evolution 3.

#### 3.1. Opción «Class 2 channels»

**Nota importante**: antes de utilizar el aparato, observe las disposiciones legales vigentes en su país. Le rogamos consulte el capítulo «Restricciones de uso» al final de este documento. Dichas restricciones se aplican a los países que figuran en la lista: En caso contrario, se aplicarán las informaciones que figuran a continuación.

Es posible configurar el terminal Vokkero en 6 canales diferentes, los cuales han sido separados en 2 grupos distintos:

\* los canales CE, autorizados en todos los países de la Comunidad Europea, denominados canales de clase 1 (utilizables en toda la comunidad europea – Estándares armonizados – Frecuencias armonizadas). Estas frecuencias son utilizables sin restricción en el seno de la CEE.

\* los canales de clase 2 **!** los cuales necesitan una autorización previa para ser utilizados. El usuario debe informarse ante las autoridades competentes del país donde se utilizará el sistema, a fin de conocer qué canal puede serle autorizado. En ciertos casos, la utilización de estos canales puede necesitar la obtención de una licencia o de una licencia temporal.

Los siguientes vínculos le permitirán obtener informaciones complementarias sobre las gestiones a efectuar para obtener sus licencias temporales. http://www.efis.dk

http://www.erodocdb.dk/Docs/doc98/official/pdf/REC2510E.PDF

Nota: por defecto, el terminal arranca sobre un reglaje de canal de clase 1 (CE1, CE2, CE3), salvo si se ha seleccionado la opción *Class 2 channels* durante un reglaje precedente. Las frecuencias de los diferentes canales son las siguientes:

Role settings role 5 role 6 listener

Save: OK Exit : Menu Canales CE «Class 1»:

- CE 1: 869,525 MHz • CE 2: 864,5 MHz (potencia limitada a 10 dBm)
- CE 3: 863,5 MHz (potencia limitada a 10 dBm)

#### Canales «Class 2»

- SE1: 863,5 MHz (Special Event requiere licencia temporal)<br>• SE2: 864.5 MHz (Special Event requiere licencia temporal)
- 864,5 MHz (Special Event requiere licencia temporal)
- SE3: 866,5 MHz (Special Event requiere licencia temporal)

#### Procedimiento:

- A partir de la pantalla de inicio, pulsar la tecla «Menú» hasta que aparezca User MENU.
- Con ayuda de las teclas «+» o «-» acceder al submenú Options. Pulsar «OK»
- Con ayuda de las teclas «+» o «-» seleccionar Class 2 Channels. Pulsar «OK» para validar la selección.
- Con ayuda de las teclas «+» o «-» seleccionar On.
- Un mensaje le avisará de que va a acceder a un reglaje de canal radio que es objeto de restricciones y/o de prohibición de utilización. Debe validar que está autorizado a utilizar el canal con el que desea trabajar.
- Con ayuda de las teclas «+» y «-» seleccionar «Confirm» y pulsar «OK».
- Seleccionar el canal (SE1, SE2, SE3) utilizando «+» o «-».
- Pulsar «OK» para validar la selección.
- Pulsar «Menú» para volver a la pantalla de inicio.

#### 3.2. Opción Speaker Mode

#### Introducción:

La opción Speaker Mode permite utilizar uno de los terminales Vokkero como «relé» hacia un sistema de anuncio (generalmente, un sistema de audio que permite dirigirse al público). Este sistema es utilizado frecuentemente por los árbitros en ciertos deportes cuando deben anunciar sus decisiones.

Nota: esta opción solamente puede ser utilizada si se usa el accesorio previsto para este fin (pulsador específico).

#### Procedimiento:

- A partir de la pantalla de inicio, pulsar la tecla «Menú» hasta que aparezca User MENU.
- Con ayuda de las teclas «+» o «-» acceder al submenú Options. Pulsar «OK»
- Con ayuda de las teclas «+» o «-» seleccionar Speaker Mode. Pulsar «OK» para validar la selección.
- Con ayuda de las teclas «+» o «-» seleccionar On.
- Pulsar «OK» para validar la selección.
- Pulsar «Menú» para volver a la pantalla de inicio.

Option MENU Class 2 chanels Speaker Mode Enter: OK Exit : Menu Class 2 channels On  $\Omega$ ff Save: OK Exit : Menu **WARNING** Class 2 channels \* Confirm Cancel \* Refer to Manual for using restrictions Chan, settings SE1 SE<sub>2</sub> SE3 Select a channel:  $+$  / -Exit : Menu

> **Option MENU** Class 2 channels Speaker Mode Enter: OK Exit: Menu

Speaker Mode On Off

Exit: Menu

En la pantalla de inicio, el icono **SP.M** aparece activado, confirmando así la puesta en marcha de la función.

El terminal puede conectarse ahora a un sistema de anuncio. Únicamente la activación del pulsador dedicado (conectado a uno o a varios de los otros terminales) permitirá la difusión de la palabra vía ese terminal ajustado en Speaker Mode.

#### 3.3. Selección de escucha

Para cada aparato (en modo conferencia o Listener) se puede seleccionar qué aparato se desea escuchar. En la pantalla inicial, un guión encima del número del aparato indica que el mismo está seleccionado. Por defecto, se seleccionan todos los aparatos.

Procedimiento:

- A partir de la pantalla inicial tocar la tecla «Menu» hasta que se visualice User MENU (menú de usuario)
- Con ayuda de las teclas «+» o «-» acceder al menú secundario Options (opciones). Tocar «OK»
- Con ayuda de las teclas «+» o «-» seleccionar Listen selection (seleccionar escucha). Pulsar «OK» para validar la selección.
- Con ayuda de las teclas «+» o «-» desplazarse entre los aparatos 1 a 6.
- Cuando el dígito de selección esté colocado sobre el aparato que se desea escuchar, toque «OK» para seleccionar o deseleccionar la escucha del aparato.
- Una vez que se han seleccionado todos los aparatos, tocar 2 veces en «Menu»para volver a la pantalla inicial.

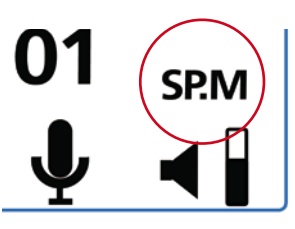

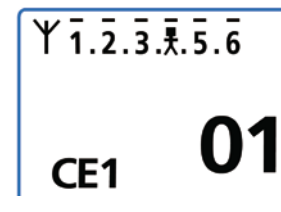

**Option MENU** Class 2 chanels Speaker Mode Listen selection

> Enter: OK Exit : Menu

# **4. Funciones opcionales**

#### 4.1. Introducción a las funciones opcionales

Las funciones opcionales descritas en este capítulo solamente están disponibles en ciertas versiones de Vokkero, con la referencia:

#### ARF7668DB - ARF7668DO

Nota: la referencia del producto se encuentra en la etiqueta situada en el alojamiento de la batería del terminal.

#### 4.2. Reglaje del « Sidetone »

El modo Sidetone permite ajustar el nivel del retorno audio (la escucha de su voz) en el altavoz del micro-casco (o micro-auricular).

El terminal dispone de 7 niveles de volumen.

Procedimiento:

- Acceder al menú Option. Pulsar «OK».
- Acceder al submenú Sidetone. Pulsar «OK» para validar la selección.
- Utilizar «+» o «-» para ajustar el nivel de Sidetone.
- Pulsar «OK» para validar la selección.
- Pulsar «Menú» para volver a la pantalla de inicio.

#### 4.3. Menú «Fast Mode»

Reglaje rápido del canal « Fast Channel »

Principio:

Si se utilizan varios sistemas Vokkero en el mismo lugar y estos utilizan canales diferentes, es posible utilizar la función Fast Channel para pasar de un canal a otro. El interés de esta función es, por ejemplo, ofrecer a un responsable de equipos pasar de un equipo a otro (utilizando cada uno de ellos uno de los tres canales CE disponibles, sin que la comunicación establecida sea oída por los otros).

Nota: esta función solamente puede ser utilizada si los sistemas utilizan los canales CE. Es inaccesible en lo canales de clase 2 (Class 2 Channels).

**Atención**: si el terminal 01 cambia de canal y los otros terminales permanecen en el canal precedente, no podrán comunicarse. Así pues, se desaconseja encarecidamente atribuir el rol 01 a un terminal que deba cambiar de canal frecuentemente.

Procedimiento:

- Acceder al menú Option. Pulsar «OK».
- Acceder al Fast mode. Pulsar «OK» para validar la selección.
- En el menú Fast mode, seleccionar Fast Channel utilizando «+» o «-».
- Pulsar «OK» para validar la selección.
- Pulsar «Menú» para volver a la pantalla de inicio.

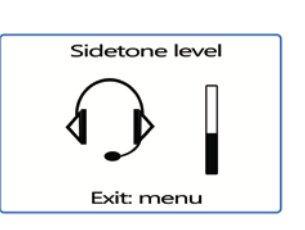

East mode none Fast volume

Fast channel Exit: menu

#### **Utilización del modo Fast Channel**

- La utilización del *Fast Channel* se efectúa vía las teclas «+» o «-» del teclado.
- Una presión breve (menos de un segundo) en «+» o «-» permite acceder a la selección de canal.
- Con ayuda de las teclas «+» o «-», seleccionar el canal C01, C02, o C03 y pulsar «OK» para validar la selección.

Nota: para salir del modo *Fast Channel*, volver al submenú dedicado y seleccionar *none* (cf. parte « procedimiento » descrita más arriba).

Solamente se puede activar un modo Fast a la vez. Por consiguiente, el modo Fast Channel no podrá activarse al mismo tiempo que el modo Fast volume.

#### **Reglaje rápido del volumen « Fast volume »**

Principio:

En modo normal, el acceso al reglaje del volumen se efectúa desbloqueando el teclado y pulsando 2 segundos una de las teclas «+» o «-». La función « Fast volume » permite eximirse de estas operaciones, autorizando así un acceso inmediato al reglaje del volumen.

#### Procedimiento:

- Acceder al menú Option. Pulsar «OK».
- Acceder al Fast mode. Pulsar «OK» para validar la selección.
- En el menú Fast mode, seleccionar Fast Volume utilizando «+» o «-».
- Pulsar «OK» para validar la selección.
- Pulsar «Menú» para volver a la pantalla de inicio.

Nota: para salir del modo *Fast Volume*, volver al submenú dedicado y seleccionar none (cf. parte « procedimiento » descrita más arriba).

Solamente se puede activar un modo *Fast* a la vez. Por consiguiente, el modo *Fast volume* no podrá activarse al mismo tiempo que el modo Fast Channel.

#### 4.4. Función « Grupo »

Principio:

La función grupo le permite determinar la pertenencia a un « grupo » (o a un « equipo ») de su terminal Vokkero. Pueden seleccionarse hasta 7 grupos diferentes. Cada uno de estos grupos posee su propia autorización de escucha y de toma de palabra en el seno de la red, en el límite de los 6 terminales en modo full-duplex y en una infinidad de terminales en modo « listener ».

Una funcionalidad suplementaria está igualmente disponible vía el menú Grupo. Puede usted elegir dirigirse a un terminal en particular, sin que los otros usuarios le oigan, cualquiera que sea su grupo. Esta funcionalidad es accesible en el menú grupo (cf procedimiento más abajo) seleccionando los los títulos «M0x» (x indica el número de terminal con el que se desea hablar en particular) en la lista propuesta. Cada terminal está identificado mediante su número de rol. Ejemplo: terminal 1 = M01. Procedimiento:

- Acceder al menú Option. Pulsar «OK».
- Acceder al menú Group. Pulsar «OK» para validar la selección.

**ES**

Fast mode

none Fast volume Fast channel

Exit: menu

- En el menú Group, seleccionar On utilizando «+» o «-».
- Pulsar «OK» para validar la selección.
- • Pulsar «Menú» para volver a la pantalla de inicio.

Procedimiento de utilización:

A partir de la pantalla de inicio, pulsar brevemente (menos de un segundo) «Menú» para acceder al *Group Selection*.

Con ayuda de las teclas «+» o «-» seleccionar el grupo. Pulsar «OK» para validar la selección.

Tabla de funcionalidades por grupo:

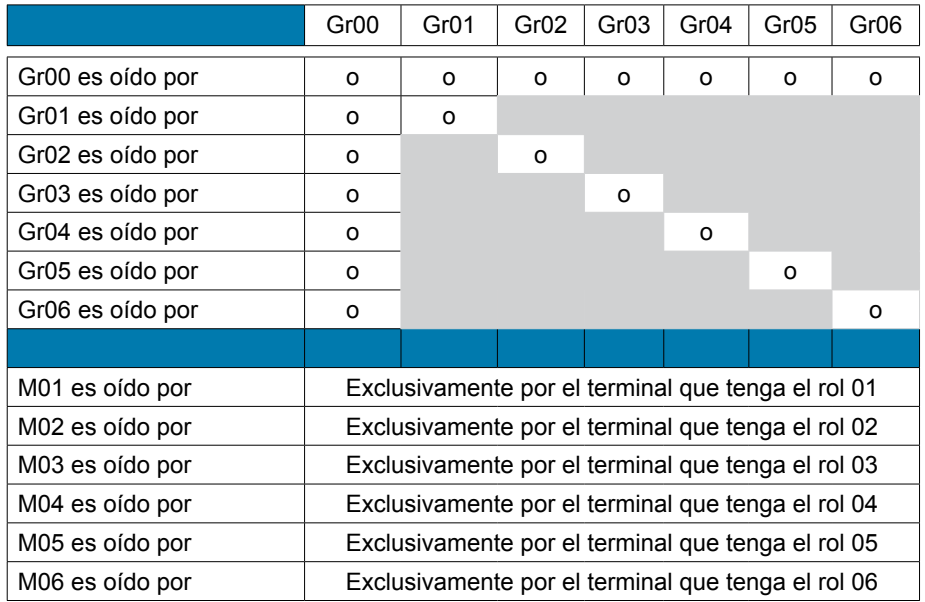

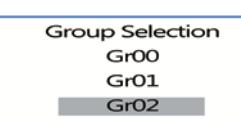

Group On Off

Exit: menu

Select a group:  $+$  / -Exit: menu

#### **Ejemplo de utilización**:

Un equipo compuesto por:

• un jefe de equipo.

• dos binomios independientes (bomberos, gruista + operario).

El jefe de equipo está en el grupo Gr00. Los dos miembros del 1er binomio están en el grupo Gr01 y el 2º binomio en el grupo Gr02.

Cada uno de los dos binomios puede hablar independientemente sin molestar al otro. El jefe de equipo oye y es oído por los dos binomios. Puede elegir en todo momento conectarse al grupo Gr02 o al grupo Gr03 para hablar únicamente con uno u otro de los binomios. **ES**
# 4.5. Menú « Push-to-talk » (PTT)

#### Principio:

En un modo de funcionamiento clásico, el sistema Vokkero ofrece una comunicación de tipo « micrófonos abiertos », autorizando una conferencia audio. En ciertos casos puede ser necesario cortar el micrófono de todos o de parte de los intervinientes (principalmente cuando los usuarios hablan con personas que no forman parte de la red o si se pide silencio).

La función *Push-to-talk* (o *PTT*) permite entrar en comunicación de forma instantánea o cortar el funcionamiento del micrófono con ayuda de una tecla dedicada.

Procedimiento:

- Acceder al menú Options, y a **PTT**. Pulsar «OK» para validar la selección.
- Utilizar «+» o «-» y seleccionar On a fin de activar la función. Pulsar «OK» para validar la selección.
- Pulsar «Menu» para volver a la pantalla de inicio.

Una vez activado el modo *PTT*, el icono Micro aparece en la pantalla principal, indicando que el modo está activado. El micrófono está cerrado.

## Significado de los iconos:

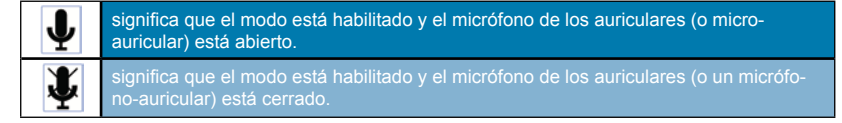

# **Utilización del modo « PTT- Mute Mic »**

La utilización del modo PTT se efectúa vía la tecla «Vokkero» del teclado (donde se encuentra el logo Vokkero).

- Una presión breve (menos de un segundo) permite activar o desactivar el micrófono de forma permanente.
- Cuando el micrófono está cerrado, una presión continua sobre la tecla Vokkero permite abrirlo y entrar en comunicación. Soltando la tecla Vokkero, el micrófono se corta de nuevo.
- Para salir del modo PTT, volver al submenú dedicado y seleccionar Off (cf. parte « procedimiento » descrita más arriba).

# **5. Anexos**

# 5.1. Menú « Advanced settings »

Atención: este menú está dedicado solamente a cierto tipo de usuarios (responsables de parque material telecom, distribuidores, técnicos del servicio postventa…). De hecho, para acceder a este menú es necesario un código de acceso disponible bajo demanda a ADEU-NIS RF.

El menú « Advanced settings » permite acceder a cuatro submenús:

- *User Menu Locked*
- *Encryption mode*
- *Filter type*
- *• Headset settings*

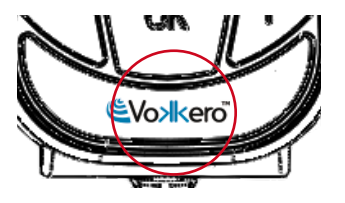

PT - Mute micro On Off

Exit: menu

 $Gr01$ 

**Advanced settings** User Menu Locked Encryption mode Filter type

> Enter: OK Exit: menu

## Procedimiento:

- Acceder al menu Adv. settings. Pulsar «OK» para validar la selección.
- El terminal pide que se introduzca un código PIN.
- Introducir el valor de cada dígito utilizando las teclas «+» o «-». Para pasar al siguiente dígito pulsar brevemente la tecla «ON/OFF».
- Una vez introducido el código, pulsar «OK».

# 5.2. Menú « User menu locked »

Esta función permite bloquear el acceso al menú principal si se desea impedir que otros usuarios puedan modificar los reglajes de los terminales. Si esta función está activada, el acceso al menú principal solamente será autorizado introduciendo un código Pin.

Procedimiento:

- En el menú Adv. setting, seleccionar User Menu locked. Pulsar «OK» para validar la selección.
- Seleccionar On utilizando «+» o «-». Pulsar «OK» para validar la selección.
- Pulsar «Menu» para volver a la pantalla de inicio.

# 5.3. Menú «Encryption setting»

## Principio:

La ventaja de este modo (el cual permite desactivar el procedimiento de encryption) es autorizar la integración de nuevos terminales a un grupo sin que sea necesario lanzar de nuevo un procedimiento para establecer una conferencia. Está particularmente recomendado en las zonas en las que los diferentes usuarios están alejados unos de otros. La integración en la red se efectúa entonces utilizando un « Rol » disponible y el canal utilizado por esa red.

**NOTA IMPORTANTE**: si decide desactivar el procedimiento de encriptado de los terminales Vokkero, ya no podrá garantizar la seguridad y la discreción de sus conversaciones.

### Procedimiento:

- Acceder al menú Adv. setting. Pulsar «OK» para validar la selección.
- Una vez introducido el código PIN, pulsar «OK»
- En el menú Adv. settings, seleccionar Encryption mode utilizando «+» o «-». Pulsar «OK» para validar la selección.
- Activar o desactivar la función utilizando «+» o «-». Pulsar «OK»
- Pulsar «Menu» para volver a la pantalla de inicio.

# 5.4. Menú «Filter type»

*No dude en contactar con ADEUNIS RF a fin de conocer la pertinencia de cada filtro según la utilización dada al sistema Vokkero.*

En función del entorno y de las preferencias del usuario, es posible acceder a varios tipos de filtros: *Generic, Specific, No Filter, Generic W/O mute, Specific W/O mute, No Filter W/O mute*.

Procedimiento:

- En el menú Adv. setting, seleccionar Filter type. Pulsar «OK» para validar la selección.
- Seleccionar el filtro deseado utilizando «+» o «-». Pulsar «OK» para validar la selección.
- Pulsar «Menu» para volver a la pantalla de inicio.

Pin Code  $x000x$ 

**ES**

Enter: OK Exit: Menu

**Advanced settings User Menu Locked** Encryption mode Filter type

> Enter OK Exit: menu

**Advanced settings** User Menu Locked **Encryption mode** Filter type

> Enter: OK Exit: menu

Advanced settings User Menu Locked Encryption mode Filter type

> Enter: OK Exit: menu

# 5.5. Menú « headset Settings »

#### Principio:

El terminal Vokkero dispone de una función de detección automática de accesorios que permite la utilización de numerosos tipos de microcascos y microauriculares (1). No obstante, tiene la posibilidad de seleccionar manualmente la polarización y la ganancia del micrófono así como la ganancia del HP y del antieco.

- Están disponibles cuatro valores de polarización (Mic. bias): 0 ohmios, 680 ohmios, 2700 ohmios, 5400 ohmios. Están disponibles cuarenta y cuatro valores de ganancia de micrófono (Mic. gain): desde -12 dB a 32 dB (nota: el valor 33 dB corresponde a silencio)
- Están disponibles treinta y dos valores de ganancia HP (HP gain): desde -12 dB a 20 dB (obsérvese que el valor 21 dB corresponde a silencio)
- Están disponibles cinco valores de antieco (AEC settings): Off, AEC1, AEC2, AEC3 y LPM (véase el capítulo siguiente)

**IMPORTANTE**: la modificación de los valores puede degradar mucho la calidad de sonido del equipo si no se realiza con cuidado.

(1) la detección automática es funcional en los accesorios provistos de un anillo que indica su valor de polarización. Este anillo se encuentra en el cable, próximo al conector.

### Procedimiento:

- En el menú Adv. settings (ajustes avanzados), seleccionar Headset settings (ajustes de auriculares) utilizando «+» o «-».
- Tocar «OK» para validar la elección.
- Escoger la función Manual utilizando «+» o «-». Tocar «OK» para validar la elección.
- Seleccionar el valor de la polarización. Tocar «OK» para validar.
- Seleccionar el valor de la ganancia de micrófono. Tocar «OK» para validar.
- Seleccionar el valor de la ganancia de HP. Tocar «OK» para validar
- Seleccionar el valor del antieco. Tocar «OK» para validar
- Tocar «Menu» para volver a la pantalla inicial.

# 5.6. Función "LPM"

Como se explicó anteriormente, el modo «LPM» se puede seleccionar en el menú AEC settings (ajustes AEC).

Esta función permite utilizar los accesorios cuando el micrófono y el HP están próximos (como las mesas de sonido o los terminales de autoservicio) evitando los fenómenos de eco característicos de este tipo de accesorios en modo full duplex.

Esta función corta sucesivamente la entrada de micrófono (hasta 78 dB de atenuación) durante la aparición de datos de audio en el HP y restablece progresivamente la ganancia de entrada del micrófono durante la desaparición del audio en el HP.

Una vez seleccionada, esta función se visualiza en la pantalla inicial.

Nota: atención, esta función LPM se debe utilizar únicamente en un solo terminal del sistema. La activación del AEC LPM en varios terminales de un sistema puede generar cortes durante la comunicación.

# **6. Baterías**

Según la versión, con el terminal VOKKERO se proponen varios tipos de baterías:

## ARF7668 AB / DB / DO  $\cdot$

Sistema de conferencia audio con una batería de 3,7 V - 1.130 mA/h Temperatura de funcionamiento: -10 / +50° C

**Advanced settings** Encryption mode Filter type Headset settings

> Enter: OK Exit: menu

**AEC** settings AEC<sub>2</sub> AEC<sub>3</sub> **LPM** Select:  $+/-$ Exit: Menu

ARF7668 AO / DO / DP:

Sistema de conferencia audio con una batería de 3,7 V – 2.260 mA/h Temperatura de funcionamiento: -10 / +50°C

Es posible recargar la batería antes de que esté completamente descargada. En condiciones normales de temperatura y de utilización, el tiempo de carga de la batería de 1.130 mAh es de 3 a 4 horas, siendo de 5 a 6 horas para una batería de 2.260 mAh completamente descargada.

Su autonomía es de 6 horas aproximadamente para la versión 1.130 mAh y de 12 horas para la versión 2.260 mAh.

**NOTA IMPORTANTE**: con el aparato apagado, la batería se descarga debido a un débil consumo de corriente en posición de Paro. Se aconseja retirar la batería del aparato si éste no se utiliza y verificar el nivel de carga de la batería antes de una nueva utilización.

Utilizar únicamente las baterías Easy cuya referencia figura en este manual, suministradas por Adeunis RF. La utilización de baterías o cargadores no adecuados puede ocasionar riesgos de incendio, explosión, fugas u otros daños.

**NOTA**: el usuario debe reciclar su baterías usadas depositándolas en un punto de recogida previsto con este fin.

Para conocer los puntos de recogida más cercanos: http://www.rbrc.org/french/ En Suiza, para las baterías se aplica el anexo 4.10 del SR 814.013.

# **7. Reparación – FAQ**

Los problemas encontrados frecuentemente son presentados a continuación para ayudarle a resolverlos.

# **No consigo comunicar con otros aparatos**.

- Asegúrese de que todos los aparatos utilizan el mismo canal.
- Asegúrese de que solamente uno de los aparatos está identificado con el número 01.

### **El aparato no consigue participar en la conferencia**.

- Asegúrese de que la operación de encriptado ha sido realizada en cada uno de los aparatos, a fin de poder participar en la conferencia, particularmente si ha añadido un aparato después de que se haya iniciado la conferencia.
- No atribuya el mismo número a varios aparatos.

### **El aparato no se enciende**.

Verifique que la batería esté cargada y correctamente colocada.

# **La comunicación tiene interferencias**.

- Otro sistema de conferencia debe estar funcionando cerca del suyo. Modifique el canal a fin de evitar las interferencias.
- Asegúrese de que no haya ningún contacto entre la antena y el cable del auricular.
- Asegúrese de que todos los terminales estén identificados con números diferentes.

### **Oigo crepitaciones**.

El micrófono de uno de los aparatos está probablemente averiado. Reemplácelo.

### **Me oigo hablar, hay eco**.

Verifique que los micrófonos de los diferentes aparatos estén separados unos de otros 10 metros como mínimo.

# **Las teclas no funcionan correctamente**.

- Asegúrese de que su dedo presiona bien en el centro de la tecla (sobre el signo).
- No pulse más de una tecla a la vez con el dedo o con la mano.

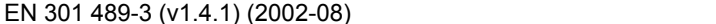

**auxquels se référe cette déclaration sont conformes aux réglementations et autres documents normatifs :**

www.vokkero.com

**Selon** la directive RTTE 99/5/EC

EN 62209-2 (2010)

**Déclaration De Conformité**

<u>EVoxikero</u>

ARF7668AB/A0/DB/DO/DP/DQ/EB/EC/ED

EN 300 220-2 (v2.1.2) (2007-06) EN 300 220-2 V2.3.1 (2010-02) • EN 301 357-2 (v1.4.1) (2008-11) EN 60950-1 (2001) + A11 (2004)

EN301 489-1 (v1.8.1) (2008-04)

**Nous** ADEUNIS RF

#### **Notes:**

- La conformité a été évaluée selon la procédure décrite à l'annexe IV de la directive R&TTE (Avis d'ON **N°100931\_600615Cr2011-04-21**)
- **• DAS** : 0.25W/Kg
- Receiver class (if applicable): 3
- Consulter le mode d'emploi pour les restrictions d'usage.

 283 rue LOUIS NEEL, 38920 CROLLES, FRANCE

<sub>By</sub> Adeunis

**déclarons sous notre responsabilité que les produits :**

Adeunis RF, le 28 Avril 2011 **Adeunis RF, le 28 Avril 2011 Network Contact Adeunis RF, le 28 Avril 2011** 

# **Certificate Of Conformity**

**We** ADEUNIS RF, 283 rue LOUIS NEEL, 38920 CROLLES, FRANCE

**declare under our own responsibility that the products** ARF7668AB/A0/DB/DO/DP/DQ/EB/EC/ED

**to which this declaration refers conform with the relevant standards or other standardising documents**

- EN 300 220-2 (v2.1.2) (2007-06)
- EN 300 220-2 V2.3.1 (2010-02)
- EN 301 357-2 (v1.4.1) (2008-11)
- EN 60950-1 (2001) + A11 (2004)
- EN 62209-2 (2010)
- EN301 489-1 (v1.8.1) (2008-04)
- EN 301 489-3 (v1.4.1) (2002-08)

**According to** the RTTE Directive 99/5/EC

#### **Notes:**

- Conformity has been evaluated according to the procedure described in Annex IV of the RTTE directive (Statement of **opinion from a notified body N°100931\_600615Cr2011-04-21**)
- **• SAR :** 0.25W/Kg
- Receiver class (if applicable): 3
- Please refer to the user's guide for using restrictions.

Adeunis RF, April 28th, 2011 **Adeunis RF, April 28th, 2011 Adeunis** RF, April 28th, 2011

ing the contract of the contract of the contract of the contract of the contract of the contract of the contract of the contract of the contract of the contract of the contract of the contract of the contract of the contra

# **CE0081**(1)

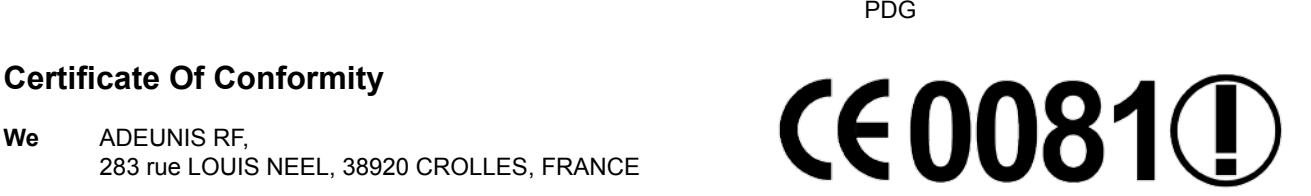

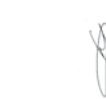

# **Konformitätserklärung**

<u>EVoxikero</u>

**Wir ADEUNIS RF**  283 rue Louis Néel, 38920 CROLLES, FRANCE

a, Adeunis

# **erklären in alleiniger Verantwortung, dass die Produkte** ARF7668AB/A0/DB/DO/DP/DQ/EB/EC/ED

# **auf das sich diese Erklärung bezieht mit den einschlägigen Normen oder anderen normativen Dokumenten**

- EN 300 220-2 (v2.1.2) (2007-06)
- EN 300 220-2 V2.3.1 (2010-02)
- EN 301 357-2 (v1.4.1) (2008-11)
- EN 60950-1 (2001) + A11 (2004)
- EN 62209-2 (2010)
- EN301 489-1 (v1.8.1) (2008-04)
- EN 301 489-3 (v1.4.1) (2002-08)

**Nach der** RTTE-Richtlinie 99/5/EC

# **Anmerkungen:**

- Die Konformität wurde nach dem Verfahren in Anhang IV der Richtlinie RTTE beschrieben ausgewertet worden (**Erklärung der Stellungnahme von einem benachrichtigen Körper N°100931\_600615Cr2011-04-21**)
- **• SAR :** 0.25W/Kg
- Empfänger-Klasse (falls zutreffend): 3
- Bitte beachten Sie die Bedienungsanleitung für die Verwendung von Einschränkungen.

ing the contract of the contract of the contract of the contract of the contract of the contract of the contract of the contract of the contract of the contract of the contract of the contract of the contract of the contra

ADEUNIS RF. 28. April 2011 **ADEUNIS RE. 28. April 2011** 

# **Certificato Di Conformita**

**Noi ADEUNIS RF**  283 rue Louis Néel, 38920 CROLLES, FRANCE

**dichiara sotto la propria responsabilità che i prodotti** ARF7668AB/A0/DB/DO/DP/DQ/EB/EC/ED

### **al quale questa dichiarazione si riferisce è conforme alle pertinenti norme o altri documenti per la standardizzazione**

- EN 300 220-2 (v2.1.2) (2007-06)
- EN 300 220-2 V2.3.1 (2010-02)
- EN 301 357-2 (v1.4.1) (2008-11)
- EN 60950-1 (2001) + A11 (2004)
- EN 62209-2 (2010)
- EN301 489-1 (v1.8.1) (2008-04)
- EN 301 489-3 (v1.4.1) (2002-08)

**Conformemente** RTTE Direttiva 99/5/EC

### **Note:**

- La conformità è stata valutata secondo la procedura descritta nell'allegato IV della direttiva RTTE (**Dichiarazione di opinione da un organismo notificato N°100931\_600615Cr2011-04-21**)
- **• SAR :** 0.25W/Kg
- Ricevitore di classe (se applicabile): 3
- Si prega di fare riferimento alla guida utente per l'utilizzo di restrizioni.

ADEUNIS RF, 28 aprile 2011 **ADEUNIS RF, 28 aprile 2011** 

ing the contract of the contract of the contract of the contract of the contract of the contract of the contract of the contract of the contract of the contract of the contract of the contract of the contract of the contra

# **CE0081**

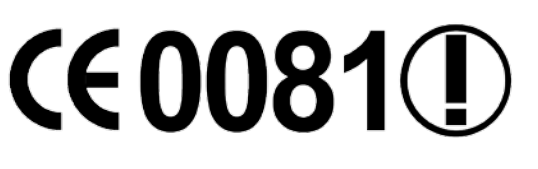

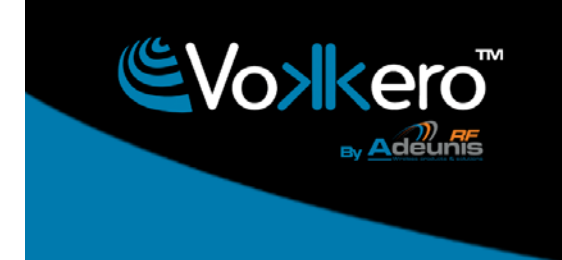

# **Declaración De Conformidad**

**Nosotros** ADEUNIS RF 283 rue Louis Néel, 38920 CROLLES, FRANCE

# **CE0081**<sup>(1)</sup>

**Declaramos bajo nuestra propia responsabilidad que los productos** ARF7668AB/A0/DB/DO/DP/DQ/EB/EC/ED

# **a los que se refiere esta declaración cumple con las normas u otros documentos de normalización**

- • EN 300 220-2 (v2.1.2) (2007-06)
- • EN 300 220-2 V2.3.1 (2010-02)
- • EN 301 357-2 (v1.4.1) (2008-11)
- EN 60950-1 (2001) + A11 (2004)
- EN 62209-2 (2010)
- EN301 489-1 (v1.8.1) (2008-04)
- EN 301 489-3 (v1.4.1) (2002-08)

# **De acuerdo con** RTTE Directiva 99/5/EC

### **Notas:**

La conformidad ha sido evaluada de acuerdo con el procedimiento descrito en el anexo IV de la Directiva RTTE (Declara**ción de la opinión de un organismo notificado N°100931\_600615Cr2011-04-21**)

www.vokkero.com

- **• SAR :** 0.25W/Kg
- Clase de receptor (si procede): 3
- Por favor, consulte la guía del usuario para el uso de restricciones.

ADEUNIS RF, 20 de abril 2011<br>
CEO

ing the contract of the contract of the contract of the contract of the contract of the contract of the contract of the contract of the contract of the contract of the contract of the contract of the contract of the contra

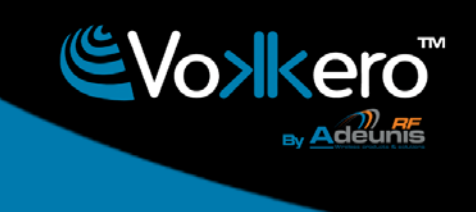

# **Restrictions d'usage**

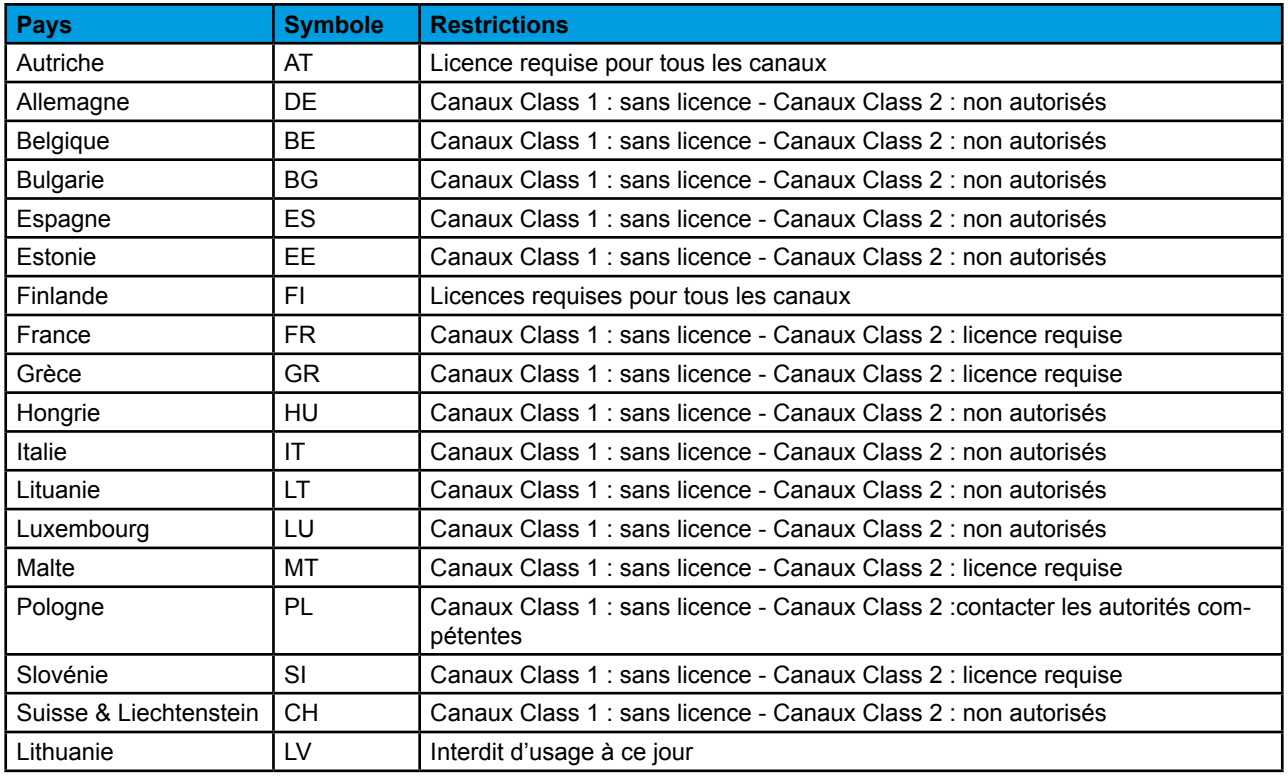

# **Restrictions of usage**

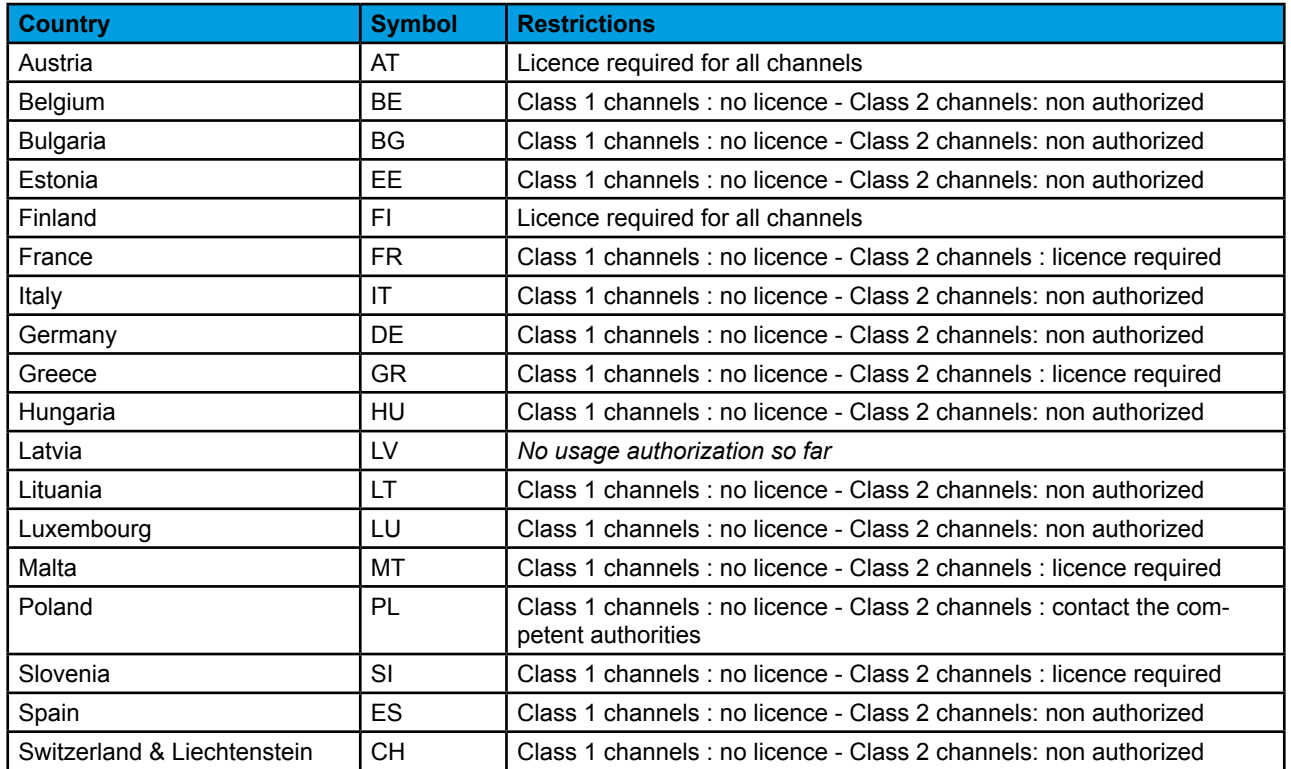

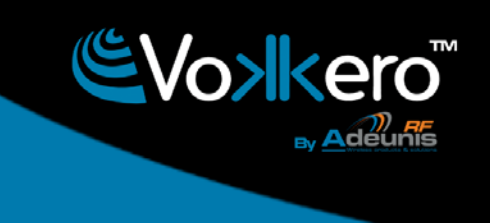

# **Nutzungsbeschränkungen**

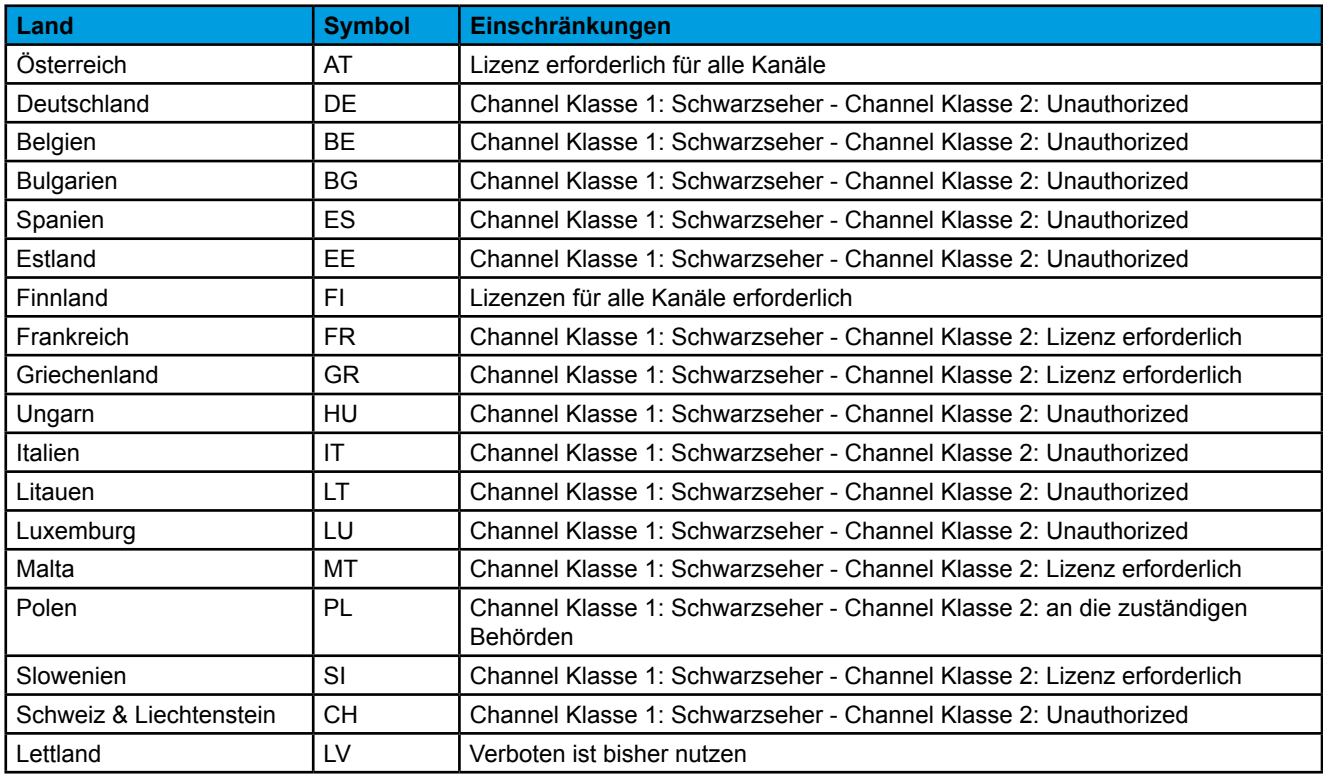

# **Restrizioni all'uso**

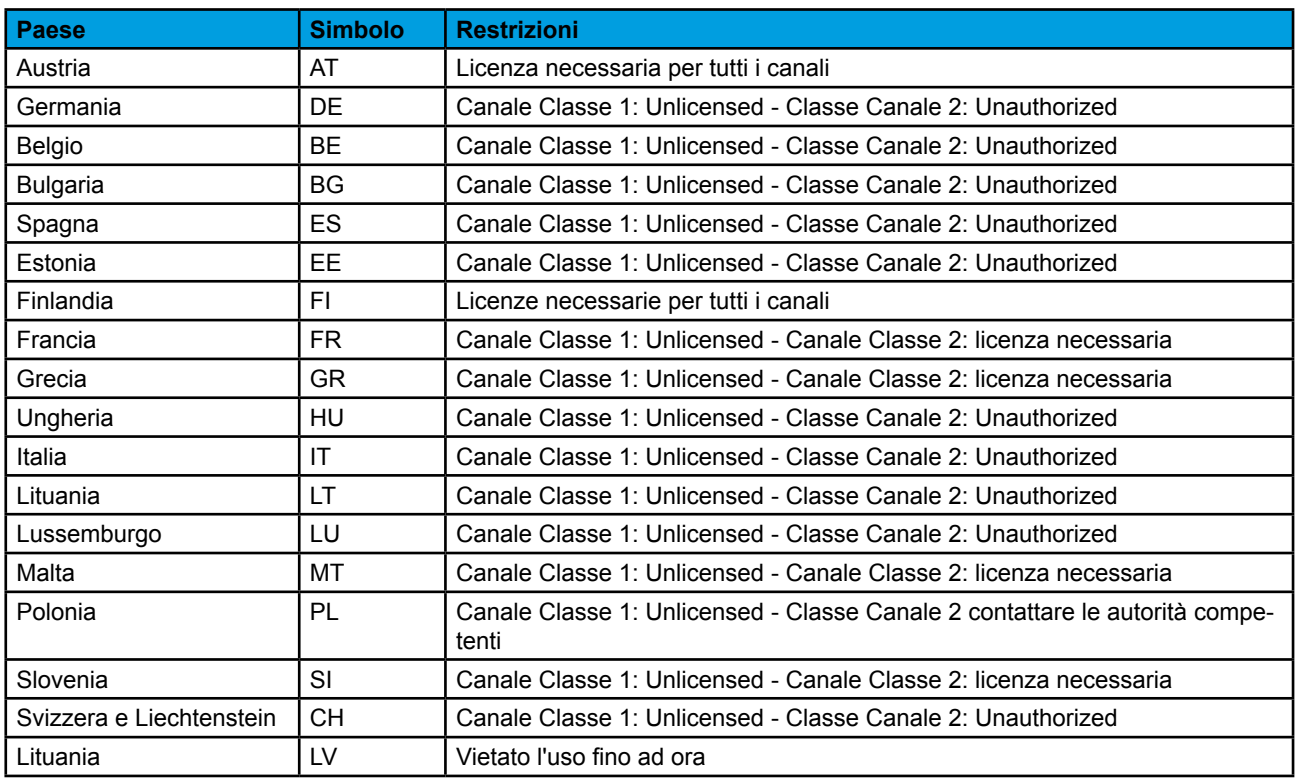

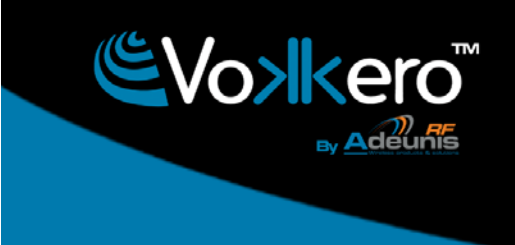

# **Restricciones de uso**

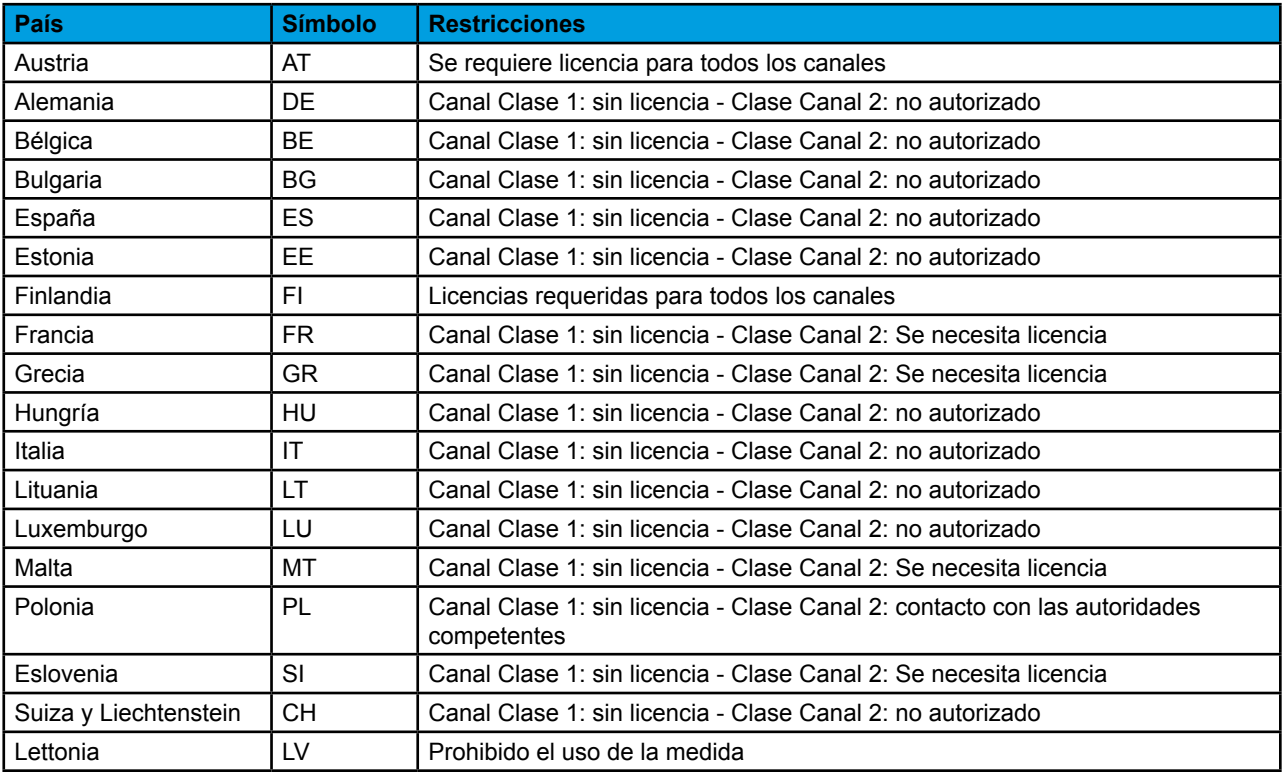